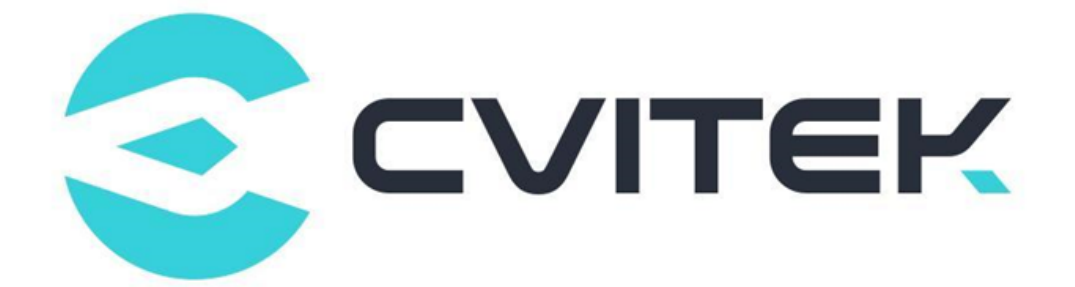

## PQ Tools User Guide

Version: 1.1.11

Release date: 2023-02-08

Copyright © 2020 CVITEK Co., Ltd. All rights reserved. No part of this document may be reproduced or transmiited in any form or by any means without prior written consent of CVITEK Co., Ltd.

## **Contents**

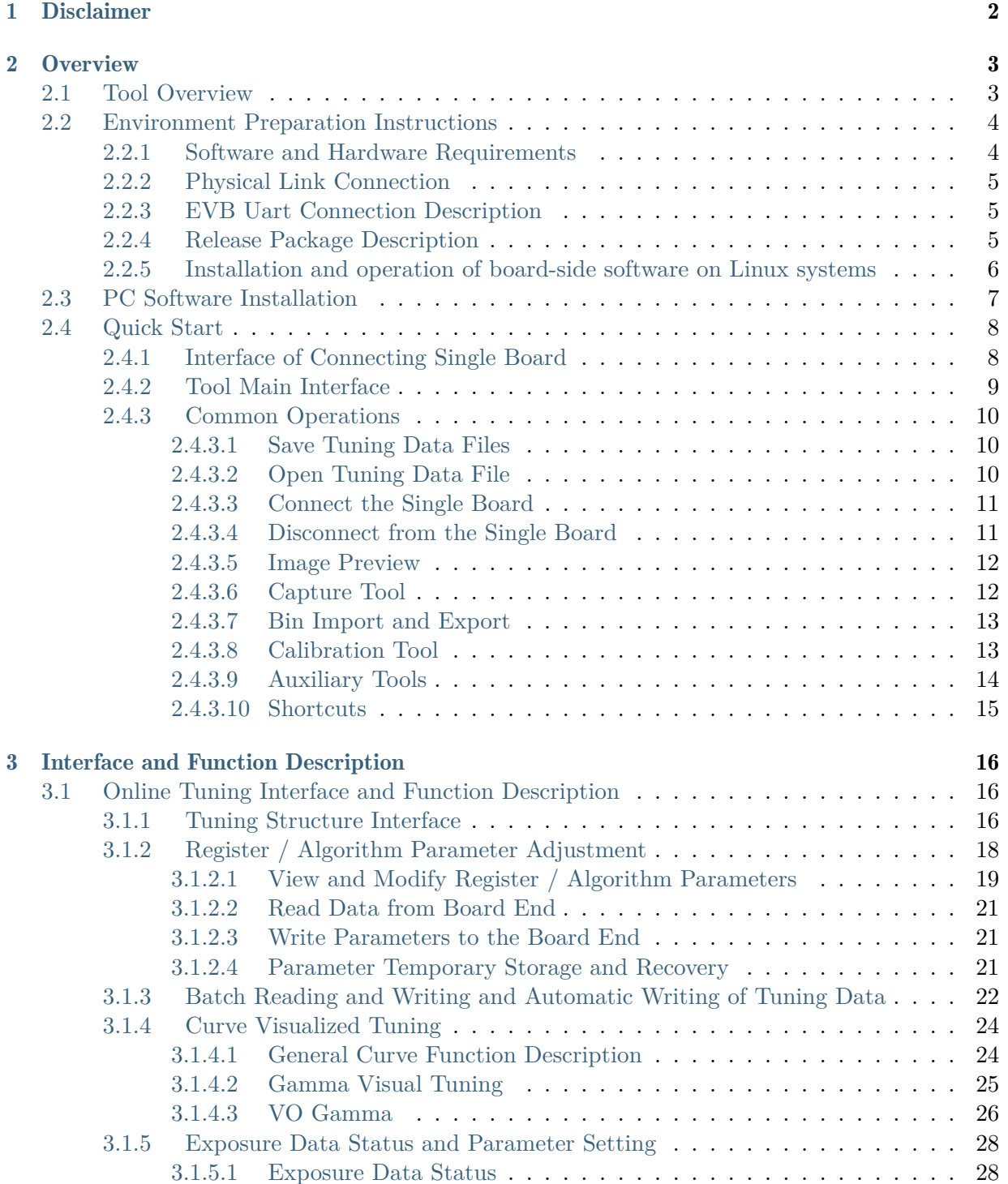

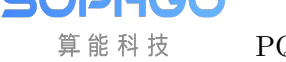

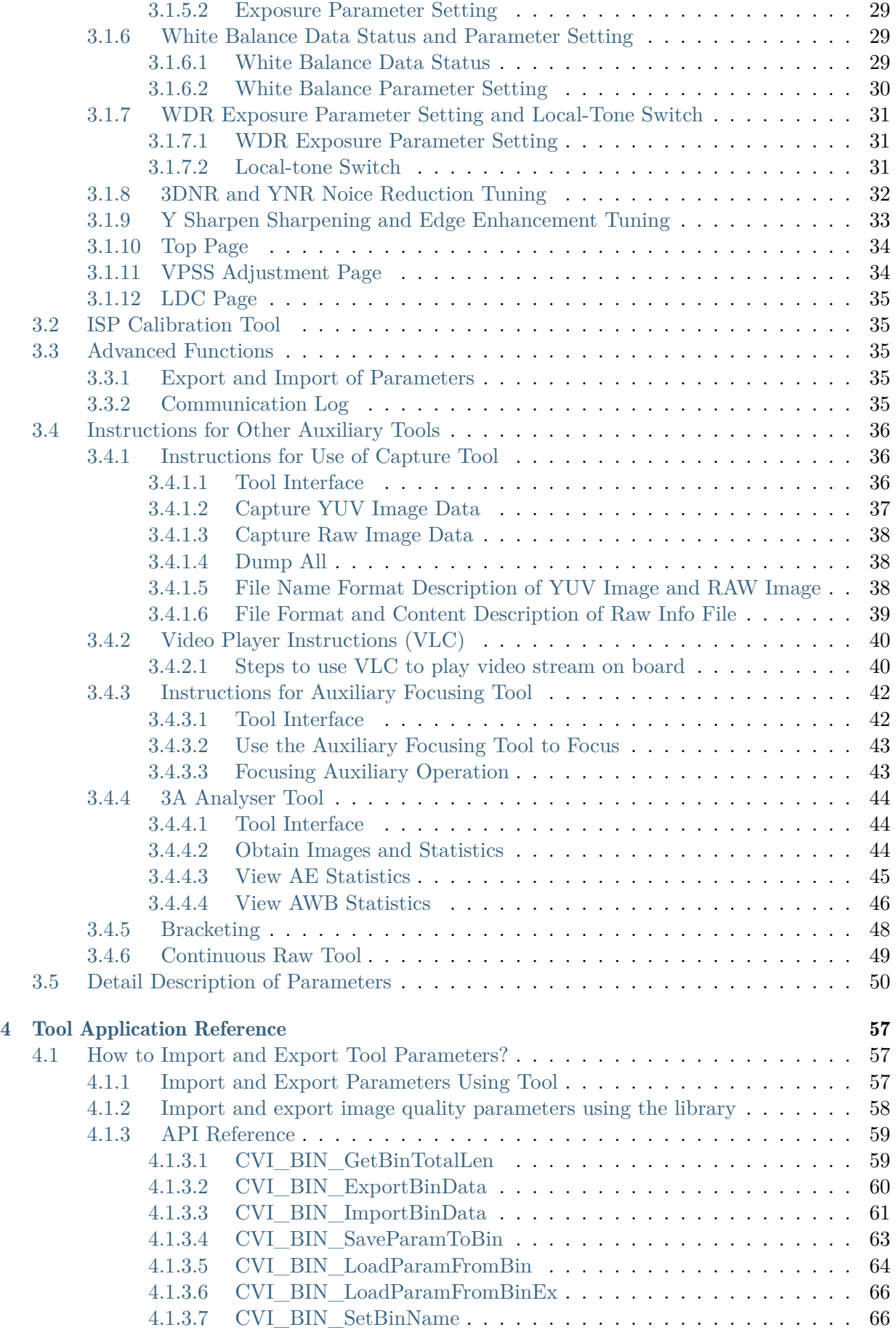

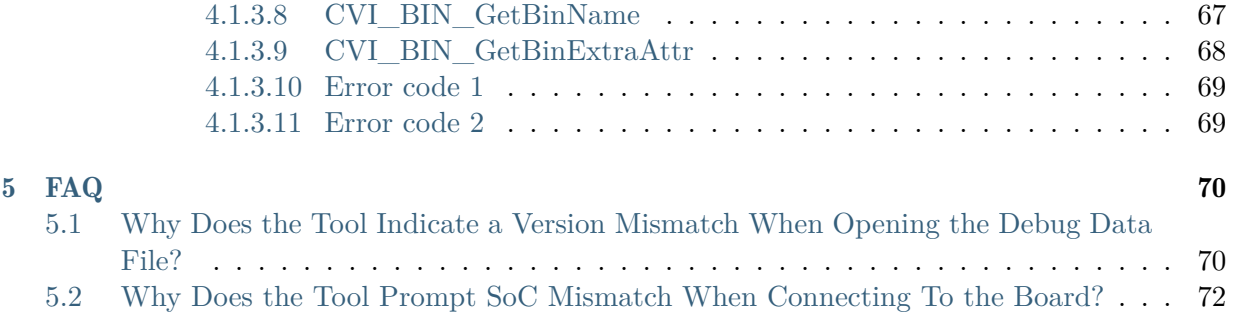

#### Revision History

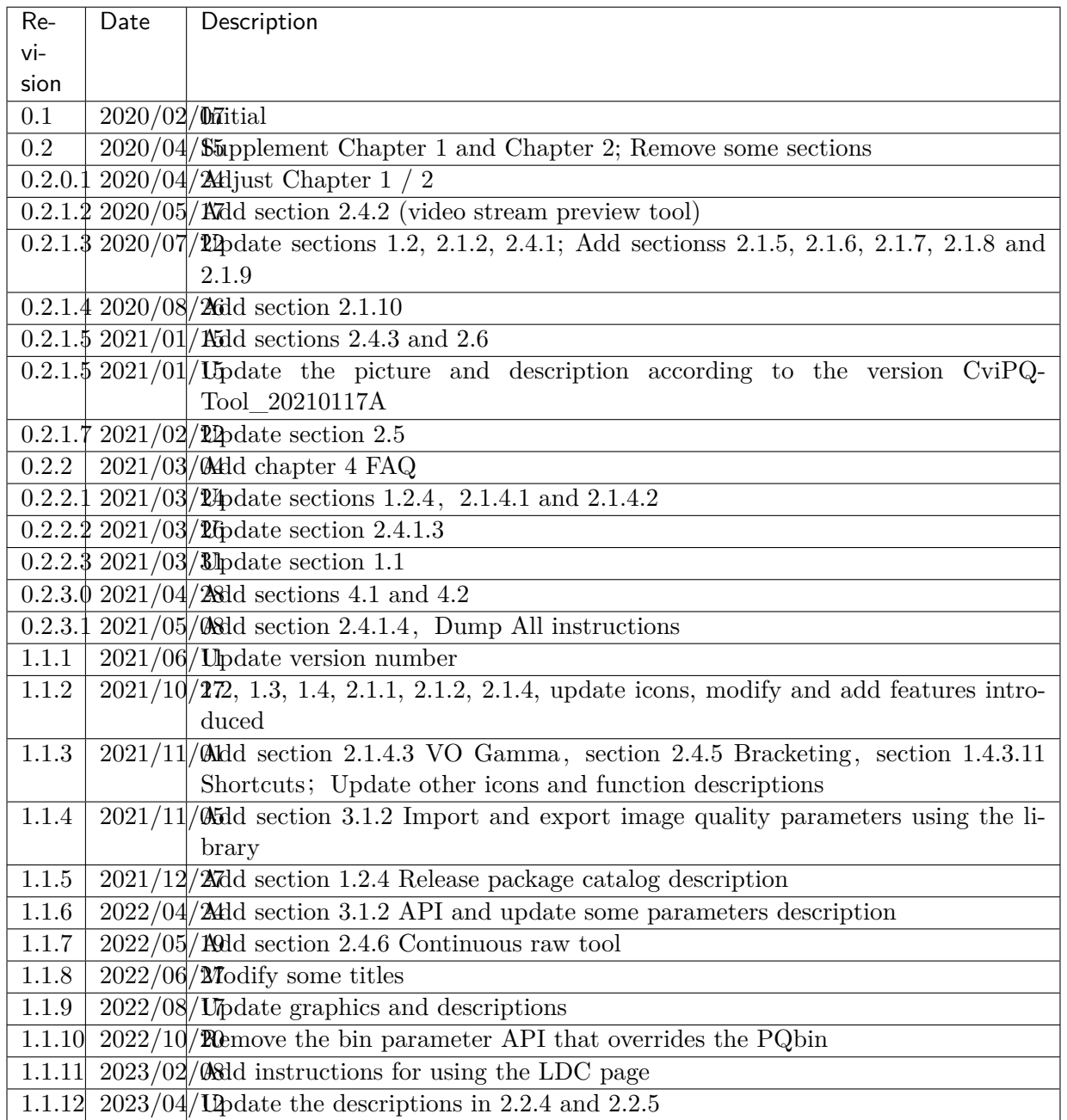

## **Disclaimer**

<span id="page-5-0"></span>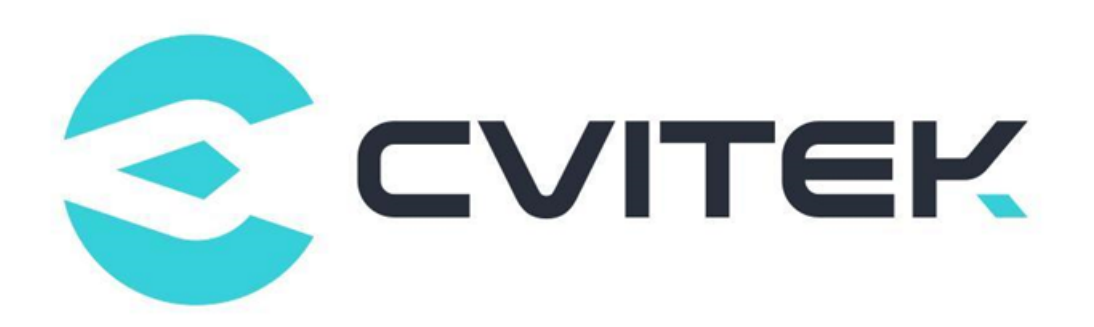

#### Terms and Conditions

The document and all information contained herein remain the CVITEK Co., Ltd's ( "CVITEK") confidential information, and should not disclose to any third party or use it in any way without CVITEK's prior written consent. User shall be liable for any damage and loss caused by unauthority use and disclosure.

CVITEK reserves the right to make changes to information contained in this document at any time and without notice.

All information contained herein is provided in "AS IS" basis, without warranties of any kind, expressed or implied, including without limitation mercantability, non-infringement and fitness for a particular purpose. In no event shall CVITEK be liable for any third party's software provided herein, User shall only seek remedy against such third party. CVITEK especially claims that CVITEK shall have no liable for CVITEK's work result based on Customer's specification or published shandard.

#### Contact Us

Address Building 1, Yard 9, FengHao East Road, Haidian District, Beijing, 100094, China

Building T10, UpperCoast Park, Huizhanwan, Zhancheng Community, Fuhai Street, Baoan District, Shenzhen, 518100, China

Phone +86-10-57590723 +86-10-57590724

Website https://www.sophgo.com/

Forum https://developer.sophgo.com/forum/index.html

# 2 Overview

## <span id="page-6-0"></span>2.1 Tool Overview

<span id="page-6-1"></span>CviPQ Tool is a professional image quality tuning tool.

After connecting the tool with a single board, it can provide users with online debugging of ISP module parameter adjustment, and at the same time, it can watch the effect of parameter setting in real time.

In addition, ISP calibration function is also provided to generate all kinds of data for the modules to be calibrated, which can be provided to the user to adjust the parameters to obtain better image quality.

The architecture of CviPQ Tool is shown in Fig. 2.1 , which is mainly divided into PC Calibration Tools, online Tuning Tools, Analysis Tools and Dump Tools.

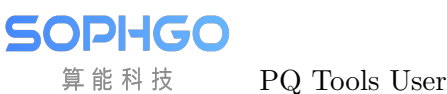

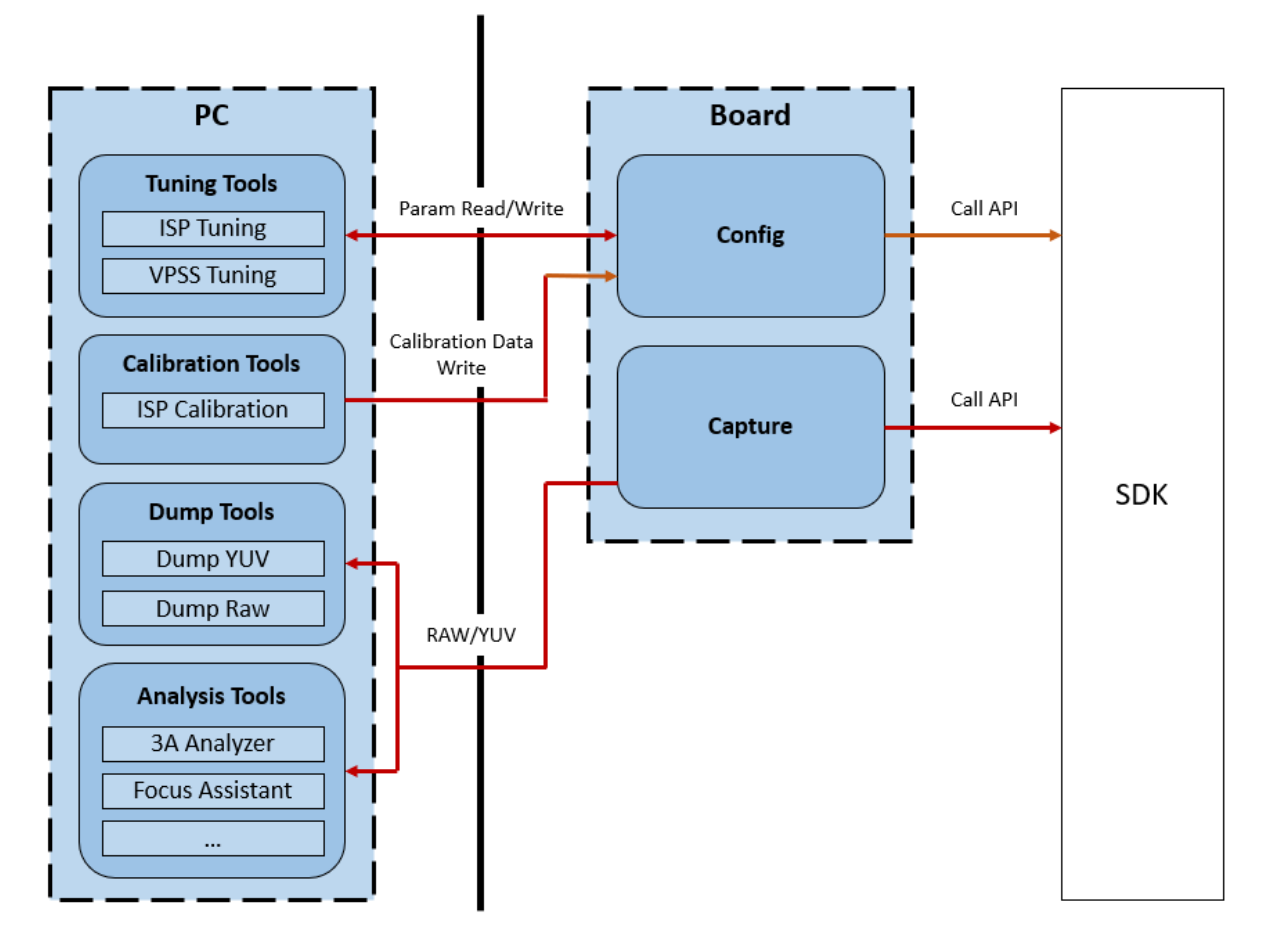

Fig. 2.1: CviPQ Tool Architecture

## <span id="page-7-0"></span>2.2 Environment Preparation Instructions

## <span id="page-7-1"></span>2.2.1 Software and Hardware Requirements

- Hardware Requirements
	- Desktop computer or portable computer
	- Single board hardware (with network port)
	- Network cable
	- A resolution of at least 1024 high and 768 wide for the display, respectively
- Software Requirements
	- Install at least Windows 7 64-bit or above
	- Media player, such as VLC media player

## <span id="page-8-0"></span>2.2.2 Physical Link Connection

CviPQ Tool is divided into two parts: PC client software and board service software, which interact through network communication.

Physical link connection can use direct connection and local area network connection:

- Direct connection:
	- Connect the two ends of the network cable to the network ports of PC and board respectively.
- Local area network:
	- Connect the network port at the board end to the local port (LAN port) of the router with the network cable.
	- If the PC uses wireless network, connect the PC to the wireless hotspot of the current router according to the access method of wireless hotspot; if the PC uses wired network, connect the PC network port and the local port (LAN port) of the router with network cable.

## <span id="page-8-1"></span>2.2.3 EVB Uart Connection Description

Please refer to the picture below to connect UART with EVB. (*take CV183X EVB as an example*). For detailed board interface description, please refer to "EVB hardware guide".

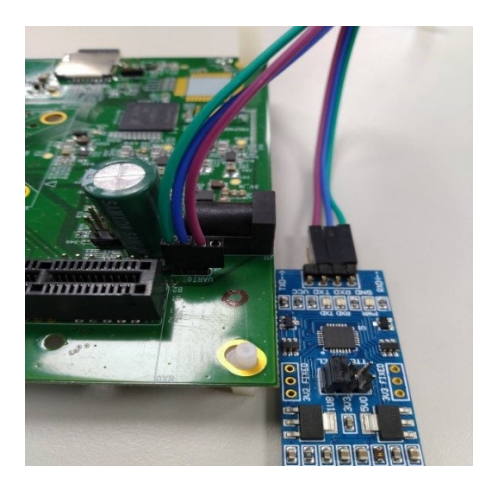

## <span id="page-8-2"></span>2.2.4 Release Package Description

Copy isp tool daemon.tar.gz from the release package to the board side, unzip it to generate the install directory, the directory structure is shown in the following figure.

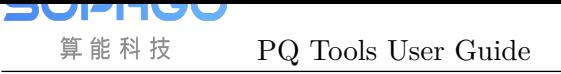

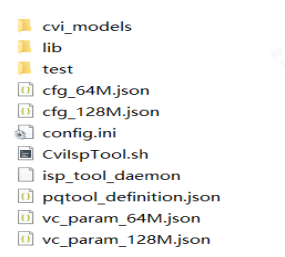

- config.ini is the configuration file when running isp tool daemon, including configuring the log printing level, setting the default path for PQbin generation, and the path to the sensor type file.
- CviIspTool.sh is the script file to quickly start isp\_tool\_daemon.

## 2.2.5 Installation and operation of board-side software on Linux systems

<span id="page-9-0"></span>Step1. The directory structure of isp\_tool\_daemon.tar.gz after unpacking is shown in *section 2.2.4* .

Step2. Configure board-side IP, ifconfig eth0 xxx.xxx.xxx.xxx.xxx

[Step3](#page-8-2). Enter the unzip and generate the install directory. cd /mnt/sd/install

Step4. Excute the command "./CviISPTool.sh 128M" to start the board program.

root@cvitekj/# root@cvitek]/# root@cvitek]  $/$ # /root@cvitek]/# mount /dev/mmcblk0p1 /mnt/sd/ root@cvitek]/# cd /mnt/sd/install root@cvitek]/mnt/sd/install# ifconfig eth0 192.168.1.177 root@cvitek]/mnt/sd/install# /CviIspTool.sh\_128M  $\overline{a}$ 

Step5. Connect VLC to display image

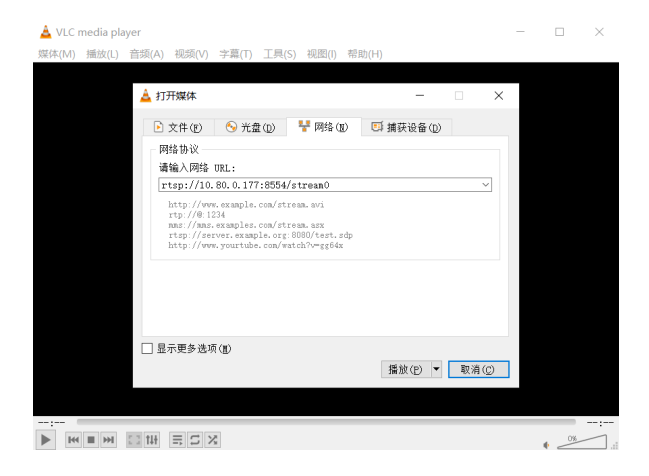

Step6. Open CviPQTool on the PC and enter the board IP to connect board

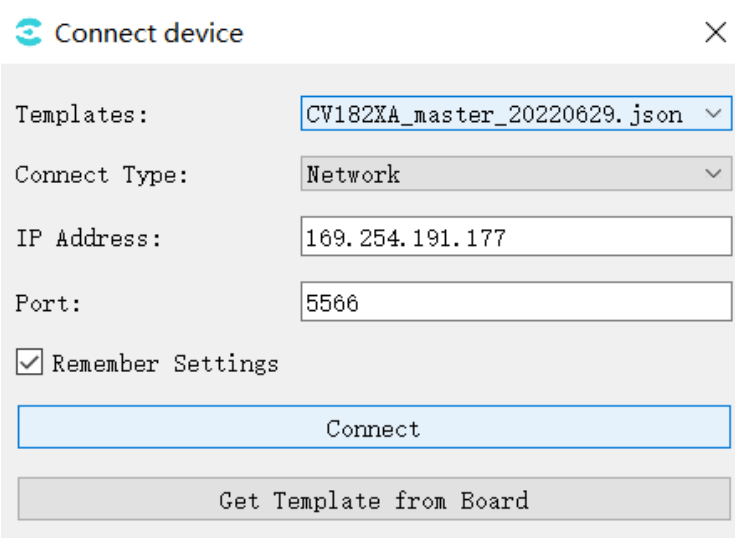

## <span id="page-10-0"></span>2.3 PC Software Installation

Cvipq tool PC software is a green installation-free software. You only need to decompress the software package to any writable directory. Find CviPQTool.exe in the decompressed directory and double-click to run.

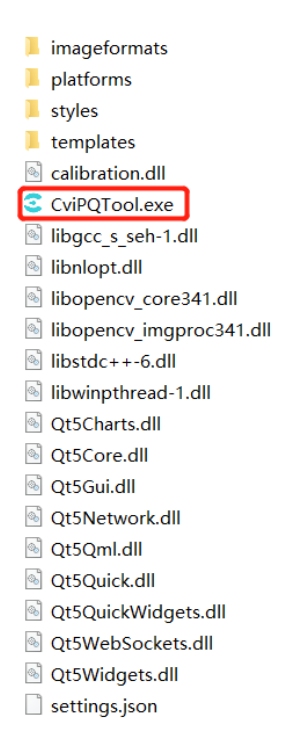

Fig. 2.2: Decompressed directory structure

- CviPQTool.exe is the executive program of CviPQ Tool, which can be run by double-click or right-click.
- settings.json is the configuration file for CviPQ Tool, where the parameters are saved when

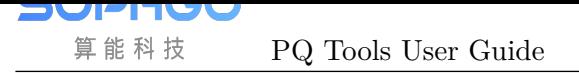

the user clicks to remember the settings when connecting to the single board interface

• The directory of imageformats/platforms/styles is the library file of plug-ins that CviPQ Tool depends on. Other DLL library files are mainly the runtime libraries of Qt and opencv.

## 2.4 Quick Start

## <span id="page-11-0"></span>2.4.1 Interface of Connecting Single Board

<span id="page-11-1"></span>Whenever the user is running the CviPQTool.exe, the connection board window will pop up as shown in Fig. 2.3 to allow users to quickly connect the board for image quality tuning.

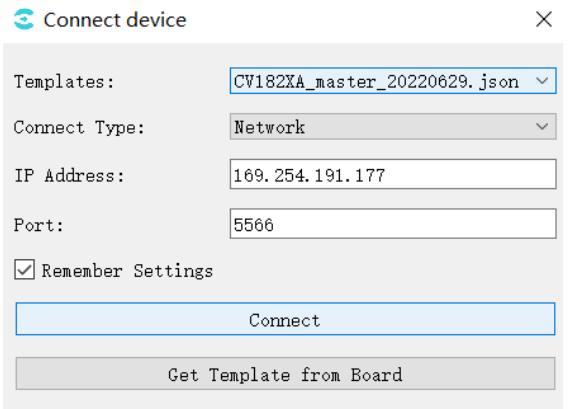

Fig. 2.3: Example of connecting single board interface

Templates: Select tool ui template;

Connect Type: Network connection;

IP Address: Board-side IP address;

Port: Port number;

Remember Settings: Save the current window settings to settings.json and import them automatically the next time you open the tool.

Get Template from Board: Get the ui template from the board (or manually put the ui json file into the templates directory, restart tool, and then select from the Templates dropdown box)

After setting the options, click the**"**Connect**"**button to enter the main interface of the tool. The tool will automatically connect the PC and the board through the network, and will automatically read the parameter values of all debugging items from the board.

Note: When open the tool, the initial default ui template is in Templates, you can click the Get Template from Board button to get the latest matching ui template from the board, then select the json just obtained from the Templates drop-down box, then click the Connect button and wait for the initialized Ui to enter the main interface of the tool.

SOPHGO 算能科技

## <span id="page-12-0"></span>2.4.2 Tool Main Interface

The main interface of the tool is shown in Figure 2-4.

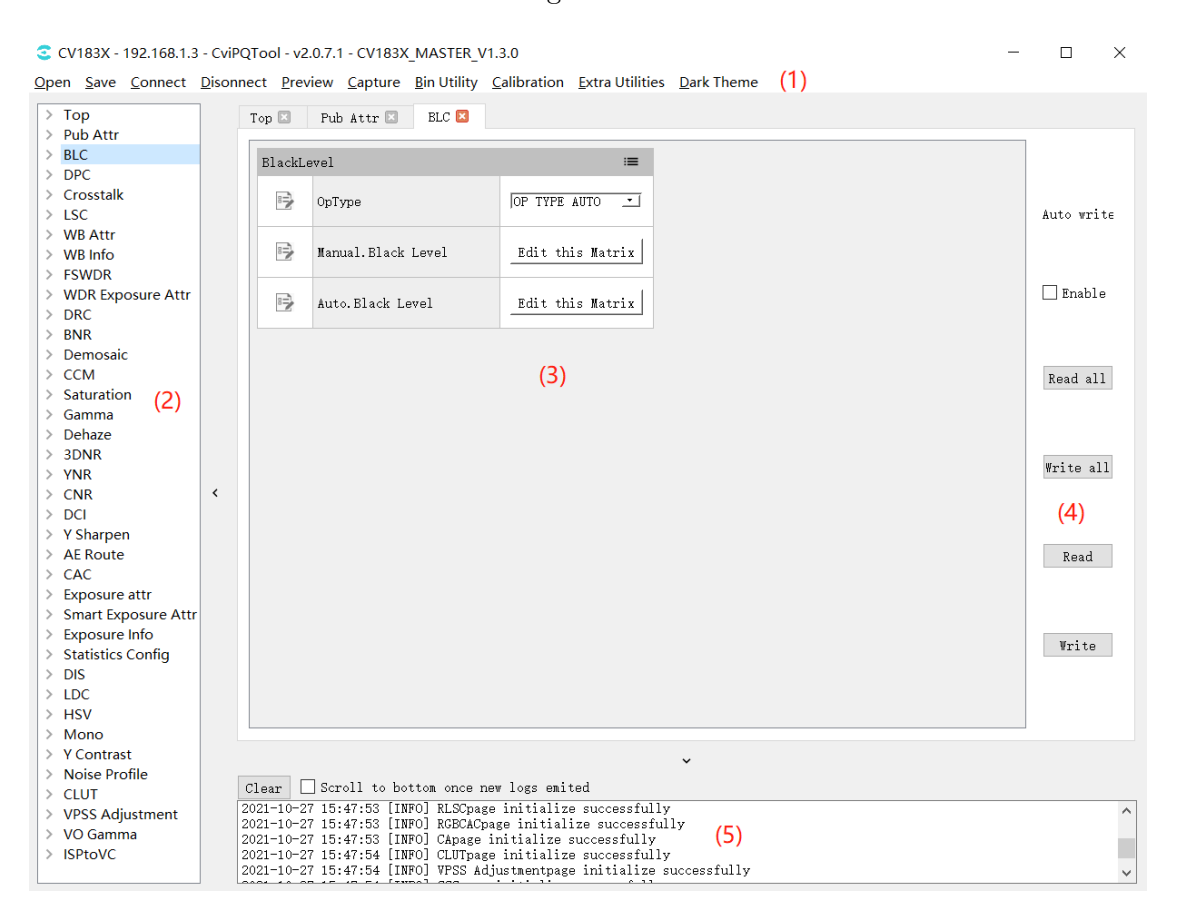

Fig. 2.4: Tool Main Interface

The main interface of CviPQ Tool can be divided into the following areas:

- (1). Toolbar: provides some common shortcut options
- (2). Tuning panel: displays the tunable items of all modules

(3). Tuning area: this area will display the tuning page corresponding to the module selected in the tuning panel

(4). Read / Write: automatically read/write and read/write all pages or current page data can be chose here.

(5). Prompt Bar: display communication log

## <span id="page-13-0"></span>2.4.3 Common Operations

#### <span id="page-13-1"></span>**2.4.3.1 Save Tuning Data Files**

When clicking the "Save" button in the toolbar, a dialog box for selecting a path will pop up. When the user selects a storage path, the tool will save the parameters of the current debug panel table in the format of \*.json, storing the parameters and the structure of the debug table.

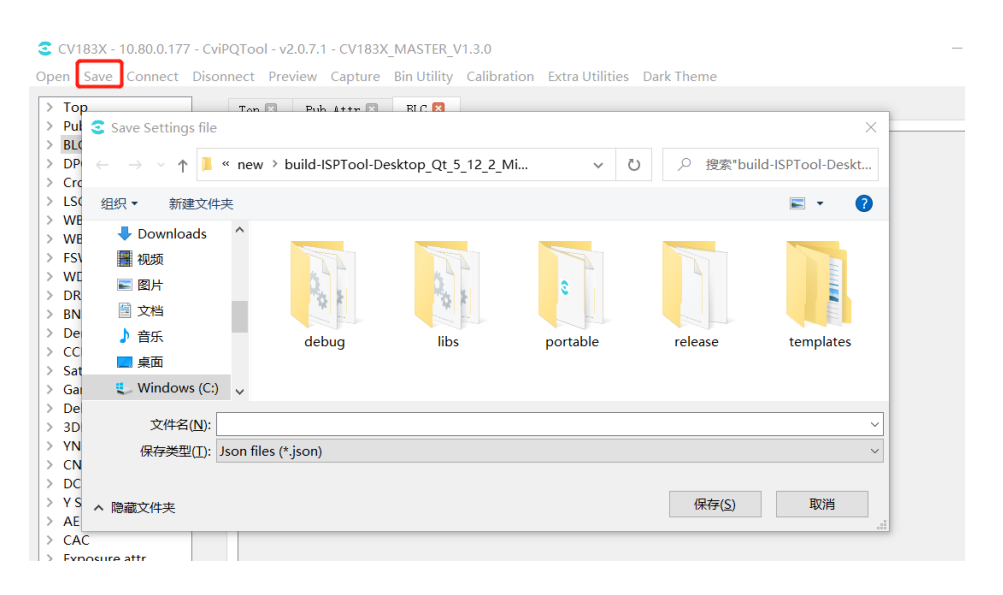

Fig. 2.5: Example of interface for storing tuning data files

#### <span id="page-13-2"></span>**2.4.3.2 Open Tuning Data File**

When clicking the "Open" button in the toolbar, a dialog box will pop up for the user to select the data file to be opened. When the data file is opened, the tool will load the relevant parameters in the file and display them in the tool tuning panel.

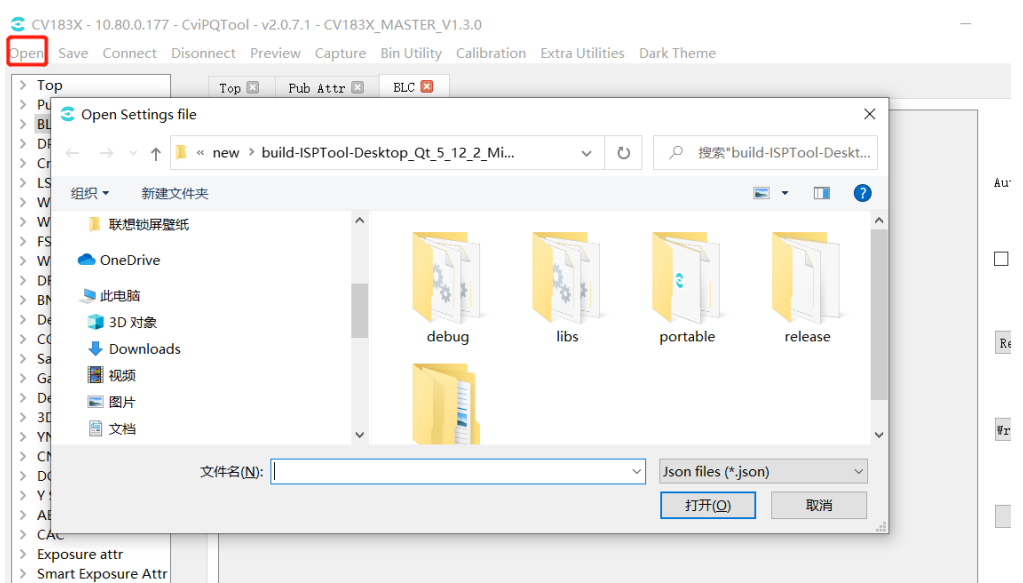

Fig. 2.6: Example of Opening Tuning Data File Interface

IV 算能科技

#### **2.4.3.3 Connect the Single Board**

**SV**P

U

<span id="page-14-0"></span>Click the "Connect" button in the toolbar, and the connect board window will pop up, as shown in Fig. 2.7. The user can enter the IP address of the board in the "IP address" field and the port number in the "Port" field, and then click "Connect" to connect the tool to the single board.

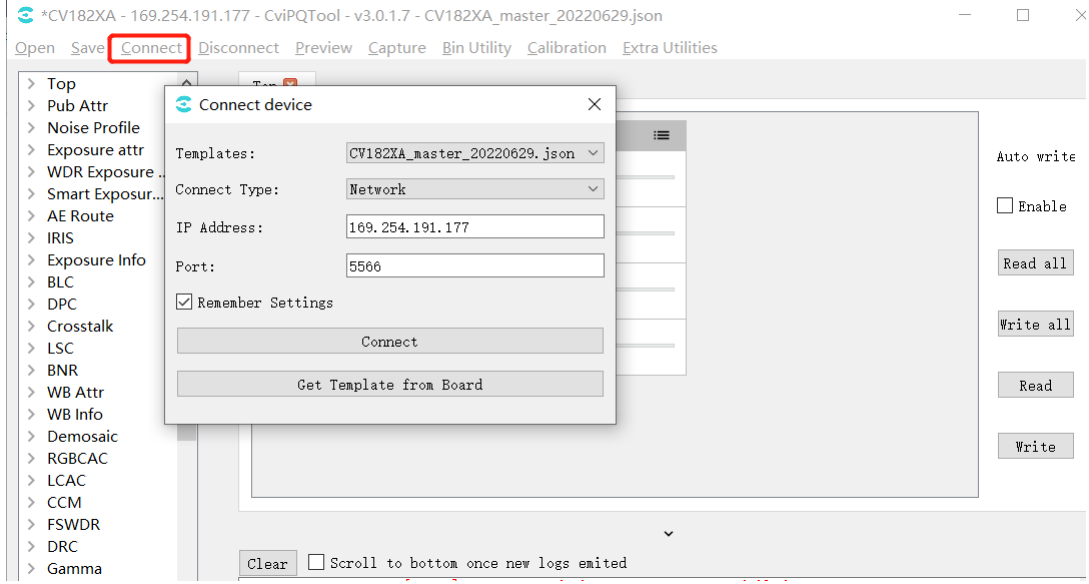

Fig. 2.7: Connect Window

#### **2.4.3.4 Disconnect from the Single Board**

<span id="page-14-1"></span>When the tool is connected to a single board, click on the "Disconnect" button in the toolbar to disconnect the tool from the single board

| C CV183X - 10.80.0.177 - CviPQTool - v2.0.7.1 - CV183X MASTER V1.3.0                           |                |                                    |                      |  |
|------------------------------------------------------------------------------------------------|----------------|------------------------------------|----------------------|--|
| Open Save Connect Disonnect Preview Capture Bin Utility Calibration Extra Utilities Dark Theme |                |                                    |                      |  |
| $>$ Top                                                                                        | $Top \n  \Box$ | $BLC$ $\blacksquare$<br>Pub Attr E |                      |  |
| > Pub Attr                                                                                     |                |                                    |                      |  |
| <b>BLC</b><br>$\geq$                                                                           | BlackLevel     |                                    | $=$                  |  |
| $>$ DPC                                                                                        |                |                                    |                      |  |
| > Crosstalk                                                                                    | BS.            | OpType                             | OP TYPE AUTO<br>- 21 |  |
| $>$ LSC.                                                                                       |                |                                    |                      |  |
| <b>WB Attr</b>                                                                                 |                |                                    |                      |  |
| <b>WB</b> Info                                                                                 | ≋              | Manual. Black Level                | Edit this Matrix     |  |
| $>$ FSWDR                                                                                      |                |                                    |                      |  |
| <b>WDR Exposure Attr</b>                                                                       | 10             | Auto Black Level                   | Edit this Matrix     |  |
| <b>DRC</b>                                                                                     |                |                                    |                      |  |
| <b>BNR</b>                                                                                     |                |                                    |                      |  |
| > Demosaic                                                                                     |                |                                    |                      |  |
| $>$ CCM                                                                                        |                |                                    |                      |  |
| Caturation                                                                                     |                |                                    |                      |  |

Fig. 2.8: Disconnect button

#### **2.4.3.5 Image Preview**

Vľ

<span id="page-15-0"></span>Click the "Preview" button on the toolbar, the Preview window will pop up, click the "Get" Single Image" button, the image will be captured and displayed. (The tool is connected to the single board, and the single board is connected to the VLC or the display to show the image normally)

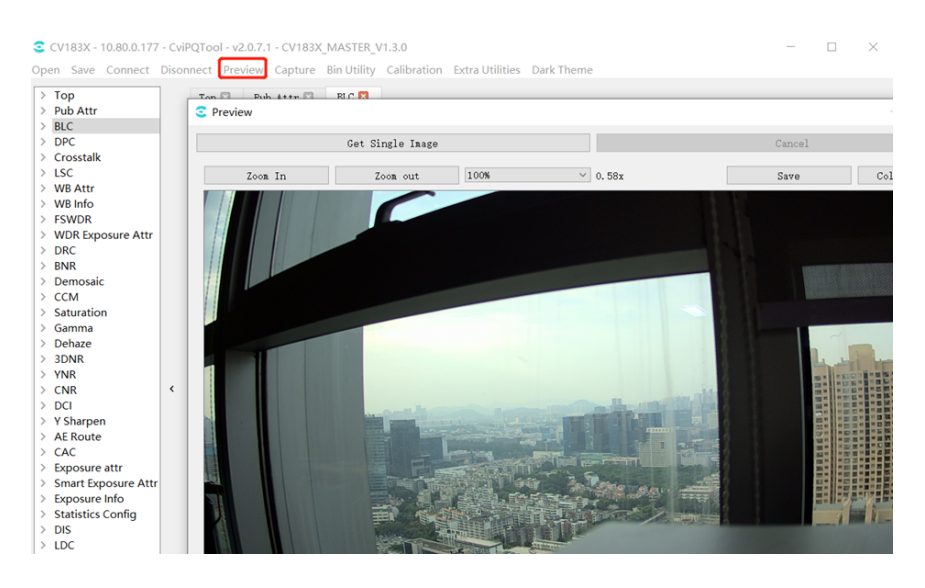

Fig. 2.9: Image preview window

#### **2.4.3.6 Capture Tool**

<span id="page-15-1"></span>Click "Capture" button on the toolbar and the Capture Tool window will pop up as shown in the figure, see *section 3.4.1* for details.

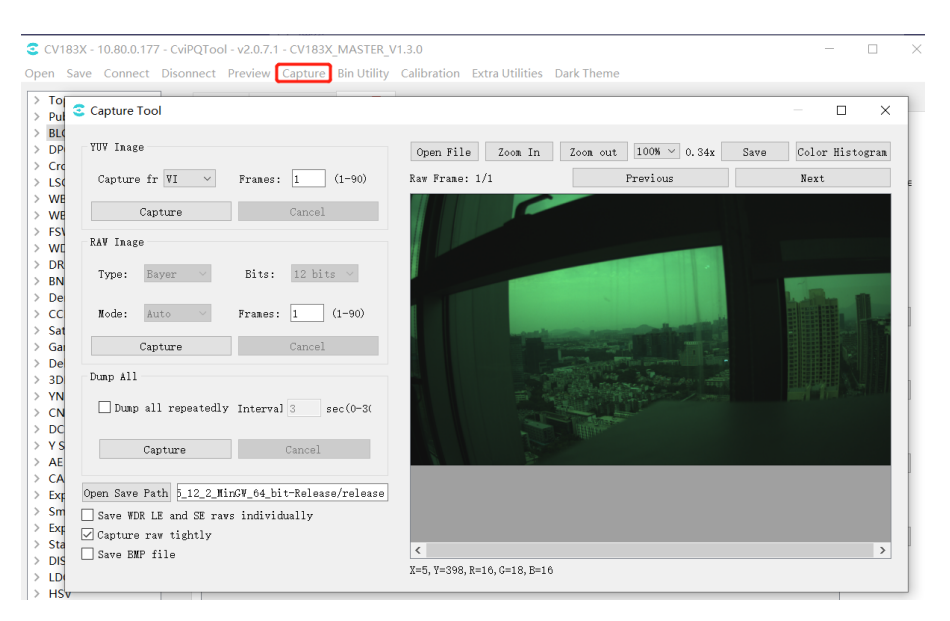

Fig. 2.10: Capture tool window

#### **2.4.3.7 Bin Import and Export**

**SV**P

<span id="page-16-0"></span>Click "Bin Utility Tool "button on the toolbar and the Bin Utility Tool window will pop up as shown in the figure

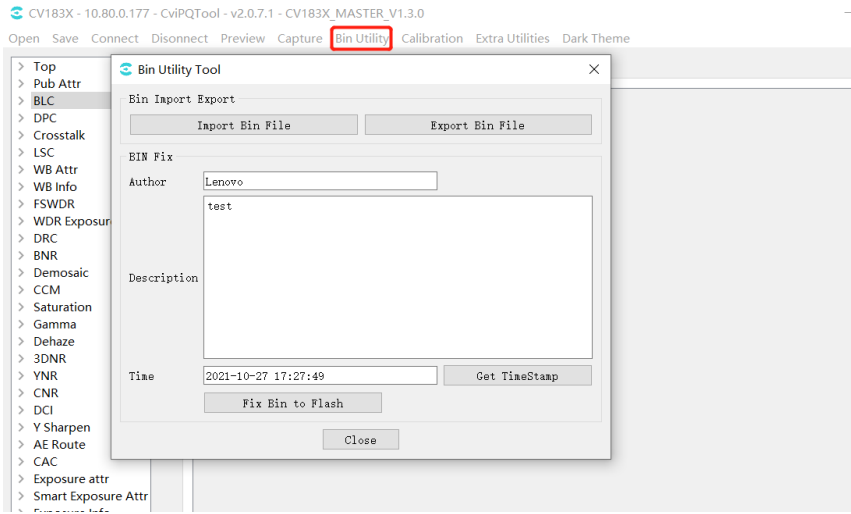

Fig. 2.11: Import and Export

Export Bin File: exporting board-side parameters to the pc and save them as bin files.

Import Bin File: import pc-side bin files to the board side.

Fix Bin To Flash: generate bin files on the board side.

Author,Description,Time are file description information, which will be printed on the serial port when the bin is loaded by running on the board side.

#### **2.4.3.8 Calibration Tool**

<span id="page-16-1"></span>Click "Calibration "button on the toolbar and the Calibration Tool window will pop up as shown in the figure, see *section 3.2* for details.

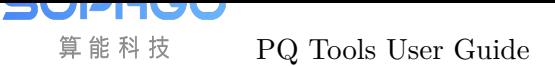

|                                                                                                    | CV183X - 10.80.0.177 - CviPQTool - v2.0.7.1 - CV183X MASTER V1.3.0<br>Open Save Connect Disonnect Preview Capture Bin Utility Calibration Extra Utilities Dark Theme                                                                                       |                                                                      | $\times$<br>П                 |    |
|----------------------------------------------------------------------------------------------------|----------------------------------------------------------------------------------------------------|----------------------------------------------------------------------|-------------------------------|----|
| $\angle$ Top<br>Calibration<br>> Pub Att<br>$>$ BLC<br>Open raw files<br>$>$ DPC<br>> Crossta                                                                                                    | Current raw config: Size: 1920 x 1080, Pixel depth: 12 bits, Conponents: RGGB, Packeted:0                                                                                                    |                                                                      |                               |    |
| Del am cen Sel<br>$>$ LSC<br>> WB Atti<br>$>$ WB Info<br>> FSWDR<br>$>$ WDR Ex<br>$>$ DRC<br><b>BNR</b><br>> Demosi<br>$\angle$ CCM<br>> Saturati<br>> Gamma<br>> Dehaze<br>>3DNR<br>$>$ YNR<br>$\ge$ CNR<br>$>$ DCI<br>> Y Sharp<br>$\angle$ AE Rou<br>$\ge$ CAC<br>Exposu | $_{\rm BLC}$<br>Noise Profile<br>LSC<br>AWE<br>CCM<br>Inport selected raw<br>Calibration<br>Write Calibration Data<br>ISO 100<br>Target for writing:<br>$\checkmark$<br>Median<br>Calibration Method:<br>Write calibration data<br>Export calibration data | CLUT<br>Output Median<br>Output Mean<br>Input<br>Zoom In<br>Zoom out | Histogram<br>100%<br>$-1.00x$ | Sa |

Fig. 2.12: Calibration tool window

#### **2.4.3.9 Auxiliary Tools**

<span id="page-17-0"></span>Click the toolbar "Extra Utilities" button to bring up the drop-down options for 3A Analyser, Focus Assistant, Bracketing, Continuous Raw and DRC Tone Viewer tools, see *section 3.4* for details.

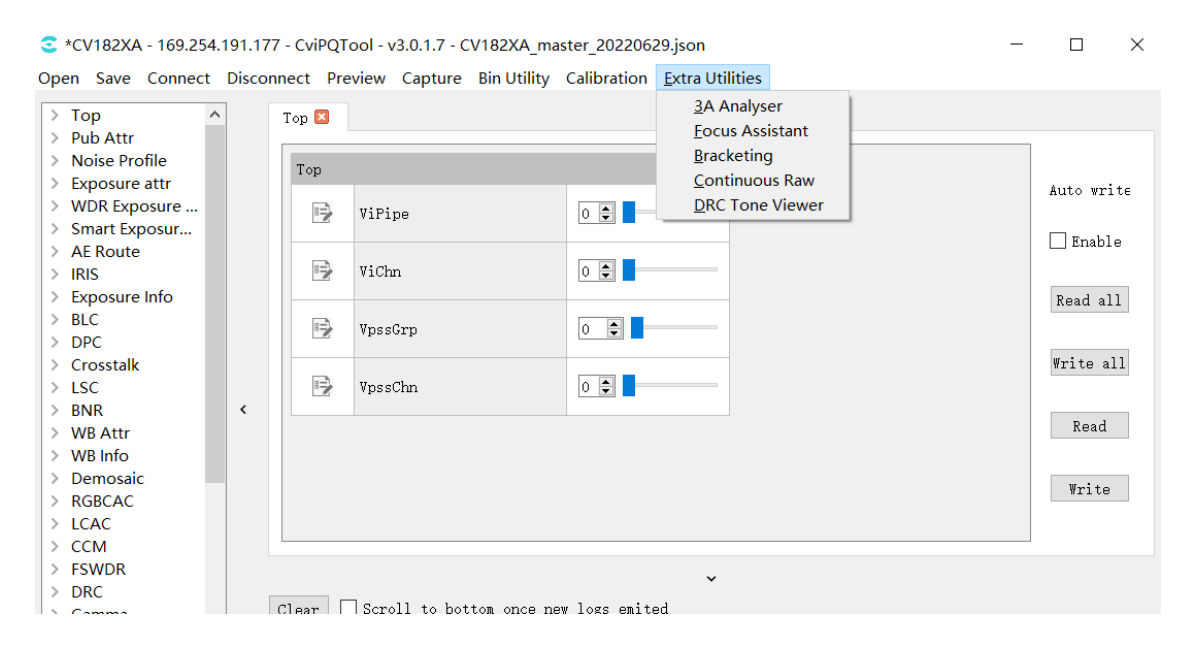

Fig. 2.13: Auxiliary tools window

#### <span id="page-18-0"></span>**2.4.3.10 Shortcuts**

The shortcuts are shown below.

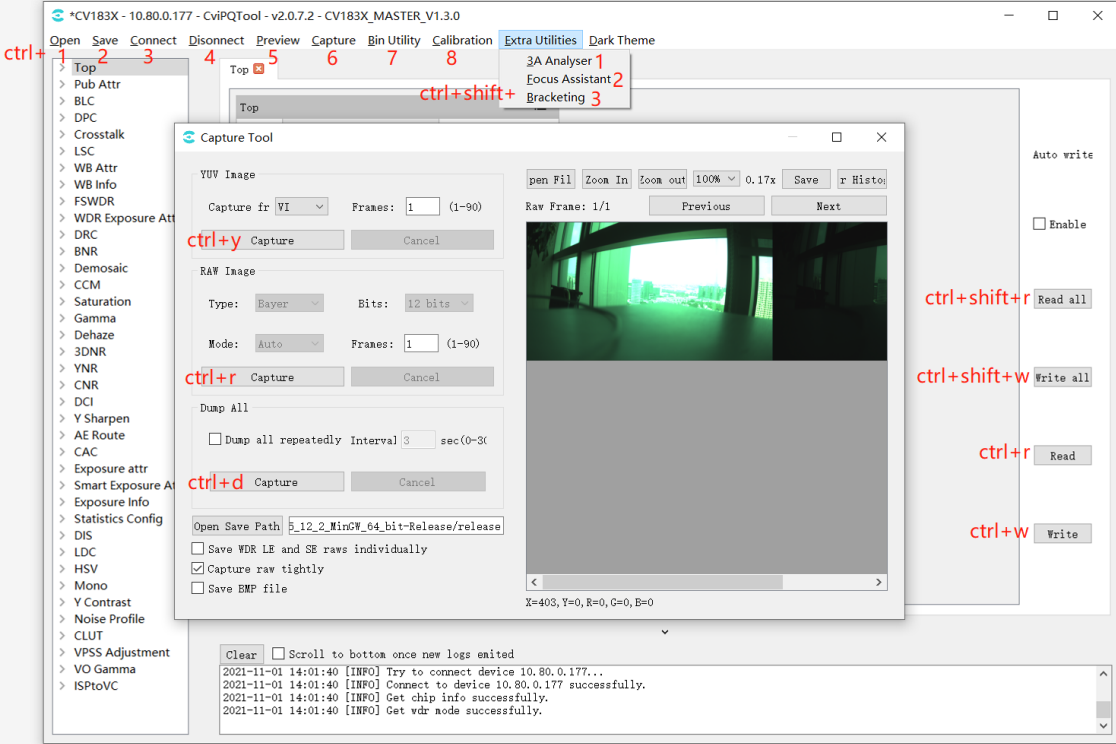

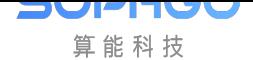

# <span id="page-19-0"></span>3 Interface and Function Description

## 3.1 Online Tuning Interface and Function Description

## <span id="page-19-1"></span>3.1.1 Tuning Structure Interface

<span id="page-19-2"></span>After opening the CviPQ tool for online operation, the tuning table panel on the left side of the tool displays the tunable items of all modules. The structure is shown in Fig. 3.1.

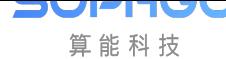

| $\left. \right. \right. \left. \right. \left. \right. \left. \right. \left. \right. \left. \right. \left. \left. \right. \left. \right. \left. \right. \left. \left. \right. \left. \right. \left. \left. \right. \right. \left. \left. \right. \left. \left. \right. \right. \left. \left. \right. \left. \right. \left. \left. \right. \right. \left. \left. \right. \right. \left. \left. \right. \right. \left. \left. \right. \left. \left. \right. \right. \left. \left. \right. \right. \left. \left. \right. \right. \left. \left. \right. \left. \left. \$ | Top                        |   |
|----------------------------------------------------------------------------------------------------|----------------------------|---|
|                                                                                                    | $>$ Pub Attr               |   |
|                                                                                                    | $>$ BLC                    |   |
|                                                                                                    | $>$ DPC                    |   |
|                                                                                                    | > Crosstalk                |   |
|                                                                                                    | $>$ LSC                    |   |
| $\geq$                                                                                                    | <b>WB Attr</b>             |   |
| $\left\langle \right\rangle$                                                                                                    | <b>WB</b> Info             |   |
| $\left\langle \right\rangle$                                                                                                    | <b>FSWDR</b>               |   |
| $\left\langle \right\rangle$                                                                                                    | <b>WDR Exposure Attr</b>   |   |
|                                                                                                    | $>$ DRC                    |   |
|                                                                                                    | $>$ BNR                    |   |
|                                                                                                    | $\angle$ Demosaic          |   |
|                                                                                                    | $\ge$ CCM                  |   |
|                                                                                                    | > Saturation               |   |
|                                                                                                    | > Gamma                    |   |
|                                                                                                    | > Dehaze                   |   |
| $\left\langle \right\rangle$                                                                                                    | 3DNR                       |   |
| $\left\langle \right\rangle$                                                                                                    | <b>YNR</b>                 |   |
|                                                                                                    | $\angle$ CNR               | K |
|                                                                                                    | $\geq$ DCI                 |   |
| $\left. \right.$                                                                                                    | Y Sharpen                  |   |
|                                                                                                    | $\angle$ AE Route          |   |
|                                                                                                    | $\geq$ CAC                 |   |
|                                                                                                    | > Exposure attr            |   |
| $\,$                                                                                                    | <b>Smart Exposure Attr</b> |   |
|                                                                                                    | > Exposure Info            |   |
| $\left\langle \right\rangle$                                                                                                    | <b>Statistics Config</b>   |   |
| $\left\langle \right\rangle$                                                                                                    | <b>DIS</b>                 |   |
| $\left\langle \right\rangle$                                                                                                    | LDC                        |   |
|                                                                                                    | $>$ HSV                    |   |
|                                                                                                    | $>$ Mono                   |   |
|                                                                                                    | > Y Contrast               |   |
|                                                                                                    | > Noise Profile            |   |
|                                                                                                    | $\angle$ CLUT              |   |
|                                                                                                    | > VPSS Adjustment          |   |
|                                                                                                    | > VO Gamma<br>> ISPtoVC    |   |
|                                                                                                    |                            |   |

Fig. 3.1: The structure of the left side of the tool

Click the tunable items of these modules, and the corresponding tuning page of the module will be displayed in the tuning area on the right side of the tool, providing users with adjustment parameters, as shown in Fig. 3.2.

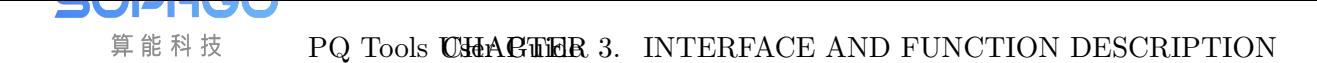

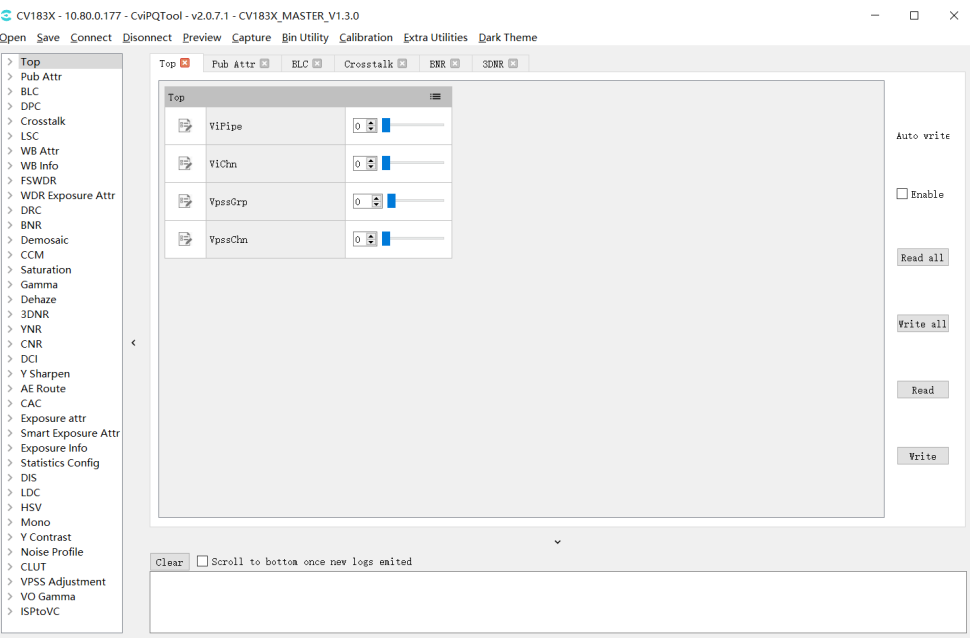

Fig. 3.2: Tuning page

## 3.1.2 Register / Algorithm Parameter Adjustment

<span id="page-21-0"></span>Each item in the list on the left side of the tool interface is the "register / algorithm parameters" tuning page. The tuning interface corresponding to these pages is shown in Fig. 3.3. All parameters in the debugging page corresponding to each module will be divided into several groups according to different functions.

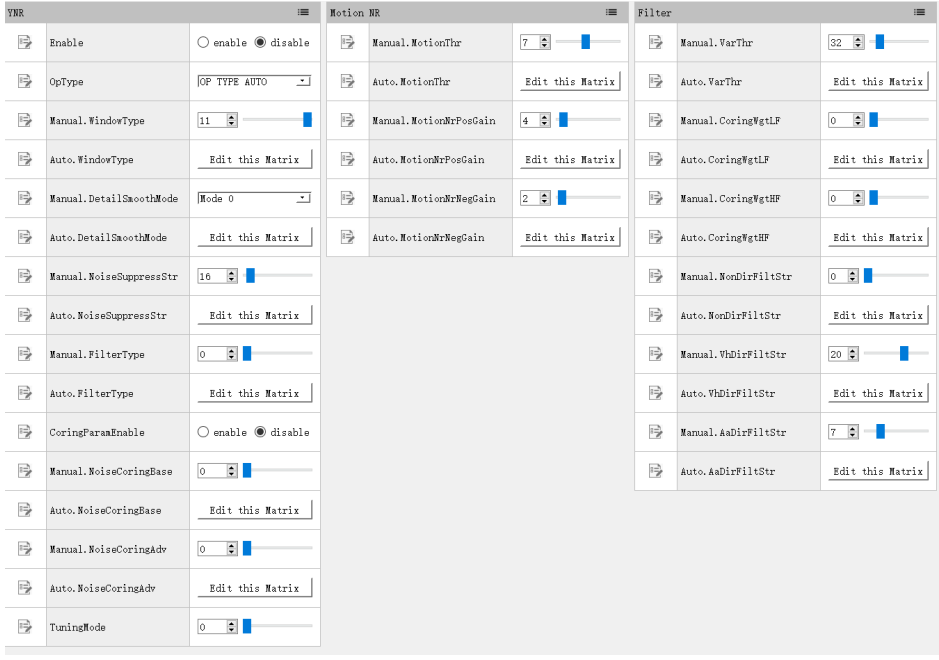

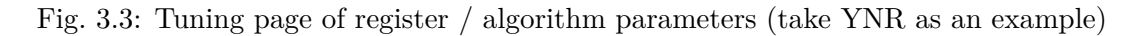

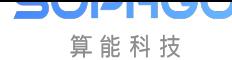

#### **3.1.2.1 View and Modify Register / Algorithm Parameters**

<span id="page-22-0"></span>Each group contains registers and algorithm parameters, in which the parameters marked with  $\begin{CD} \mathbb{R}^n \rightarrow \mathbb{R}^n$  are read-write and the parameters marked with  $\begin{CD} \mathbb{R}^n \rightarrow \mathbb{R}^n$  are read-only. Parameters are divided into the following categories according to their properties and value ranges, which are presented in different forms of controls, as shown in Table 3.1 .

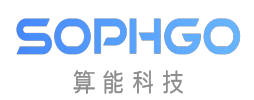

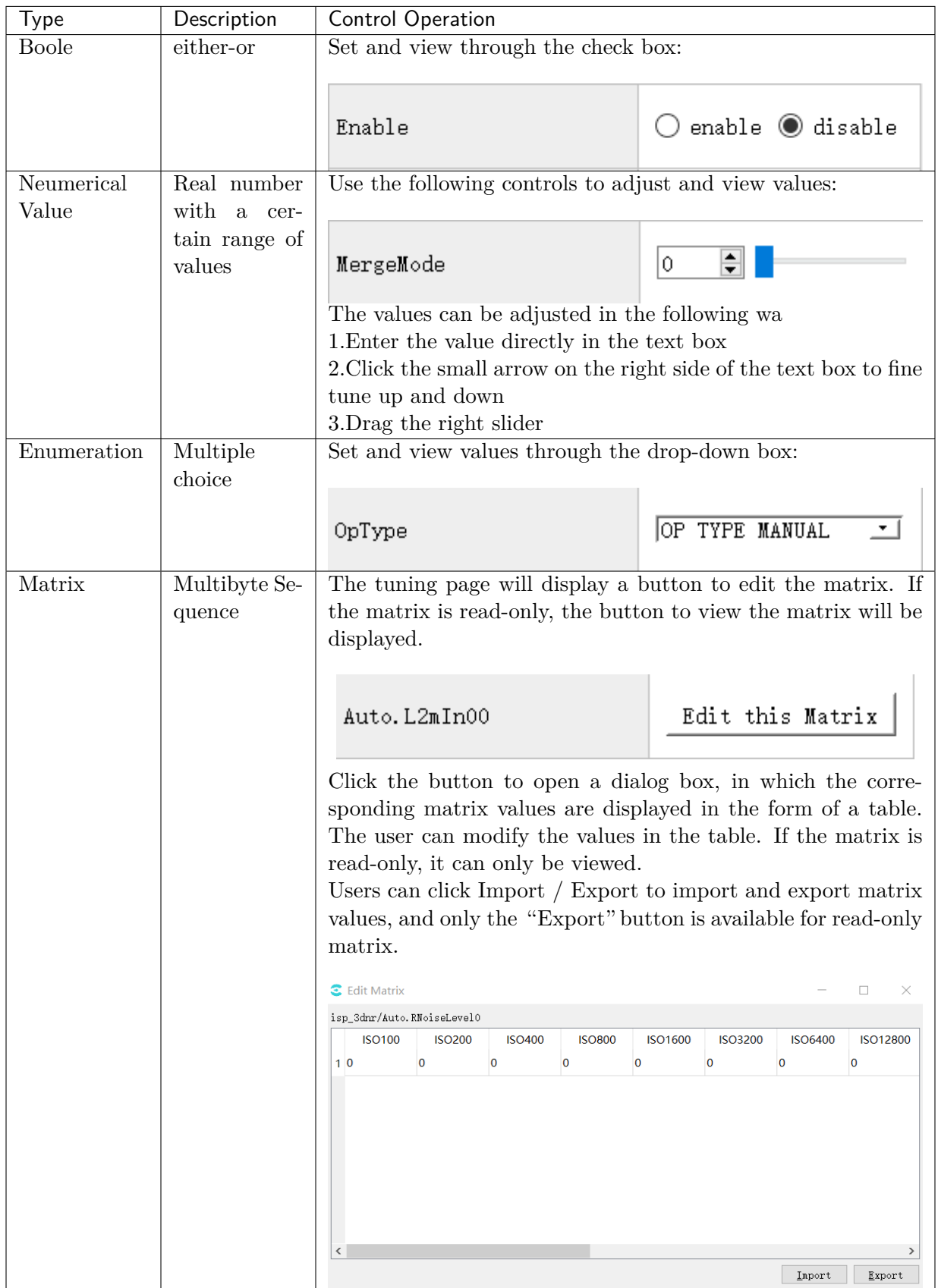

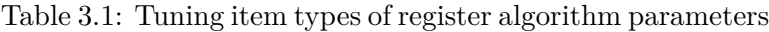

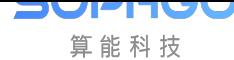

#### **3.1.2.2 Read Data from Board End**

<span id="page-24-0"></span>When the tool is connected to the board end, click the read button ( $\Box$  Read) on the rightmost side of each module page. The tool will read the value of each parameter on the current board and update it to the interface.

#### **3.1.2.3 Write Parameters to the Board End**

<span id="page-24-1"></span>When the tool has been connected to the board, click the write button  $\left( \begin{array}{c} \n\text{Write} \n\end{array} \right)$ , on the far right of each module page, and the tool will write each writable parameter on the module page to the board.

#### **3.1.2.4 Parameter Temporary Storage and Recovery**

<span id="page-24-2"></span>The tool provides four groups of data temporary storage space for each tuning group. The user can use the "To Set"button to save the adjusted values of parameters, and then use the "Load Set" button to restore and compare. The detailed operation instructions are shown in Fig.  $3.4$ . Please refer to the following instructions.

- 1. When this icon is selected, the quick buttons of parameter temporary storage and recovery can be displayed
- 2. Click the"To Set"button to save the current parameters temporarily. Different values can be stored in different Sets temporarily for quick recovery later.
- 3. Click the "Load Set" button to restore the previously stored value. Take Fig. 3.4 as an example: If the user has stored "Set1" and "Set2" two groups of values temporarily, "Load Set1" or "Load set2" button can be used to quickly recover and compare them.

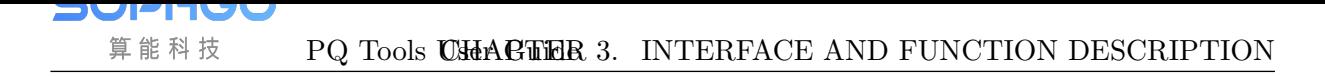

| C *CV183X - 10.80.0.177 - CviPQTool - v2.0.7.1 - CV183X MASTER V1.3.0                          |                |                                                                        |                                      |              |                      |                                | $\Box$        | $\times$     |
|------------------------------------------------------------------------------------------------|----------------|------------------------------------------------------------------------|--------------------------------------|--------------|----------------------|--------------------------------|---------------|--------------|
| Open Save Connect Disonnect Preview Capture Bin Utility Calibration Extra Utilities Dark Theme |                |                                                                        |                                      |              |                      |                                |               |              |
| $\angle$ Top                                                                                   | Top $\Box$     | <b>3DNR</b>                                                            |                                      |              |                      |                                |               |              |
| > Pub Attr                                                                                     |                |                                                                        |                                      |              |                      |                                |               |              |
| $>$ BLC                                                                                        |                |                                                                        |                                      | TNR LE       |                      |                                |               |              |
| $>$ DPC.                                                                                       | <b>COMMENT</b> |                                                                        |                                      |              |                      |                                |               |              |
| > Crosstalk                                                                                    |                | To Set2<br>To Set1                                                     | To Set4<br>To Set3                   | 号            | Manual. TnrStrength0 | $128$ $\div$                   | Auto write    |              |
| $>$ LSC                                                                                        |                | Load Set2<br>Load Set1                                                 | Load Set3<br>Load Set4               |              |                      |                                |               |              |
| $>$ WB Attr                                                                                    |                |                                                                        |                                      |              |                      |                                |               |              |
| $>$ WB Info                                                                                    | ₽              | Enable                                                                 | $\bigcirc$ enable $\bigcirc$ disable | 10分          | Auto. TnrStrength0   | Edit this                      | $\Box$ Enable |              |
| $\angle$ FSWDR                                                                                 |                |                                                                        |                                      |              |                      |                                |               |              |
| > WDR Exposure                                                                                 | 唚              | OpType                                                                 | OP TYPE MANUAL<br>$\cdot$            | 10           | Manual. MapThdLow0   | $\left  \bullet \right $<br>16 |               |              |
| $\geq$ DRC                                                                                     |                |                                                                        |                                      |              |                      |                                | Read all      |              |
| $>$ RNR                                                                                        |                |                                                                        |                                      |              |                      |                                |               |              |
| $\geq$ Demosaic                                                                                | ₽              | Manual.MtDetectUnit                                                    | $\bullet$<br>lo.                     | 号            | Manual. MapThdHigh0  | $255 \div$                     |               |              |
| $\ge$ CCM                                                                                      |                |                                                                        |                                      |              |                      |                                |               |              |
| $\angle$ Saturation                                                                            | 号              | Auto.MtDetectUnit                                                      | Edit this Matrix                     | 号            | Auto. MapThdLow0     | Edit this                      | Write all     |              |
| $\angle$ Gamma                                                                                 |                |                                                                        |                                      |              |                      |                                |               |              |
| $\blacktriangleleft$<br>$\angle$ Dehaze                                                        |                |                                                                        |                                      |              |                      |                                |               |              |
| > 3DNR                                                                                         | 号              | TuningMode                                                             | $\left  \cdot \right $<br>lo.        | 号            | Auto MapThdHigh0     | Edit this                      |               |              |
| $>$ YNR                                                                                        |                |                                                                        |                                      |              |                      |                                | Read          |              |
| $\ge$ CNR                                                                                      | 唚              | Manual RNoiseLevel0                                                    | $\div$<br>64                         | 10           | Manual. L2mIn00      | $\Rightarrow$<br>400           |               |              |
| $>$ DCI                                                                                        |                |                                                                        |                                      |              |                      |                                |               |              |
| $>$ Y Sharpen                                                                                  |                |                                                                        |                                      |              |                      |                                | Write         |              |
| $\angle$ AE Route                                                                              | 号              | Manual GNoiseLevel0                                                    | $\Rightarrow$<br> 64                 | 号            | Manual. L2mIn01      | $\Rightarrow$<br>600           |               |              |
| $\ge$ CAC                                                                                      |                |                                                                        |                                      |              |                      |                                |               |              |
| > Exposure attr                                                                                | ∢              |                                                                        |                                      |              |                      | $\rightarrow$                  |               |              |
| > Smart Exposur                                                                                |                |                                                                        |                                      |              |                      |                                |               |              |
| > Exposure Info                                                                                |                |                                                                        |                                      | $\checkmark$ |                      |                                |               |              |
| > Statistics Config                                                                            | Clear          | Scroll to bottom once new logs emited                                  |                                      |              |                      |                                |               |              |
| $>$ DIS                                                                                        |                | 2021-10-27 20:13:26 [INFO] Try to connect device 10.80.0.177           |                                      |              |                      |                                |               | $\wedge$     |
| $>$ LDC                                                                                        |                | 2021-10-27 20:13:27 [INFO] Connect to device 10.80.0.177 successfully. |                                      |              |                      |                                |               |              |
| $>$ HSV                                                                                        |                | 2021-10-27 20:13:27 [INFO] Get chip info successfully.                 |                                      |              |                      |                                |               |              |
| $>$ Mono                                                                                       |                | 2021-10-27 20:13:27 [INFO] Get wdr mode successfully.                  |                                      |              |                      |                                |               | $\checkmark$ |
| > Y Contrast<br>$\checkmark$                                                                   |                |                                                                        |                                      |              |                      |                                |               |              |

Fig. 3.4: Parameter temporary storage operation interface (taking 3DNR as an example)

## 3.1.3 Batch Reading and Writing and Automatic Writing of Tuning Data

<span id="page-25-0"></span>When open the tuning tool and enter the main interface, you can see the data read / write control interface on the far right, as shown in Fig. 3.5.

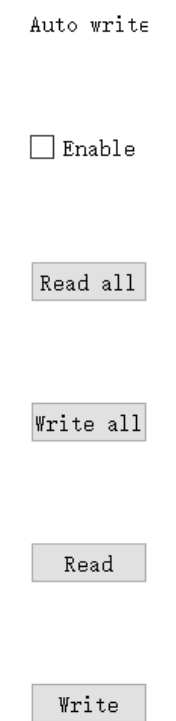

Fig. 3.5: Data read / write control interface

To operate the read / write console, you need to connect the tool to the board first, with the following specific functions:

- Read All Button: When this button is clicked, the tool will read the current value of all module page parameter items on the board. It is suggested that before opening the tool for tuning or after importing the Bin file, all read operations should be performed once.
- Write All Button: When this button is clicked, the tool will write the values of all module page parameter items to the board.
- Auto Write Switch: When this option is checked, the tool will write the new value of the parameter to the board each time a writable parameter item is adjusted. It is recommended to open this item during tuning to ensure that the adjustment value can take effect immediately.
- Write Button: When this button is clicked, the tool will write the values of all parameter items in the currently opened module page to the board end.

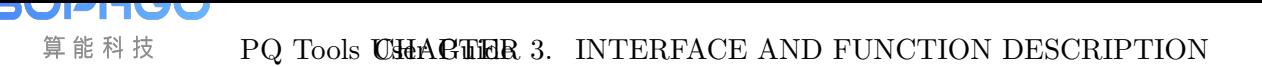

## 3.1.4 Curve Visualized Tuning

#### <span id="page-27-0"></span>**3.1.4.1 General Curve Function Description**

<span id="page-27-1"></span>The generic curve in the tool is shown in Fig. 3.6. For example, in the 3DNR debug page, click the Edit this Curve button to enter the curve window.

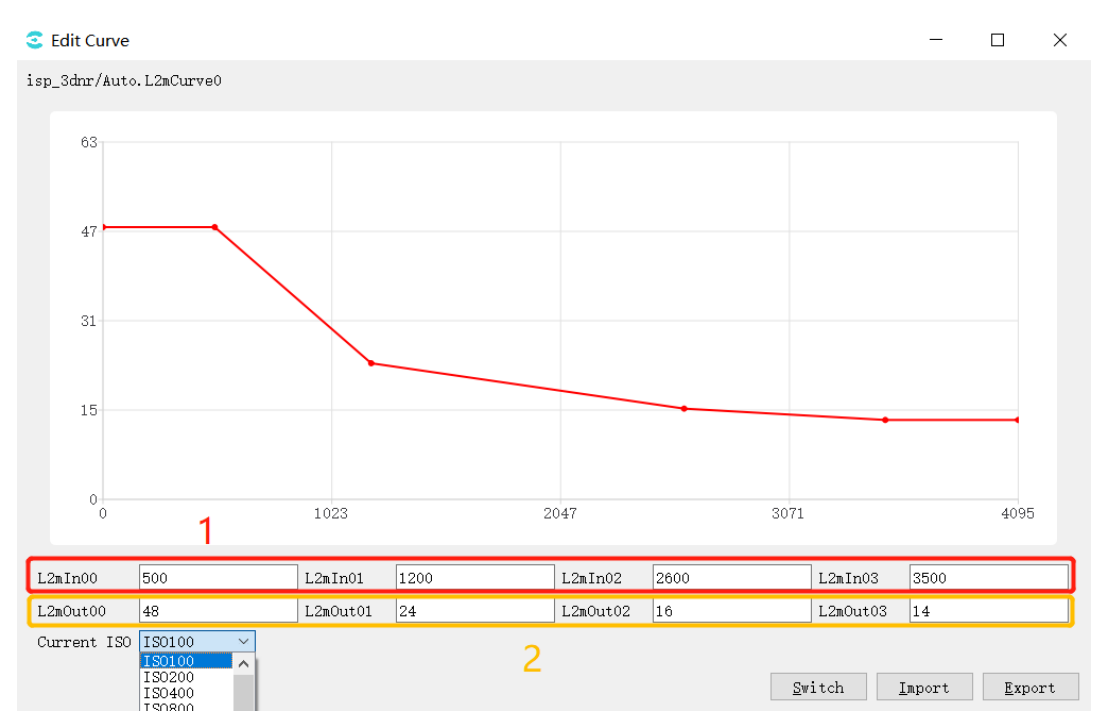

Fig. 3.6: 3DNR page curve operation example diagram

In the figure, 1 is the horizontal coordinate of the curve, 2 is the vertical coordinate of the curve, corresponding to the 4 points in the curve, modify their values, and the points on the curve will change accordingly; you can also drag the points on the curve by the mouse, corresponding to the horizontal and vertical coordinate values change with it.

Current ISO: drop-down option to select different ISO values and view their corresponding curves.

Switch: mode switch button, click in curve mode, enter the following table mode, the first 4 lines of the table are horizontal coordinate values, the last 4 lines are vertical coordinate values, the table can be edited.

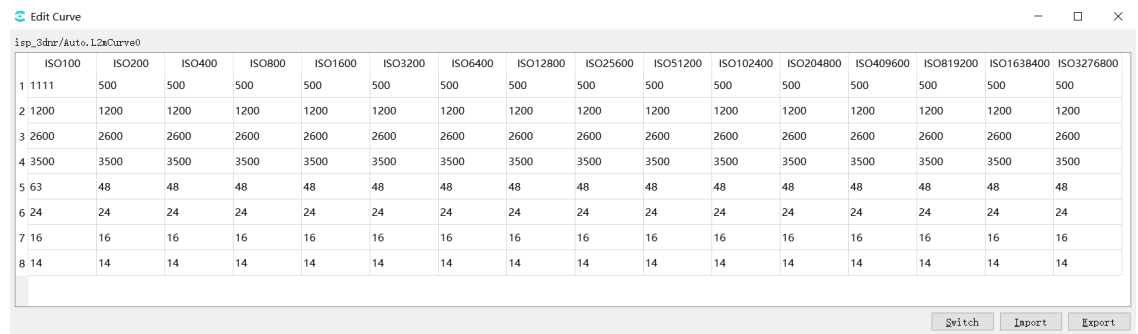

Import:import parameters from the file.

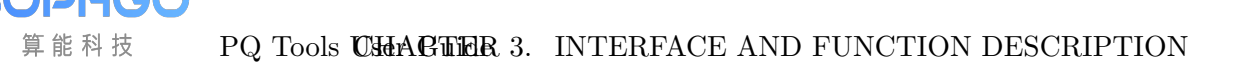

Export:export parameters to the file.

#### **3.1.4.2 Gamma Visual Tuning**

<span id="page-28-0"></span>Click Gamma page on the left list of tuning tools to enter Gamma visual tuning page, as shown in Fig. 3.7.

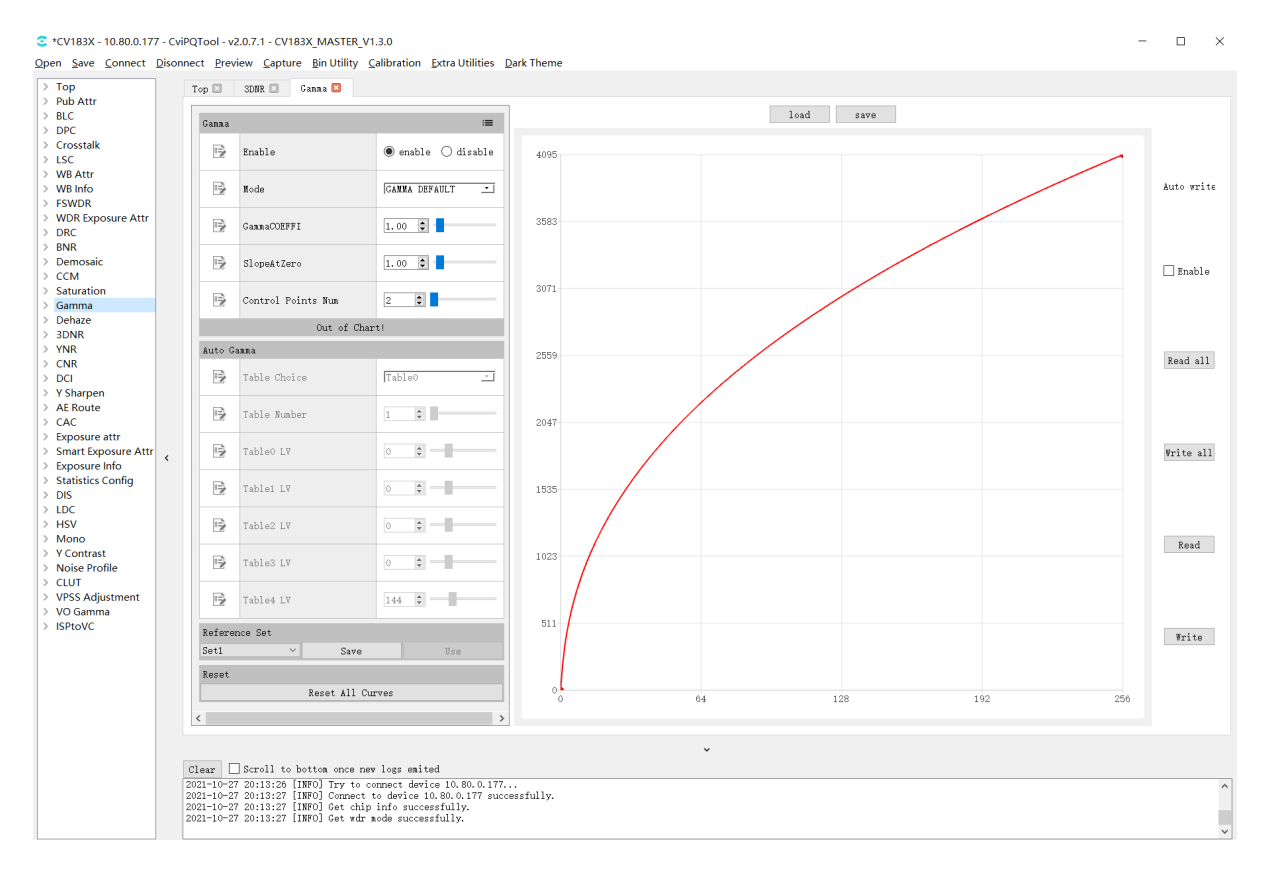

Fig. 3.7: Gamma Tuning Page

The following is the specific parameter description and usage:

- Gamma
- Enable parameter, set it to enable Gamma.
	- Mode parameter, represents the curve adjustment mode, when GAMMA\_DEFAULT/GAMMA\_sRGB is chosen, the curve will be reset to the default curve, and the user can't adjust the curve manually. When GAMMA\_USER\_DEFINE is chosen, the the curve will be reset to a straight line with the starting point of  $(0,0)$  and the ending point of the maximum value of X / Y axis. The user can manually adjust the direction of the curve.
- GammaCOEFFI parameter, restore the current curve to a standard gamma curve (coefficient range 0.01 to 20.0) by entering a value in the text box or dragging the slider.
- SlopeAtZero parameter, adjust the slope of gamma curve at zero point (the slope range is 0.01 to 20.0) by inputting a value in the text box or dragging the slider.

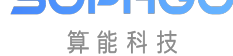

- Control Points Num, When GAMMA\_USER\_DEFINE/GAMMA\_AUTO is selected, by adjusting this parameter, the user can set the number of control points that can be operated.
- Auto Gamma (gamma mode set to GAMMA AUTO is valid)
	- Table Choice, select gamma table  $0 \sim 5$  according to light value, currently using the first 4 groups.
	- Table Number, number of tables currently in use.
	- Table0~4 LV, corresponds to 5 light value valves  $(LV:5~15)$ .
- Reference Set

Curve data temporary storage area, the tool provides three sets of temporary storage space from set1 to set3, the user clicks the save button the current curve data will be saved to the selected set, and the user clicks the use button the temporary stored data can be restored to the curve interface. By default, the use button is grayed out and unclickable when no temporary storage operation is performed.

• Reset

Reset is the reset button. After clicking, the curve will be reset to a straight line with the starting point of  $(0,0)$  and the ending point of the maximum value of X / Y axis.

- Load&Sav
	- Click the"Load"button to read the curve data from the file, write it back to the tool data cache, and refresh the display curve at the same time.
	- Click the"Save"button to save the current curve data to the local text file. The tool supports two formats of data files: Cvitek Json file and Other text file
- Click the "Read" button of the page read / write control interface, the tool will read the curve data from the board end and refresh the curve display.
- Click the "Write button", and the tool will write the data of the current curve to the board end.
- If "Auto Write" is checked, when the curve is adjusted, the data of the curve will be automatically written to the board end to take effect.

#### **3.1.4.3 VO Gamma**

Click VO Gamma in the left list of tuning tool to enter the VO Gamma visual tuning page, as shown in Fig. 3.8.

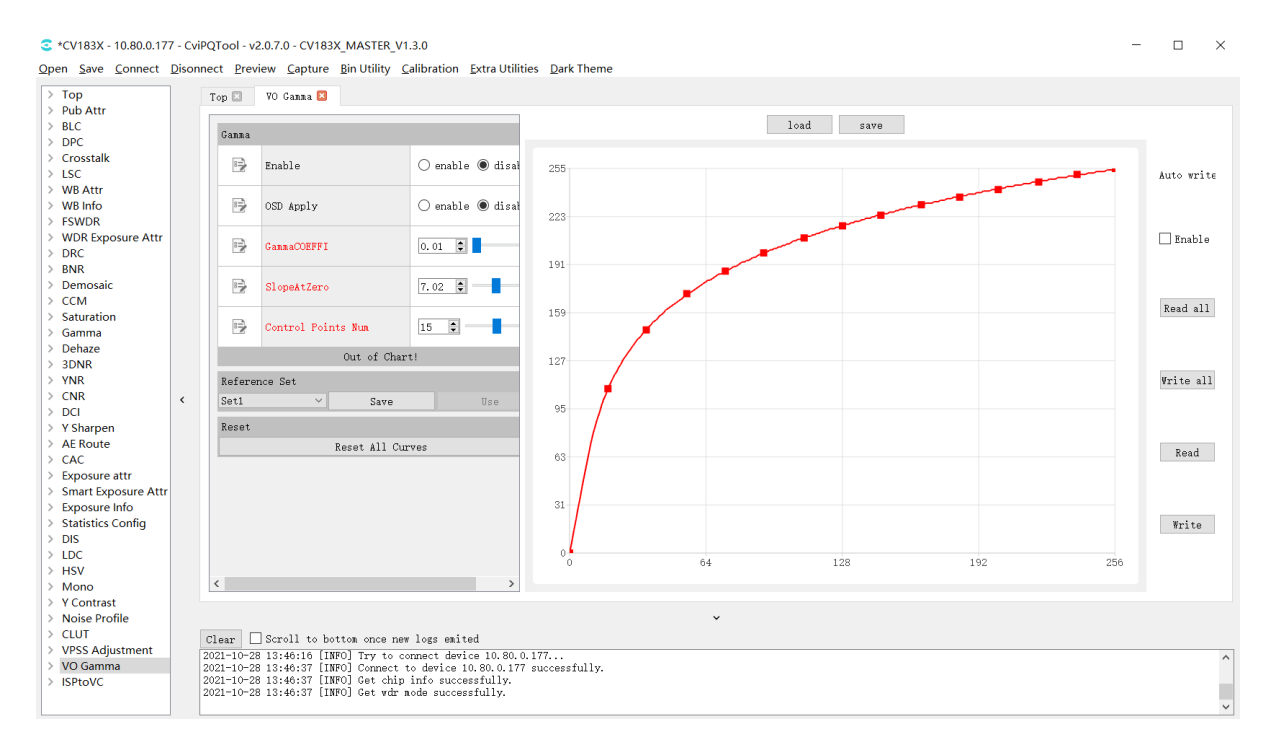

Fig. 3.8: VO Gamma tuning page

Parameters description:

- Gamma
- Enable, set it to enable VO Gamma
	- OSD Apply, display watermark switch.
	- GammaCOEFFI parameter, restore the current curve to a standard gamma curve (coefficient range 0.01 to 20.0) by entering a value in the text box or dragging the slider.
	- SlopeAtZero parameter, adjust the slope of gamma curve at zero point (the slope range is 0.01 to 20.0) by inputting a value in the text box or dragging the slider.
	- Control Points Num, when GAMMA\_USER\_DEFINE/GAMMA\_AUTO is selected, by adjusting this parameter, the user can set the number of control points that can be operated.
- Reference Set

Curve data temporary storage area, the tool provides three sets of temporary storage space from set1 to set3, the user clicks the save button the current curve data will be saved to the selected set, and the user clicks the use button the temporary stored data can be restored to the curve interface. By default, the use button is grayed out and unclickable when no temporary storage operation is performed.

• Reset

Reset is the reset button. After clicking, the curve will be reset to a straight line with the starting point of  $(0,0)$  and the ending point of the maximum value of X / Y axis.

• Load&Sav

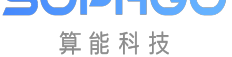

- Click the"Load"button to read the curve data from the file, write it back to the tool data cache, and refresh the display curve at the same time.
- Click the "Save" button to save the current curve data to the local text file. The tool supports two formats of data files: Cvitek Json file and Other text file
- Click the "Read" button of the page read / write control interface, the tool will read the curve data from the board end and refresh the curve display.
- Click the "Write button", and the tool will write the data of the current curve to the board end.
- If "Auto Write" is checked, when the curve is adjusted, the data of the curve will be automatically written to the board end to take effect.

Usage:

- 1. Tool is connected to the board end normally, and the board end is connected to the display to output images normally.
- 2. Use the "GammaCOEFFI", "SlopeAtZero", "Control Points Num" functions to adjust a desired curve.
- 3. Select enable for "Enable" and click write.
- 4. Observe the display and the image brightness will change.

## 3.1.5 Exposure Data Status and Parameter Setting

#### <span id="page-31-0"></span>**3.1.5.1 Exposure Data Status**

The Exposure Info page can display the current exposure data status, including exposure time, gain, ISO, etc. As shown in Fig. 3.9.

|                                                                  |                |               | ₹ *CV183X - 10.80.0.177 - CviPQTool - v2.0.7.0 - CV183X MASTER V1.3.0 | Open Save Connect Disonnect Preview Capture BinUtility Calibration ExtraUtilities DarkTheme |              |                        |                               |              | $\Box$     |
|------------------------------------------------------------------|----------------|---------------|-----------------------------------------------------------------------|---------------------------------------------------------------------------------------------|--------------|------------------------|-------------------------------|--------------|------------|
| $\angle$ Top<br>> Pub Attr                                       |                | Top $\square$ | Exposure Info<br>VO Ganna El                                          | Exposure attr E                                                                             |              |                        |                               |              |            |
| $>$ BLC<br>$>$ DPC                                               |                | ExposureInfo  |                                                                       | $\equiv$                                                                                    | ExposureInfo |                        | $\equiv$                      | $\wedge$     |            |
| > Crosstalk<br>$>$ LSC                                           |                | 囶             | ExpTine                                                               | $\left  \frac{1}{2} \right $<br>lo.                                                         | 圖            | I <sub>SO</sub>        | $\bullet$<br>100              |              | Auto write |
| $>$ WB Attr<br>$>$ WR Info.<br>$>$ FSWDR                         |                | 圖             | ShortExpTine                                                          | E.<br>lo.                                                                                   | 圖            | ISOCalibrate           | $\left  \cdot \right $<br>lo. |              |            |
| > WDR Exposure Attr<br>$\geq$ DRC                                |                | 圕             | LongExpTime                                                           | $\Rightarrow$<br>lo.                                                                        | 圖            | RefExpRatio            | $\bullet$<br>64               |              | Enable     |
| <b>BNR</b><br>> Demosaic<br>$\ge$ CCM                            |                | 图             | <b>VDRExpRatio</b>                                                    | $\div$<br>١o                                                                                | 圖            | FirstStableTime        | $\div$<br>ló.                 |              | Read all   |
| Saturation<br>$\angle$ Gamma<br>Dehaze                           |                | 囶             | AGain                                                                 | $\Rightarrow$<br>1024                                                                       | 圖            | AERoute. TotalNum      | $\frac{1}{2}$<br>0            |              |            |
| 3DNR<br>$>$ YNR                                                  |                | ■             | DGain                                                                 | $\left  \frac{1}{2} \right $<br>1024                                                        | 圖            | AERoute, RouteFode     | View this Matrix              |              | Write all  |
| $\geq$ CNR<br>$>$ DCI<br>> Y Sharpen                             | $\left\langle$ | 圕             | ISPDGain                                                              | E.<br>1024                                                                                  | 圖            | AERouteEx. TotalNum    | $\blacksquare$<br>lo.         |              |            |
| > AE Route<br>$\geq$ CAC                                         |                | 囶             | Exposure                                                              | $\Rightarrow$<br>64                                                                         | 圖            | AERouteEx, RouteExNode | View this Matrix              |              | Read       |
| > Exposure attr<br>> Smart Exposure Attr<br><b>Exposure Info</b> |                | 囶             | ExposureIsMax                                                         | 64 [64~4294967295]<br>$\bigcirc$ enable                                                     |              | WDRShortAveLuma        | $\div$<br>lo.                 |              |            |
| <b>Statistics Config</b><br>$>$ DIS                              |                | 圕             | HistRrror                                                             | $\Rightarrow$<br>lo.                                                                        | 圖            | LEFrameAvgLuma         | $\div$<br>lo.                 |              | Write      |
| $>$ LDC<br>$>$ HSV<br>$>$ Mono                                   |                | 囶             | AE Hist256Value                                                       | View this Matrix                                                                            | 囶            | SEFrameAvgLuma         | $\left  \cdot \right $<br>lo. | $\checkmark$ |            |

Fig. 3.9: Exposure data status page

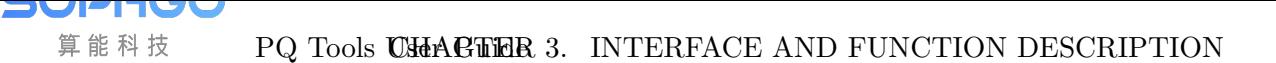

#### **3.1.5.2 Exposure Parameter Setting**

<span id="page-32-0"></span>The Exposusre Attr page can set the exposure related parameters, including exposure time, gain, ISO, etc. As shown in Fig. 3.10.

|                                                              |          |                            | C *CV183X - 10.80.0.177 - CviPQTool - v2.0.7.0 - CV183X MASTER V1.3.0<br>Open Save Connect Disonnect Preview Capture Bin Utility Calibration Extra Utilities Dark Theme |                   |                             |   |              |                   |                                     | $\Box$       |
|--------------------------------------------------------------|----------|----------------------------|----------------------------------------------------------------------------------------------------|-------------------|-----------------------------|---|--------------|-------------------|-------------------------------------|--------------|
| $\angle$ Top                                                 |          | Top <b>El</b>              | VO Ganna El<br>Exposure Info                                                                                                    |                   | Exposure attr <sup>El</sup> |   |              |                   |                                     |              |
| $\ge$ Pub Attr<br>$>$ BLC<br>$\ge$ DPC                       |          | Exposure                   |                                                                                                    |                   |                             | 這 |              | Exposure Auto     |                                     |              |
| $\sum$ Crosstalk<br>$>$ LSC                                  |          | $\Rightarrow$              | <b>Bypass</b>                                                                                                    | $\bigcirc$ enable | $\odot$ disable             |   | 马            | ExpTineRange.Max  | ÷.<br>33333                         | Auto wri     |
| > WB Attr<br>$>$ WB Info<br>$>$ FSWDR                        |          | 吟                          | OpType                                                                                                    | OP TYPE AUTO      |                             | ⊐ | 号            | ExpTineRange.Min  | $\blacksquare$<br>92                |              |
| > WDR Exposure Attr<br>$>$ DRC                               |          | $\Rightarrow$              | AERunInterval                                                                                                    | $\mathbf{1}$      | $\bullet$                   |   | 号            | Auto. UseISONum   | $\bigcirc$ ISO Num<br>$\odot$ Gain  | $\Box$ Enabl |
| <b>BNR</b><br>$\rightarrow$<br>Demosaic<br>$\ge$ CCM         |          | $\Rightarrow$              | HistStatAdjust                                                                                                    | $\bigcirc$ enable | to disable                  |   | 侵            | ISORange, Max     | $\left  \frac{1}{2} \right $<br>100 | Read al      |
| > Saturation<br>$\angle$ Gamma                               |          | $\Rightarrow$              | ARRouteExValid                                                                                                    | $\bigcirc$ enable | to disable                  |   | 号            | ISORange, Min     | $\bullet$<br>100                    |              |
| > Dehaze<br>>3DNR<br>$>$ YNR                                 |          | $\Rightarrow$              | Mater Hode                                                                                                    | AE METER MULTI    |                             | ⊐ | 吟            | AGainRange, Max   | $\left  \bullet \right $<br>1024    | Write al     |
| $\geq$ CNR<br>$>$ DCI                                        | $\hat{}$ | $\Rightarrow$              | Debug Node                                                                                                    | lo.               | $\bullet$                   |   | 吟            | AGainRange.Min    | $\blacksquare$<br>1024              |              |
| > Y Sharpen<br>$\angle$ AE Route                             |          |                            | Exposure Manual                                                                                                    |                   |                             |   | 吟            | DGainRange, Max   | $\bullet$<br>1024                   | Read         |
| $\ge$ CAC<br>> Exposure attr<br>> Smart Exposure Attr        |          | $\Rightarrow$              | <b>ExpTimeOpType</b>                                                                                                    | OP TYPE AUTO      |                             | ⊡ | 号            | DGainRange.Min    | EI I<br>1024                        |              |
| <b>Exposure Info</b><br>$\rightarrow$<br>> Statistics Config |          | 号                          | Manual, UseISONum                                                                                                    | $\bigcap$ ISO Nun | $\odot$ Gain                |   | 号            | ISPDGainRange.Max | $\bullet$<br>1024                   | Write        |
| $>$ DIS<br>$>$ LDC<br>$>$ HSV                                |          | $\Rightarrow$<br>$\,$ $\,$ | ISONumOpType                                                                                                    | OP TYPE AUTO      |                             | ⊡ |              |                   | $\rightarrow$                       |              |
| $>$ Mono<br>$\geq$ Y Contrast<br>N. Maine Deafile            |          |                            |                                                                                                    |                   |                             |   | $\checkmark$ |                   |                                     |              |

Fig. 3.10: Exposure parameter setting page

## 3.1.6 White Balance Data Status and Parameter Setting

#### <span id="page-32-1"></span>**3.1.6.1 White Balance Data Status**

<span id="page-32-2"></span>WB info page can display the current white balance data status, including gain, color temperature, etc. As shown in Fig. 3.11.

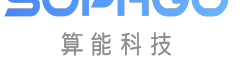

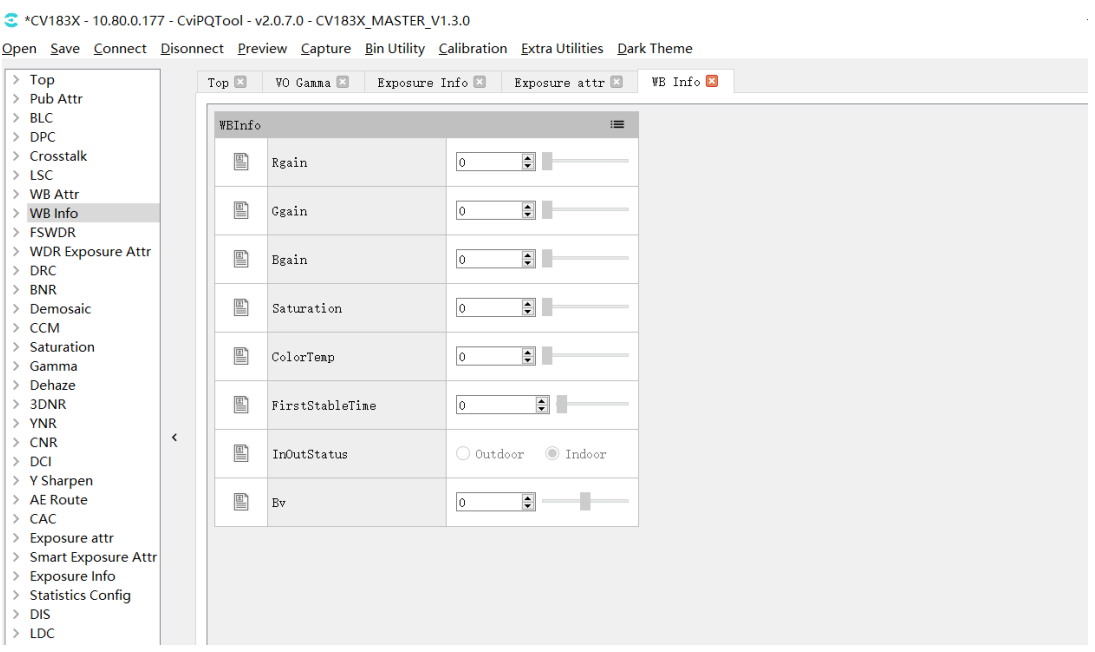

Fig. 3.11: White balance data status page

#### **3.1.6.2 White Balance Parameter Setting**

<span id="page-33-0"></span>WB attr page can be set white balance related parameters, including gain, color temperature, etc. As shown in Fig. 3.12.

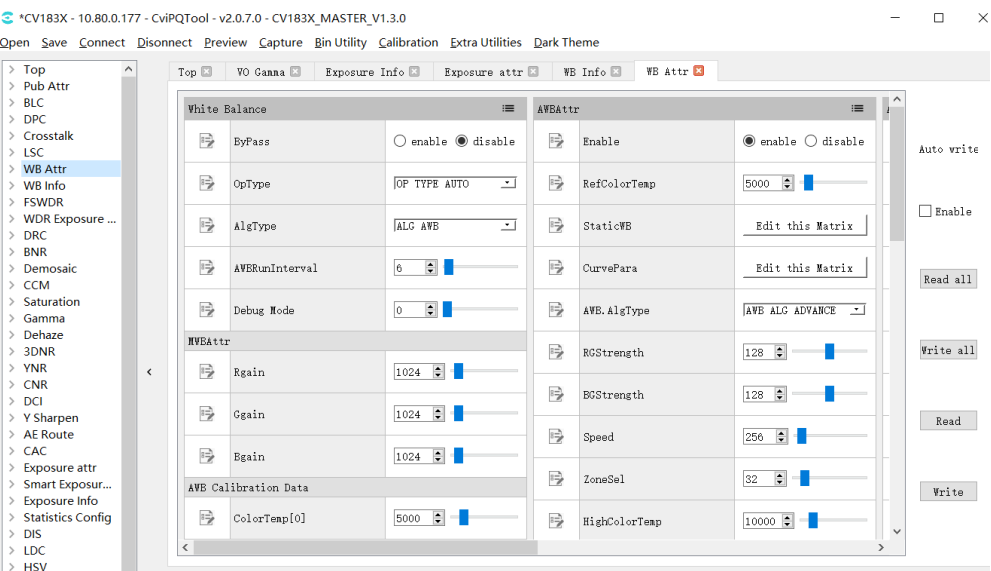

Fig. 3.12: White balance parameter setting page

![](_page_34_Picture_0.jpeg)

## 3.1.7 WDR Exposure Parameter Setting and Local-Tone Switch

<span id="page-34-0"></span>For detailed description of WDR and DRC parameters, please refer to section WDR and section DRC from "ISP Tuning Guide".

#### **3.1.7.1 WDR Exposure Parameter Setting**

<span id="page-34-1"></span>WDR Exposusre Attr page can be set wide dynamic exposure related parameters, including exposure ratio, etc. As shown in Fig. 3.13.

![](_page_34_Picture_73.jpeg)

Fig. 3.13: WDR exposure parameter setting page

#### **3.1.7.2 Local-tone Switch**

<span id="page-34-2"></span>Local-tone can be turned on or off on the DRC page. When the [LocalToneEn] parameter is set to enable, it means that the Local-tone is turned on. When the [LocalToneEn] parameter is set to disable, it means that the Local-tone is turned off, as shown in Fig. 3.14.

**SOPHGO** 算能科技 PQ Tools USEACHER 3. INTERFACE AND FUNCTION DESCRIPTION

|                                         |              |         | C *CV183X - 10.80.0.177 - CviPQTool - v2.0.7.0 - CV183X MASTER V1.3.0 | Open Save Connect Disonnect Preview Capture Bin Utility Calibration Extra Utilities Dark Theme |                      |                      |                                | П            |
|-----------------------------------------|--------------|---------|-----------------------------------------------------------------------|------------------------------------------------------------------------------------------------|----------------------|----------------------|--------------------------------|--------------|
| $\angle$ Top<br>> Pub Attr              |              | Top [2] | <b>FSVDRE</b><br><b>WDR Exposure Attr</b>                             | DRC ES                                                                                         |                      |                      |                                |              |
| $>$ BLC<br>$\ge$ DPC                    |              | DRC     |                                                                       | $\equiv$                                                                                       | DRC                  |                      | $\equiv$                       |              |
| $\angle$ Crosstalk<br>$>$ LSC           |              | 号       | Enable                                                                | tisable<br>$\bigcirc$ enable                                                                   | Global Tone          |                      |                                | Auto wri     |
| > WB Attr<br>$>$ WB Info                |              | 吟       | OpType                                                                | OP TYPE AUTO<br>그                                                                              | $\Rightarrow$        | Manual. TargetYScale | $\overline{\mathbf{C}}$<br>256 |              |
| $\angle$ FSWDR                          |              |         |                                                                       |                                                                                                | 号                    | Auto. TargetYScale   | Edit this Matrix               | $\Box$ Enabl |
| > WDR Exposure<br>$>$ DRC               |              | 19      | TuningMode                                                            | $\bullet$ $\blacksquare$<br>O.                                                                 | 号                    | Manual.HdrStrength   | $192$ $\div$                   |              |
| <b>BNR</b><br>Demosaic<br>$\geq$ CCM    |              | 号       | LocalToneEn                                                           | $\odot$ disable<br>$\bigcirc$ enable                                                           |                      |                      |                                | Read al      |
| Saturation                              |              | 号       | ToneCurveSelect                                                       | $\textcircled{\texttt{A}}$ daptive $\bigcirc$ User Define                                      | $\Rightarrow$        | Auto, HdrStrength    | Edit this Matrix               |              |
| Gamma<br>Dehaze                         |              |         |                                                                       |                                                                                                | 号                    | LinearStart          | $\div$<br>lo.                  | Write al     |
| 3DNR<br>$>$ YNR                         | $\checkmark$ | 号       | ToneCurveSmooth                                                       | $\Rightarrow$<br>300                                                                           | 号                    | LinearEnd            | $\overline{\mathbf{C}}$<br>255 |              |
| $\geq$ CNR<br>$\ge$ DCI                 |              | 吟       | CoarseFltScale                                                        | $\Rightarrow$<br>5                                                                             | 号                    | Manual. ContrastGain | $128$ $\div$                   |              |
| $>$ Y Sharpen<br>$\angle$ AF Route      |              | 号       | CurvellserDefine                                                      | Edit this Curve                                                                                |                      |                      |                                | Read         |
| $\ge$ CAC<br>$\angle$ Exposure attr     |              | 吟       | WDR/SDR Histogram                                                     | Display Histogram                                                                              | $\overrightarrow{z}$ | Auto. ContrastGain   | Edit this Matrix               |              |
| > Smart Exposur<br><b>Exposure Info</b> |              |         |                                                                       |                                                                                                | Dark Tone            |                      |                                | Write        |
| > Statistics Config<br>$>$ DIS          |              | 号       | Manual. ContrastDarkCurve                                             | Edit this Curve                                                                                | 号                    | DEAdaptHode          | $\blacksquare$<br>lo.          |              |
| $>$ LDC<br><b>CALL AND A</b>            |              | ←       |                                                                       |                                                                                                |                      |                      | $\rightarrow$                  |              |

Fig. 3.14: DRC Local-tone switch

## <span id="page-35-0"></span>3.1.8 3DNR and YNR Noice Reduction Tuning

The tuning parameters related to noise reduction can be found in 3DNR and YNR pages. For detailed description of noise reduction parameters, please refer to section 3DNR and section YNR in "ISP Tuning Guide".

|                                                                | C *CV183X - 10.80.0.177 - CviPQTool - v2.0.7.0 - CV183X MASTER V1.3.0<br>Open Save Connect Disonnect Preview Capture Bin Utility Calibration Extra Utilities Dark Theme |                          |                                            |                                     |                      |                      |                       |                   |             |
|----------------------------------------------------------------|----------------------------------------------------------------------------------------------------|--------------------------|--------------------------------------------|-------------------------------------|----------------------|----------------------|-----------------------|-------------------|-------------|
| $\angle$ Top                                                   |                                                                                                    | Top $\Box$               | <b>FSWDR</b><br>WDR Exposure Attr <b>□</b> | $DRC \nightharpoonup$               | <b>3DNR</b>          |                      |                       |                   |             |
| > Pub Attr<br>$>$ BLC<br>$\geq$ DPC                            |                                                                                                    | Connon                   |                                            | 這                                   | TNR LE               |                      | $\equiv$              | $\wedge$<br>TNR S |             |
| > Crosstalk<br>$>$ LSC                                         |                                                                                                    | 侵                        | Enable                                     | $\bigcap$ enable $\bigcirc$ disable | 吟                    | Manual. TnrStrength0 | $\blacksquare$<br>lo. | 唚                 | Auto wi     |
| > WB Attr<br>$>$ WB Info<br>$\angle$ FSWDR                     |                                                                                                    | 唚                        | OpType                                     | OP TYPE AUTO<br>⊡                   | 吟                    | Auto. TnrStrength0   | Edit this Matrix      | $\Rightarrow$     |             |
| > WDR Exposure<br>$\geq$ DRC                                   |                                                                                                    | 号                        | Manual, MtDetectUnit                       | $\Rightarrow$<br>l3                 | $\overrightarrow{3}$ | Manual. MapThdLow0   | $\bullet$ .<br>lo.    | $\Rightarrow$     | $\Box$ Enab |
| <b>BNR</b><br>Demosaic<br>$\ge$ CCM                            |                                                                                                    | 号                        | Auto.MtDetectUnit                          | $3[0-\underline{6}]$ this Matrix    | 吟                    | Manual. MapThdHigh0  | $\blacksquare$<br>o.  | 吟                 | Read a      |
| Saturation<br>Gamma                                            |                                                                                                    | 侵                        | TuningMode                                 | $\blacksquare$<br>O.                | 吟                    | Auto. HapThdLow0     | Edit this Matrix      | 号                 |             |
| Dehaze<br>3DNR<br>$>$ YNR                                      | $\hat{}$                                                                                                    | 号                        | Manual.RNoiseLevel0                        | $\blacksquare$<br>lo.               | $\Rightarrow$        | Auto. NapThdHigh0    | Edit this Matrix      | $\Rightarrow$     | Write       |
| $\ge$ CNR<br>DCI                                               |                                                                                                    | 号                        | Manual. GNoiseLevel0                       | $\div$<br>$\vert 0 \vert$           | 19                   | Manual. L2mIn00      | $\div$<br>lo.         | $\Rightarrow$     |             |
| $>$ Y Sharpen<br>$\angle$ AE Route<br>$\ge$ CAC                |                                                                                                    | 侵                        | Manual. BNoiseLevel0                       | ÷П<br>lo.                           | 吟                    | Manual. L2mIn01      | $\bullet$<br>lo.      | 号                 | Read        |
| <b>Exposure attr</b><br>> Smart Exposur                        |                                                                                                    | 号                        | Manual.RNoiseLevel1                        | $\blacksquare$<br>O.                | 吟                    | Manual. L2mIn02      | E.<br>lo.             | $3\frac{1}{2}$    | Writ        |
| $\geq$ Exposure Info<br><b>Statistics Config</b><br><b>DIS</b> |                                                                                                    | 号                        | Manual. GNoiseLevel1                       | $\div$<br>o.                        | $\Rightarrow$        | Manual. L2mIn03      | $\epsilon$ .<br>lo.   | $\mathbb{Z}$      |             |
| $>$ LDC<br>$>$ HSV<br>Mono                                     |                                                                                                    | $\overline{\phantom{a}}$ |                                            |                                     |                      |                      |                       | $\rightarrow$     |             |

Fig. 3.15: 3DNR page
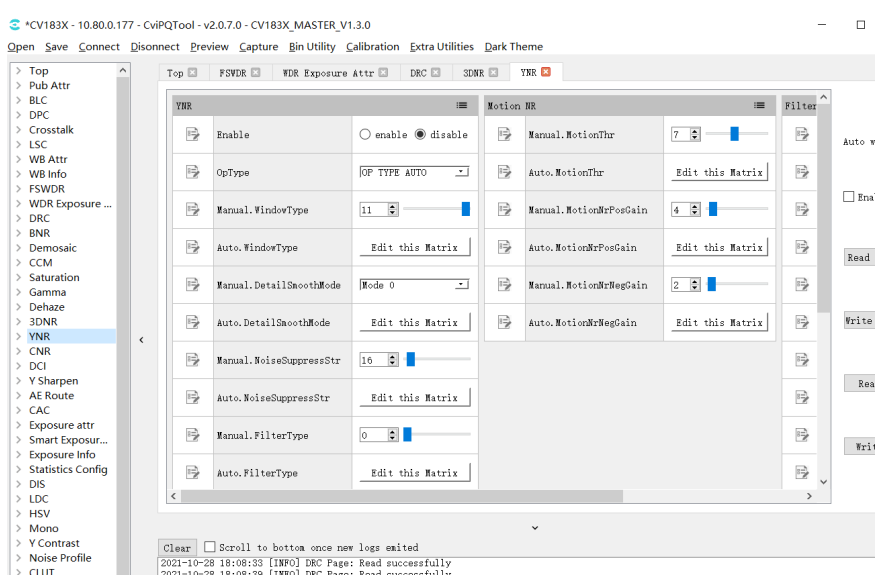

SOPHGO 算能科技

Fig. 3.16: YNR page

# 3.1.9 Y Sharpen Sharpening and Edge Enhancement Tuning

Y Shapren page contains parameters related to sharpening and edge enhancement. Please refer to section Sharpen of "ISP Tuning Guide" for detailed description of sharpening and edge enhancement parameters.

| C *CV183X - 10.80.0.177 - CviPQTool - v2.0.7.0 - CV183X MASTER V1.3.0                                                    |                             |  |                                                        |                                                |                                                                                                |                                      |               |                           |                                      | $\Box$        |           |
|----------------------------------------------------------------------------------------------------|-----------------------------|--|--------------------------------------------------------|------------------------------------------------|------------------------------------------------------------------------------------------------|--------------------------------------|---------------|---------------------------|--------------------------------------|---------------|-----------|
|                                                                                                    |                             |  |                                                        |                                                | Open Save Connect Disonnect Preview Capture Bin Utility Calibration Extra Utilities Dark Theme |                                      |               |                           |                                      |               |           |
| $\ge$ Pub Attr<br>Y Sharpen<br>Top $\Box$<br><b>FSWDR</b><br>3DNR E<br>YNR E<br><b>WDR Exposure Attr □</b><br>$DRC \Box$ |                             |  |                                                        |                                                |                                                                                                |                                      |               |                           |                                      |               |           |
|                                                                                                    | $>$ BLC                     |  |                                                        |                                                |                                                                                                |                                      |               |                           |                                      |               |           |
|                                                                                                    | $>$ DPC                     |  |                                                        | Y Sharpen<br>$\equiv$<br>$\equiv$<br>Y Sharpen |                                                                                                |                                      |               |                           |                                      | $\wedge$<br>Y |           |
|                                                                                                    | $\angle$ Crosstalk          |  |                                                        |                                                |                                                                                                |                                      |               |                           |                                      |               |           |
|                                                                                                    | $\angle$ LSC                |  |                                                        | 号                                              | Enable                                                                                         | $\bigcirc$ enable $\bigcirc$ disable | 吟             | LumaAdpCoringEn           | $\bigcirc$ enable $\bigcirc$ disable |               |           |
|                                                                                                    | > WB Attr                   |  |                                                        |                                                |                                                                                                |                                      |               |                           |                                      |               | Auto      |
|                                                                                                    | $>$ WB Info                 |  |                                                        |                                                |                                                                                                | OP TYPE AUTO                         |               |                           | $\bullet$ $\blacksquare$             |               |           |
|                                                                                                    | > FSWDR                     |  |                                                        | 12                                             | OpType                                                                                         | 그                                    | $\Rightarrow$ | Manual.LumaAdpCoring      | lo.                                  |               |           |
|                                                                                                    | > WDR Exposure<br>$\gt$ DRC |  |                                                        |                                                |                                                                                                |                                      |               |                           |                                      |               | $\Box$ En |
|                                                                                                    | $>$ BNR                     |  |                                                        | 弖                                              | TuningMode                                                                                     | $\div$<br>lo.                        | 弖             | Auto.LumaAdpCoring        | Edit this Matrix                     |               |           |
|                                                                                                    | $\triangleright$ Demosaic   |  |                                                        |                                                |                                                                                                |                                      |               |                           |                                      |               |           |
|                                                                                                    | $\ge$ CCM                   |  |                                                        | 12                                             | TuningModeLevelShift                                                                           | $\bullet$ $\blacksquare$<br>lo.      | 12            | Manual. LumaAdpGain       | Edit this Matrix                     |               |           |
|                                                                                                    | $\angle$ Saturation         |  |                                                        |                                                |                                                                                                |                                      |               |                           |                                      |               | Read      |
|                                                                                                    | $\angle$ Gamma              |  |                                                        |                                                |                                                                                                |                                      |               |                           |                                      |               |           |
|                                                                                                    | $\ge$ Dehaze                |  |                                                        | 唚                                              | Manual. EdgeGain                                                                               | $\left  \cdot \right $<br>lo.        | 唚             | Auto.LumaAdpGain          | Edit this Matrix                     |               |           |
|                                                                                                    | > 3DNR                      |  |                                                        |                                                |                                                                                                |                                      |               |                           |                                      |               |           |
|                                                                                                    | $>$ YNR                     |  |                                                        | €                                              | Auto. EdgeGain                                                                                 | Edit this Matrix                     | 唚             | DeltaAdpGain              | Edit this Matrix                     |               | Write     |
|                                                                                                    | $\geq$ CNR                  |  | $\checkmark$                                           |                                                |                                                                                                |                                      |               |                           |                                      |               |           |
|                                                                                                    | $>$ DCI                     |  |                                                        | 唚                                              | EdgeThr                                                                                        | $\left  \bullet \right $<br>lo.      | 唚             | WdrCoringCompensationEn   | $\bigcirc$ enable $\bigcirc$ disable |               |           |
|                                                                                                    | > Y Sharpen<br>> AE Route   |  |                                                        |                                                |                                                                                                |                                      |               |                           |                                      |               |           |
|                                                                                                    | $\ge$ CAC                   |  |                                                        | 唚                                              |                                                                                                | $\left  \bullet \right $             |               |                           | $\blacksquare$                       |               | Re:       |
|                                                                                                    | > Exposure attr             |  |                                                        |                                                | Manual. EdgeFreq                                                                               | lo.                                  | 唚             | WdrCoringCompensationMode | O.                                   |               |           |
|                                                                                                    | > Smart Exposur             |  |                                                        |                                                |                                                                                                |                                      |               |                           |                                      |               |           |
|                                                                                                    | > Exposure Info             |  |                                                        | 12                                             | Auto. EdgeFreq                                                                                 | Edit this Matrix                     | 12            | WdrCoringToleranceLevel   | $\left  \bullet \right $<br>lo.      | Ī             |           |
|                                                                                                    | > Statistics Config         |  |                                                        |                                                |                                                                                                |                                      |               |                           |                                      |               | Wri       |
|                                                                                                    | $>$ DIS                     |  |                                                        | 号                                              | Manual. TextureGain                                                                            | $\div$<br>lo.                        | 唚             | WdrCoringHighThr          | $\div$<br>lo.                        |               |           |
|                                                                                                    | $>$ LDC                     |  |                                                        |                                                |                                                                                                |                                      |               |                           |                                      | $\checkmark$  |           |
|                                                                                                    | $>$ HSV                     |  | $\rightarrow$<br>∢                                     |                                                |                                                                                                |                                      |               |                           |                                      |               |           |
|                                                                                                    | $>$ Mono                    |  |                                                        |                                                |                                                                                                |                                      |               |                           |                                      |               |           |
|                                                                                                    | $>$ Y Contrast              |  | $\check{~}$                                            |                                                |                                                                                                |                                      |               |                           |                                      |               |           |
|                                                                                                    | $>$ Noise Profile           |  | Scroll to bottom once new logs emited<br>Clear         |                                                |                                                                                                |                                      |               |                           |                                      |               |           |
|                                                                                                    | $\angle$ CLUT               |  | 2021-10-28 18:08:33 [INFO] DRC Page: Read successfully |                                                |                                                                                                |                                      |               |                           |                                      |               |           |

Fig. 3.17: Y Sharpen page

# 3.1.10 Top Page

The Top page includes ViPipe and ViChn parameters. If there are two sensors on the board end, Vipipe can be used to switch the tuning parameters of different sensors. In addition, Vichn can be used to switch the image of the sensor to be displayed on the screen.

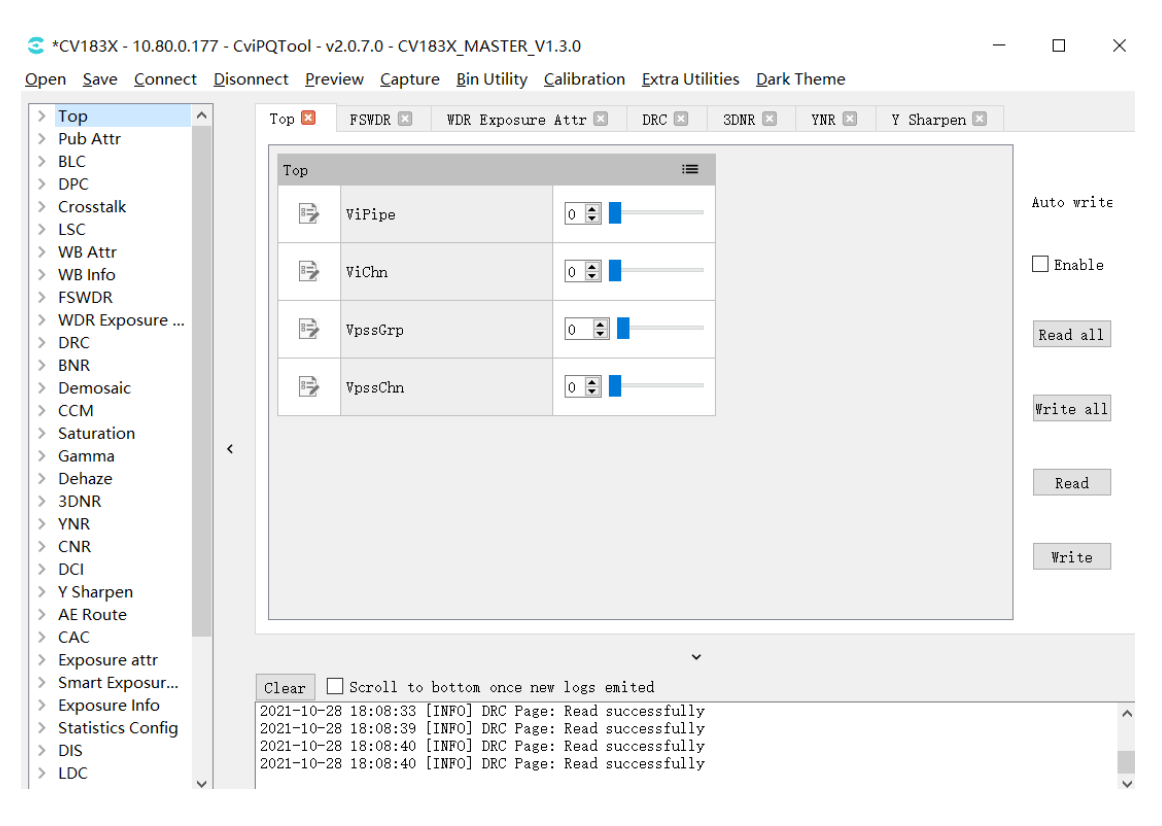

Fig. 3.18: Top page

# 3.1.11 VPSS Adjustment Page

The VPSS Adustment page is used to tune vpss-related parameters, and the following points should be noted in the tuning process.

- 1. During tuning with pqtool, the scene id and vpss grp id are one-to-one, that is, the parameters of scene0 will be written to grp 0;
- 2. When App is actually used, it should call CVI VPSS SetGrpParamfromBin after each load pq bin to set the binding relationship between scene and vpss grp id, and the vpss parameters in pq bin will take effect at the same time. Otherwise, the vpss parameters tuned with pqtool will not take effect after load pq bin.

Note: the reason for this design is that it is not possible to predict which vpss grp id the app will actually use during tuning of the pq parameters, so the tuning is done one by one, and the mapping relationship needs to be specified according to the actual scenario when the app uses the pq bin generated by tuning.

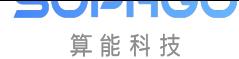

# 3.1.12 LDC Page

The LDC page is used for tuning VI and VPSS LDC module related parameters, and the following points should be noted in the usage process:

- 1. Read all and Write all do not include read/write operations on the LDC page. Therefore, if the LDC page is set to read or write, a separate operation (click the Read or Write button) must be performed on this page to make it effective.
- 2. Currently, the LDC operation is performed at the board end and its computation is large and time consuming. It takes about 2 minutes to complete a computation operation and the PQtool needs to wait in the meantime before the next effective operation can be performed on the PQtool.

# 3.2 ISP Calibration Tool

Please refer to "ISP Tuning Guide" to complete ISP calibration.

# 3.3 Advanced Functions

# 3.3.1 Export and Import of Parameters

The parameters of the tool can be imported and exported in the form of configuration files on the PC side, and the tool can also solidify the parameters to the board side.

- Please refer to *section 2.4.3.1 Save Tuning Data Files* and *section 2.4.3.2 Open Tuning Data File* for the operation of importing and exporting parameters to configuration file on PC.
- To solidify the [parameters to the board end, or to export](#page-13-0) and [back up the parameters from](#page-13-1) [the board](#page-13-1) end to the PC local file, please use the BIN utility tool for operation.

# 3.3.2 Communication Log

After connecting with the board, all data interaction with the board will be recorded and displayed in the communication log window, as shown in Fig. 3.19 . When interacting with the board, the log contains the following information:

- Communication time;
- Communication mode and parameters;
- Communication contents (such as tuning items currently read or written);
- If communication error occurs, error message will be displayed.

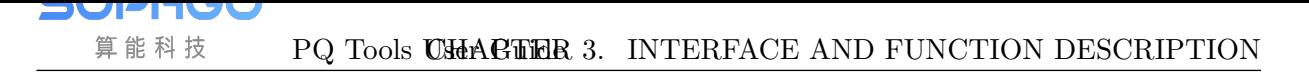

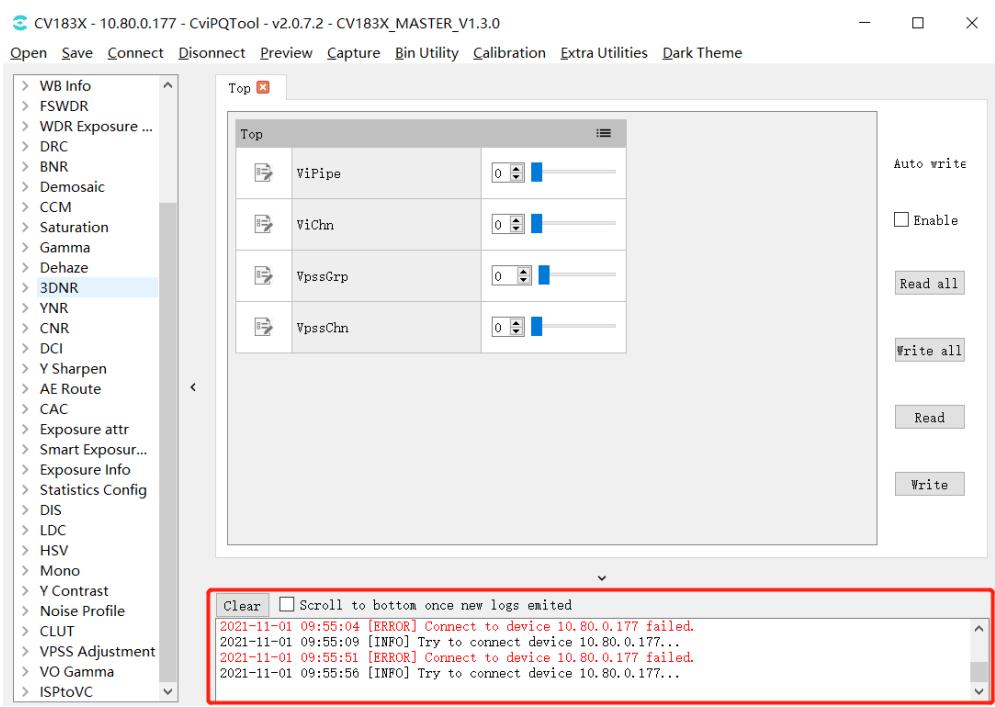

Fig. 3.19: Communiction log window

# 3.4 Instructions for Other Auxiliary Tools

# 3.4.1 Instructions for Use of Capture Tool

The image data (YUV and Raw) at the board end can be captured and saved as a local file.

# **3.4.1.1 Tool Interface**

Click the Capture button on the tuning tool menu bar to open the capture tool interface, as shown in Fig. 3.20.

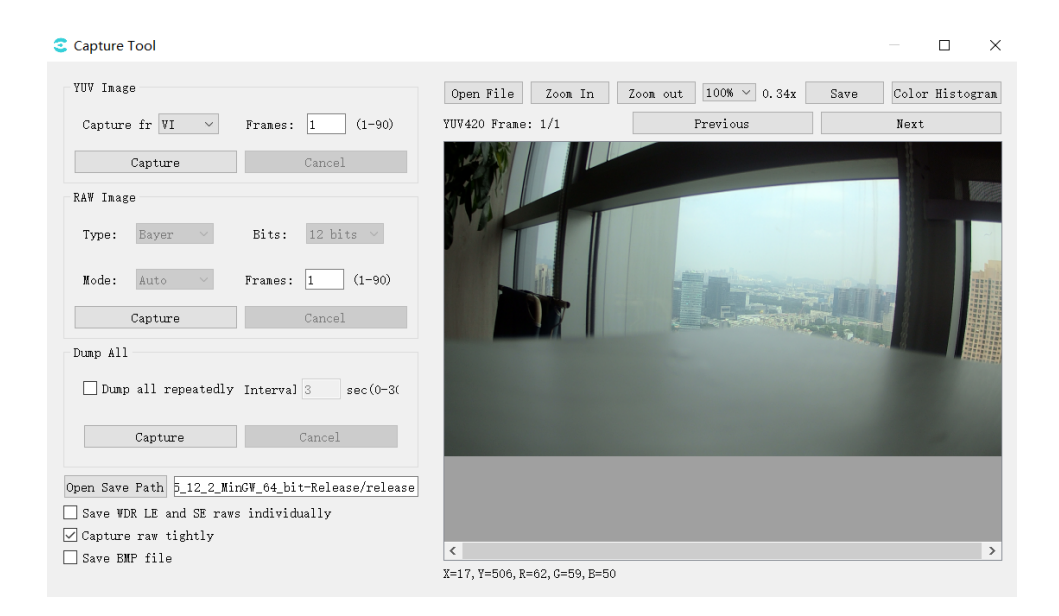

Fig. 3.20: Capture tool interface

Save WDR LE and SE raws individually: when checked, LE raw and SE raw are stored separately; when unchecked, the two raw are stored together.

Capture raw tightly: the way of capturing raw is different, faster when it is checked and slower when it is unchecked.

Save BMP file: when checked a bmp image will be saved, the default is saved in jpg.

At the bottom of the image window, the x,y coordinates and r,g,b values of the point are displayed and change with mouse movement.

Dump all repeatedly: when checked, the dump all will be repeated at the Interval setting time  $(s).$ 

# **3.4.1.2 Capture YUV Image Data**

Steps to capture YUV data:

- 1. In the "YUV image" group box, select the source location of YUV data to capture, that is, select VI / VPSS from the Capture from drop-down menu;
- 2. Input the number of frames to capture in the Frames text input box;
- 3. Click the Capture button, if the capture is successful, YUV data will be automatically stored in the path position displayed in "Open Save Path", and YUV data will be displayed in the right image display area, which can be viewed frame by frame by clicking Previous / Next button;

—-Done

# **3.4.1.3 Capture Raw Image Data**

Steps to capture Raw data:

1.Select the bits to capture Raw data in the "Raw Image"group box, that is, select 8bits / 10bits / 12bits / 16bits in the Bits drop-down menu;

2.Select the current mode as Linear, WDR or Auto from the Mode drop-down menu;

3.Input the number of frames to capture in the Frames text input box;

4. Click the "Capture" button, if the capture is successful, Raw and Raw Info data will be automatically stored in the path position displayed in"Open Save Path", and Raw data will be displayed in the image display area on the right, which can be viewed frame by frame by clicking "Previous /  $Next"$  button.

—-Done

# **3.4.1.4 Dump All**

Dump All can capture YUV, RAW images and log information, and capture files as follows:

3840X1080 RGGB WDR 20211101111620 00 -color=3 -bits=12 -frame=1 -hdr=1 ISO=100 .jpg

3840X1080\_RGGB\_WDR\_20211101111620\_00\_-color=3\_-bits=12\_-frame=1\_-hdr=1\_ISO=100\_.json

3840X1080 RGGB WDR 20211101111620 00 -color=3 -bits=12 -frame=1 -hdr=1 ISO=100 .raw

■ 3840X1080 RGGB WDR 20211101111620 00 -color=3 -bits=12 -frame=1 -hdr=1 ISO=100 .txt

3840X1080 RGGB WDR 20211101111620 00 -color=3 -bits=12 -frame=1 -hdr=1 ISO=100 .yuv

3840X1080 RGGB WDR 20211101111620 00 -color=3 -bits=12 -frame=1 -hdr=1 ISO=100 -ae.bin

■ 3840X1080 RGGB WDR 20211101111620 00 -color=3 -bits=12 -frame=1 -hdr=1 ISO=100 -aelog.txt

3840X1080 RGGB WDR 20211101111620 00 -color=3 -bits=12 -frame=1 -hdr=1 ISO=100 -awb.wbin

3840X1080 RGGB WDR 20211101111620 00 -color=3 -bits=12 -frame=1 -hdr=1 ISO=100 -awblog.txt

Capture steps:

1.Set up the yuv capture information in the YUV Image.

2.Set up the raw capture information in the RAW Image.

3.Click the Capture button in Dump All, the tool will first capture and save the raw image and file, then capture and save the yuv image and file, the right image display area will show the raw image, which can be viewed frame by frame by clicking the Previous/Next button.

# **3.4.1.5 File Name Format Description of YUV Image and RAW Image**

The following is the example of file name format of YUV image :

1920X1080 RGGB Linear 20211101105807 00 -color=3 -bits=12 -frame=1 -hdr=0 ISO=110 .yuv

 $-1920X1080$  means 1920 in width and 1080 in height

 $-$  color=3 means BayerID=3 (0: BGGR, 1: GBRG, 2: GRBG, 3: RGGB)

- $-$  bits=12 indicates that the significant bits of the image are 12 bits
- frame=1 means that this file contains one YUV image
- $-20211101105807$  indicates the save time in the format of "yyyymmddhhmmss"

The following is the example of file name of RAW image:

3840X1080 RGGB WDR 20211101111620 00 -color=3 -bits=12 -frame=1 -hdr=1 ISO=100 .raw

- $-3840X1080$  means 3840 in width and 1080 in height
- RGGB means ByaerID
- WDR is represented as a wide dynamic image
- $-$  color=3 means BayerID=3 (0: BGGR, 1: GBRG, 2: GRBG, 3: RGGB)
- bits=12 indicates that the effective bits of the image are 12 bits
- frame=1 means that this file contains one RAW image
- hdr=1 represents wide dynamic image
- $-20211101111620$  indicates the save time in the format of "yyvymmddhhmmss"

The Raw here is decompressed and cropped to: size = width \* height \* 2 \* frame**;**

# **3.4.1.6 File Format and Content Description of Raw Info File**

An example of the RAW Info file name format is as follows:

3840X1080 RGGB WDR 20211101111620 00 -color=3 -bits=12 -frame=1 -hdr=1 ISO=100 .txt

The file name format of RAW Info is exactly the same as that of RAW image, except for the text file with the extension of TXT.

The following is an example of RA W Info file content:

```
|ISO = 100<br>Color Temp. = 4482
 [ISP DGain = 1024]Long Exposure = 12630Short Exposure = 3157<br>Exposure Ratio = 4
reg_wbg_rgain = 1834\begin{bmatrix} \text{reg\_wog\_rgain} & -105 \\ \text{reg\_wbg\_bgain} & = 2166 \\ \text{reg\_ccm\_00} & = 1736 \end{bmatrix}\lvert \text{reg\_com\_01} \rvert = -589reg\_com_02 = -123reg ccm 10 = -649reg\_com_11 = 2016reg\_ccm_12 = -343reg\_com_20 = -32\begin{array}{rcl} \text{reg\_ccm\_20} & = & -32 \\ \text{reg\_ccm\_21} & = & -742 \\ \text{reg\_ccm\_22} & = & 1798 \end{array}\lceil \text{reg\_blc\_offset\_r} \rceil = 241reg\_blc\_offset\_gr = 241<br>
reg\_blc\_offset\_gb = 241<br>
reg\_blc\_offset\_b = 241reg\_blc\_gain_r = 1089reg\_blc\_gain\_gr = 1089reg\_blc\_gain\_gb = 1089\lceil \text{reg\_blc\_gain\_b} \rceil = 1089
```
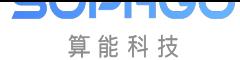

# 3.4.2 Video Player Instructions (VLC)

# **3.4.2.1 Steps to use VLC to play video stream on board**

**Step 1:** Download the VLC player. You can download the install-free windows VLC player from the following address : (https://get.videolan.org/vlc/3.0.10/win32/vlc-3.0.10-win32.zip)

For other versions of VLC for other platforms can be downloaded from the VLC website.

Step 2: Open the tool, [set VLC parameters, and save and restart VLC.](https://get.videolan.org/vlc/3.0.10/win32/vlc-3.0.10-win32.zip)

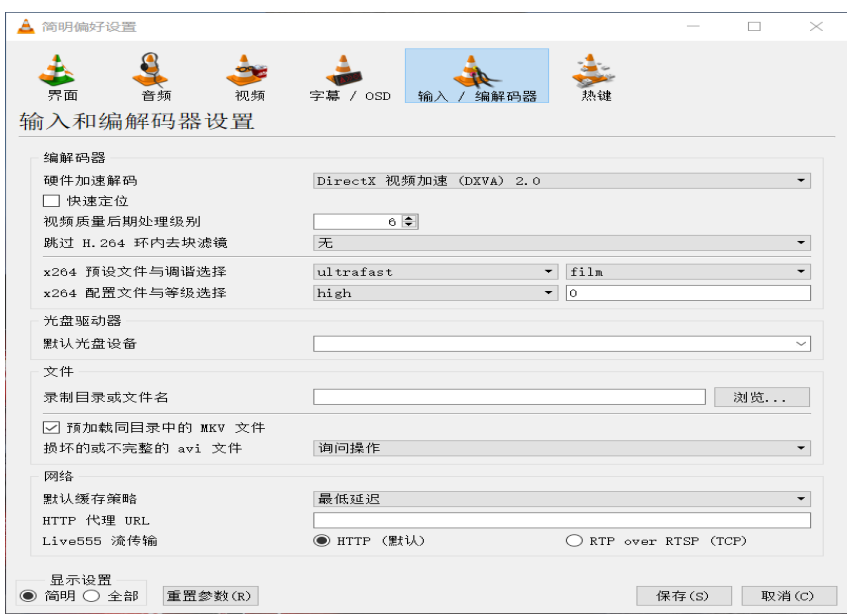

Fig. 3.21: VLC setting interface

Step 3: Use network cable to connect development board and computer. The development board and computer can be directly connected by network cable or connected by router.

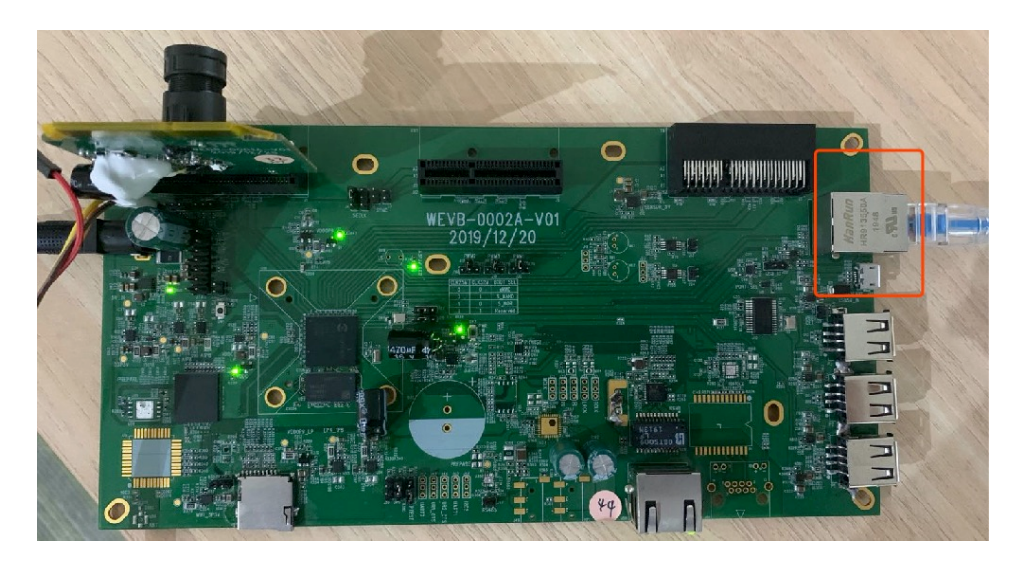

Fig. 3.22: Schematic diagram of network port connection

Step 4: On the board, enter the file system through the serial port and start the CviISPTool program

```
\begin{array}{ll} \left[ \begin{array}{cc} & 4.148202 \end{array} \right] \stackrel{.}{=} \begin{array}{ll} \text{ind } \text{jpu\_init } \text{result } = 0 \text{x0} \\ & 4.539741 \end{array} \text{cvi\_vc\_drv\_init } \text{result } = 0 \text{x0} \\ & 4.895003 \end{array} \text{sh } (130): \text{drop\_caches: } 3 \\ \text{starting } \text{arning } \text{crond: } \text{OK} \end{array}login[281]: root login on 'console'<br>[root@cvitek]~# ifconfig eth0 192.168.1.177<br>[root@cvitek]~# cd /<br>[root@cvitek]/# mount /dev/mmcblk0p1 /mnt/sd/
|root@cvitek]/# mount /dev/mmcblk0p1 /mnt/sd/<br>|root@cvitek]/# cd /mnt/sd/<br>|root@cvitek]/mnt/sd# cd install/<br>|./CviIspTool.sh 128M<br>|root@cvitek]/mnt/sd# cd install/<br>./CviIspTool.sh 128M<br>|MMF Version:3f8eba872-musl_riscv64<br>|
  [6]SDR_PQBinName = /mnt/data/bin/cvi_sdr_bin<br>[6]SDR_PQBinName = /mnt/data/bin/cvi_wdr_bin
```
The computer connected with development board needs to be set to the same IP network segment and after mutual ping, VLC can be started to play on the computer connected with development board. The following are some parameters of play setting. After setting, click the play button to see the Sensor screen.

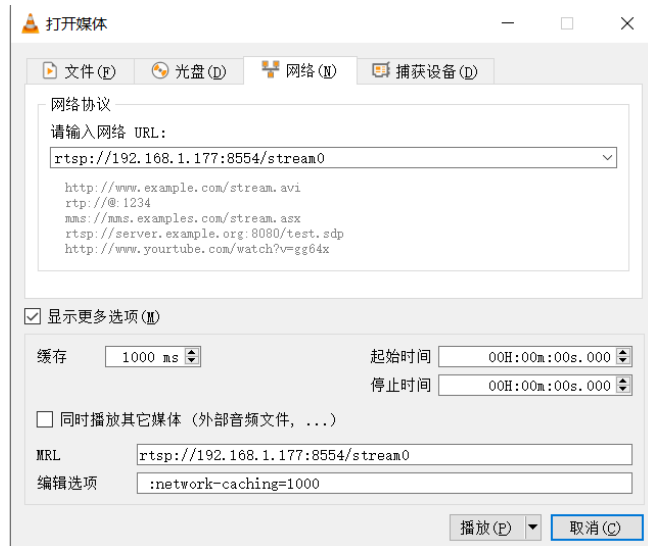

Fig. 3.23: VLC playback parameters setting

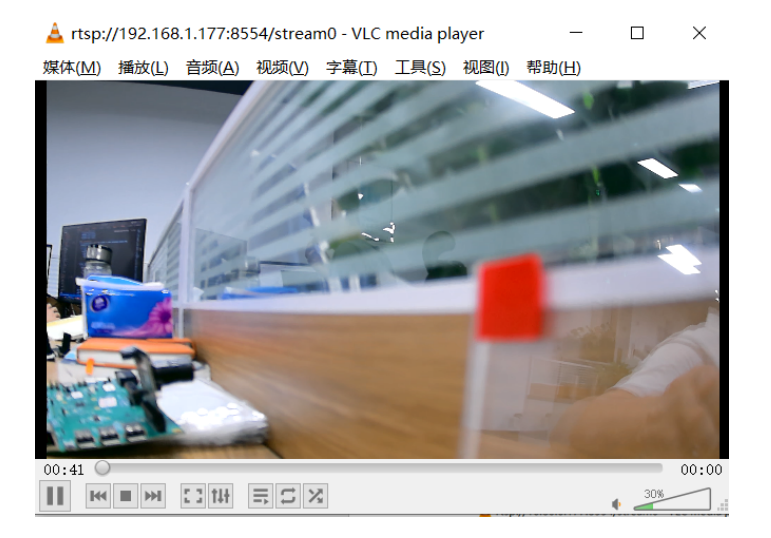

Fig. 3.24: VLC playing video stream

# 3.4.3 Instructions for Auxiliary Focusing Tool

# **3.4.3.1 Tool Interface**

On the tool home page, select Extra Utilities->Focus Assistant, and the auxiliary focusing interface is shown in the figure below:

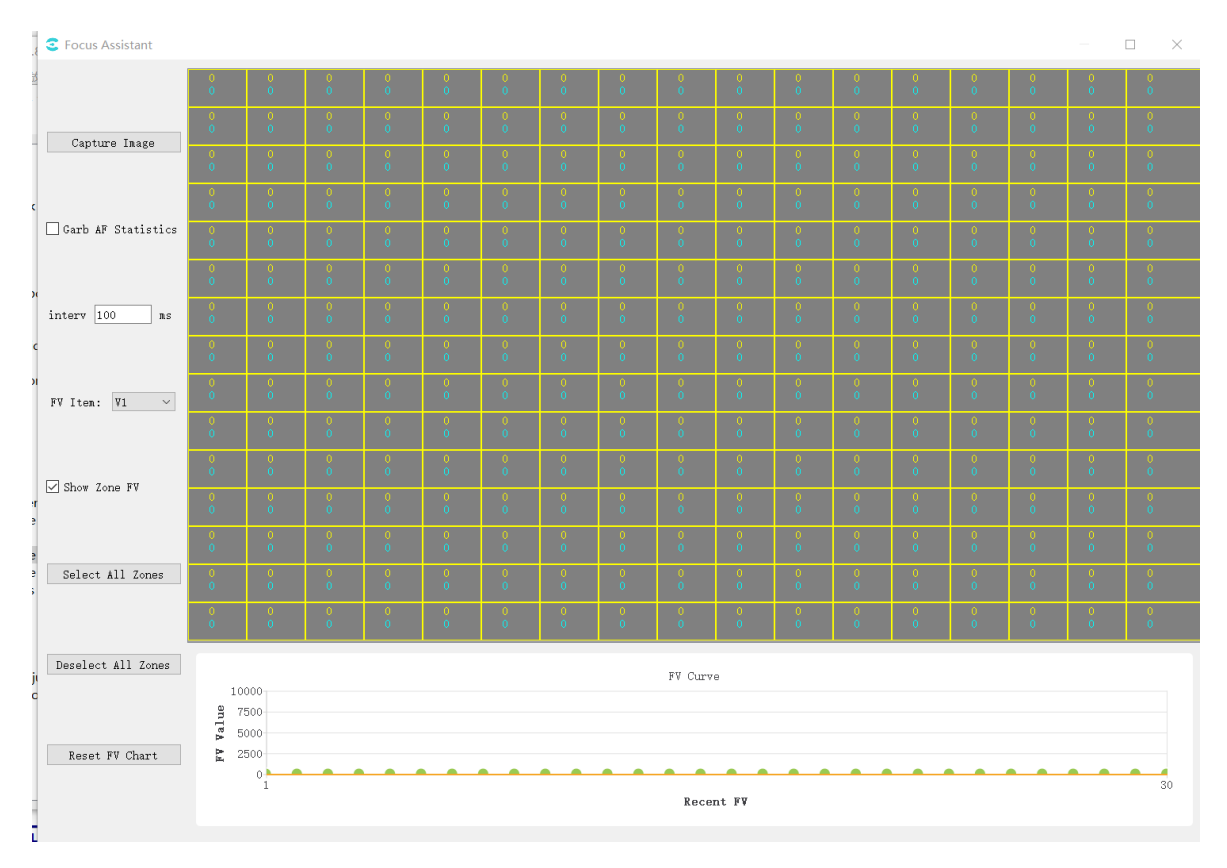

The tool interface is mainly divided into three parts:

(1)Operation area: for various tool operations

(2)Image and interval display area: display the captured image, interval distribution and FV value of each interval (the Yellow value is the current FV value of the interval, and the blue value is the maximum historical FV value of the interval)

(3)FV change curve: display the change curve of global FV value. The point whose abscissa is 1 is the point represented by the nearest FV value. Each time FV value is refreshed, the previous value will be shifted to the right.

# **3.4.3.2 Use the Auxiliary Focusing Tool to Focus**

Steps to focus with the auxiliary focusing tool are as follows:

Step1. Adjust the focal length of the lens to the most blurred state

Step2. Determine the AF interval configuration status of the current device: check grab AF statistics, and remove the check when the number of intervals in the image display area changes.

Step3. Select FV group: select V1 (vertical direction) and H1 (horizontal direction) in FV Item drop-down box.

Step4. Click in the image and interval display area to determine which intervals to focus on. A green circle will be displayed in the upper left corner of the region of interest. You can click "Select All Zones" on the left side of the tool to select all zones, and "Deselect All Zones" to cancel the selection of all zones for easy operation.

Step5. Check "Grab AF Statistics"again. At this time, the image display area and the lower graph begin to refresh continuously.

Step6. Adjust the focal length of the lens. At this time, the blue line of FV curve maximum value increases steadily.

Step7. When observed that the point of position 1 on the FV value curve begins to decline steadily, the position of the maximum blue line should not change (it can be considered that the blue line FV is the theoretical optimal focusing FV). At this time, focus in the opposite direction until the point on position 1 is infinitely close to the blue line position.

# **3.4.3.3 Focusing Auxiliary Operation**

If the user needs to determine which region of the on-demand image belongs to in the focusing process, click "CaptureImage"to capture an image. After the image is displayed in the image area, it can be confirmed.

When "Grab AF statistics" is checked on the tool, the tool will obtain AF statistics from the board end at a fixed time interval. The user can modify the Interval value on the interface to change the interval. The change range is 100-1000 ms.

If the user does not need to view the current value and peak value of FV value between partitions, the show zone FV check box on the left can be unchecked. Remove the check and check again, the interval FV value will be displayed again.

If the user changes the interval configuration, the theoretical FV maximum will change. Users are advised to click the "Reset FV Chart" button at this time. After clicking, the historical global FV value in the lower right chart will be cleared, and the blue line of the maximum FV value will return to zero.

# 3.4.4 3A Analyser Tool

# **3.4.4.1 Tool Interface**

In the tool home page, select Extra Utilities  $\sim$  3A Analyser in the toolbar, the 3A Analyser interface is as follows:

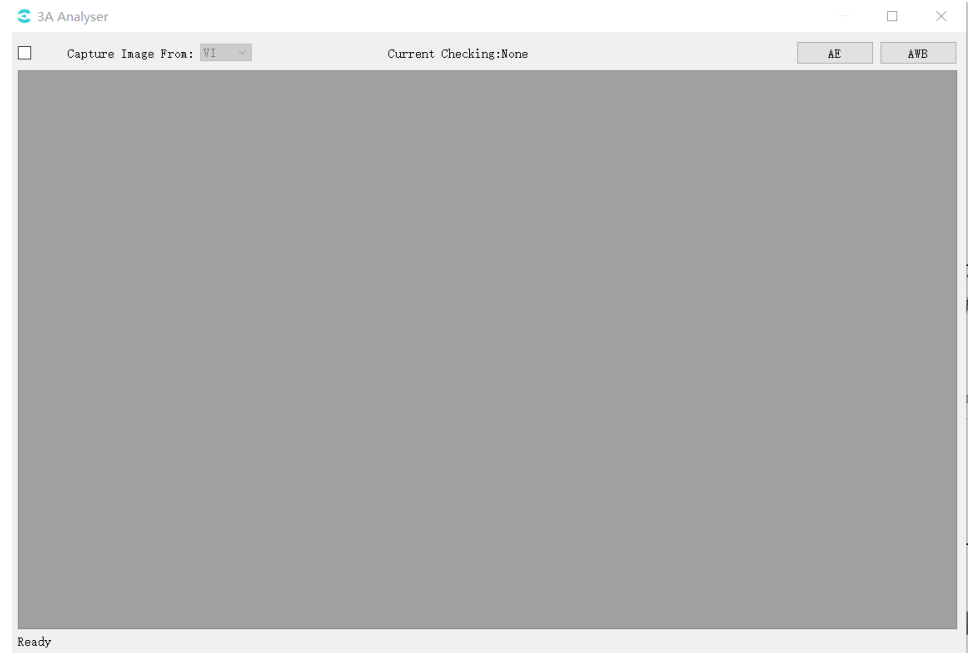

# **3.4.4.2 Obtain Images and Statistics**

- 1. CviPQTool connects to the board side.
- 2. On the main interface of the 3A Analysis tool, in the drop-down box after Capture Image from, select the image data source (currently the tool only supports acquiring image data from VI).
- 3. Check the checkbox before Capture Image from. The tool will then automatically capture the data from the board side until the user unchecks the Capture Image from checkbox.

After successfully capturing data from the board side, the tool will display the image effect in the gray area below as shown in the figure below:

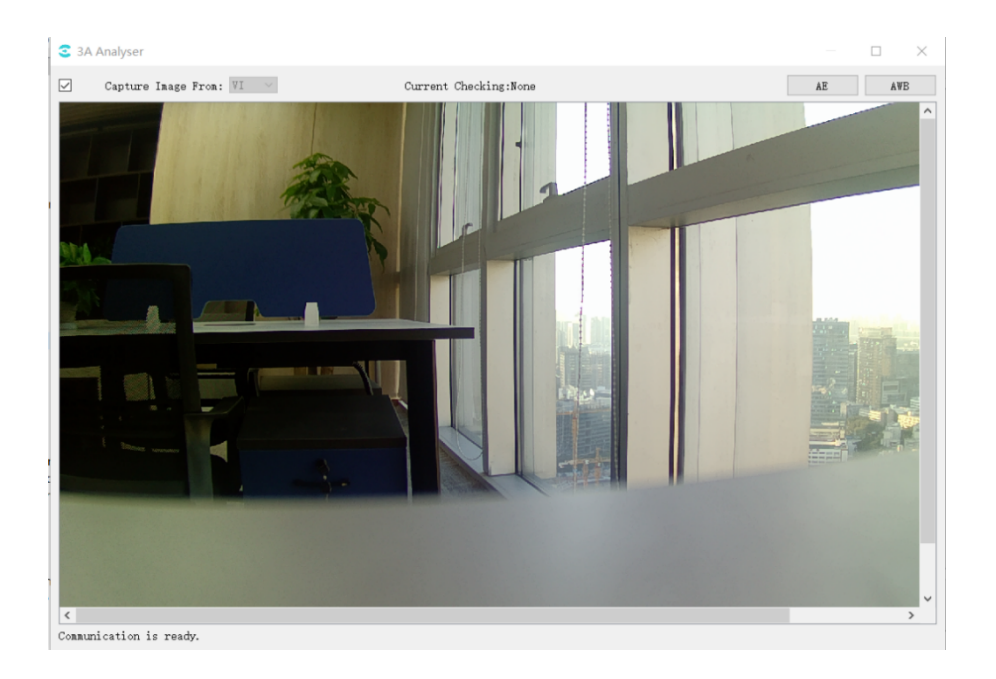

# **3.4.4.3 View AE Statistics**

SOPHGO 算能科技

Click the AE button in the upper right corner of the 3A Analyser tool interface to open the AE statistics window as shown below:

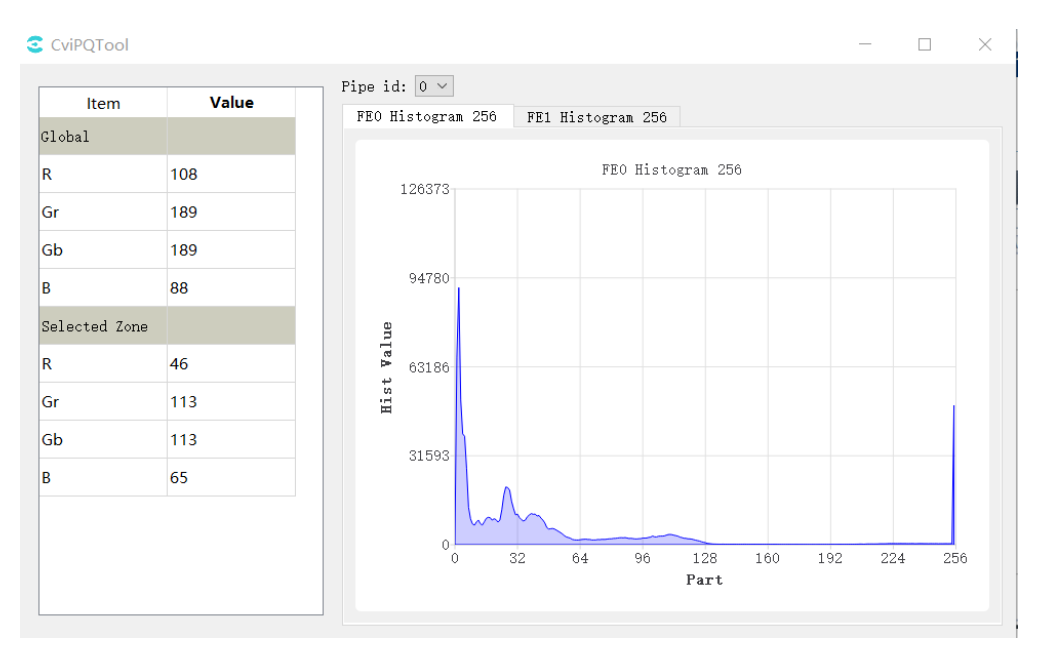

At the same time, the image area of the main interface of 3A Analyser will be divided into intervals by yellow lines, and users can use the mouse The user can use the left mouse button to select the interval, as shown in the figure below.

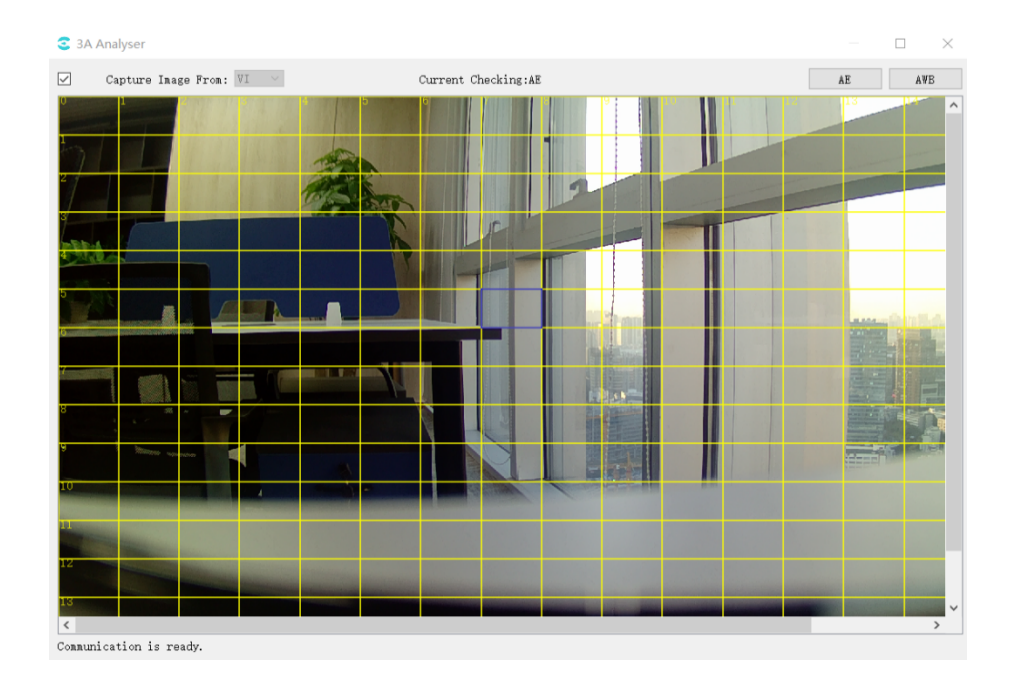

Statistical information: The average value of the components of Global and Selected Zone can be viewed. When switching the selection zone in the main screen of 3A Analyser, the statistical information data of the selected zone will change.

## **3.4.4.4 View AWB Statistics**

SOPHGO 算能科技

Click the AWB button in the upper right corner of the 3A Analyser interface to open the AWB statistics window as shown below.

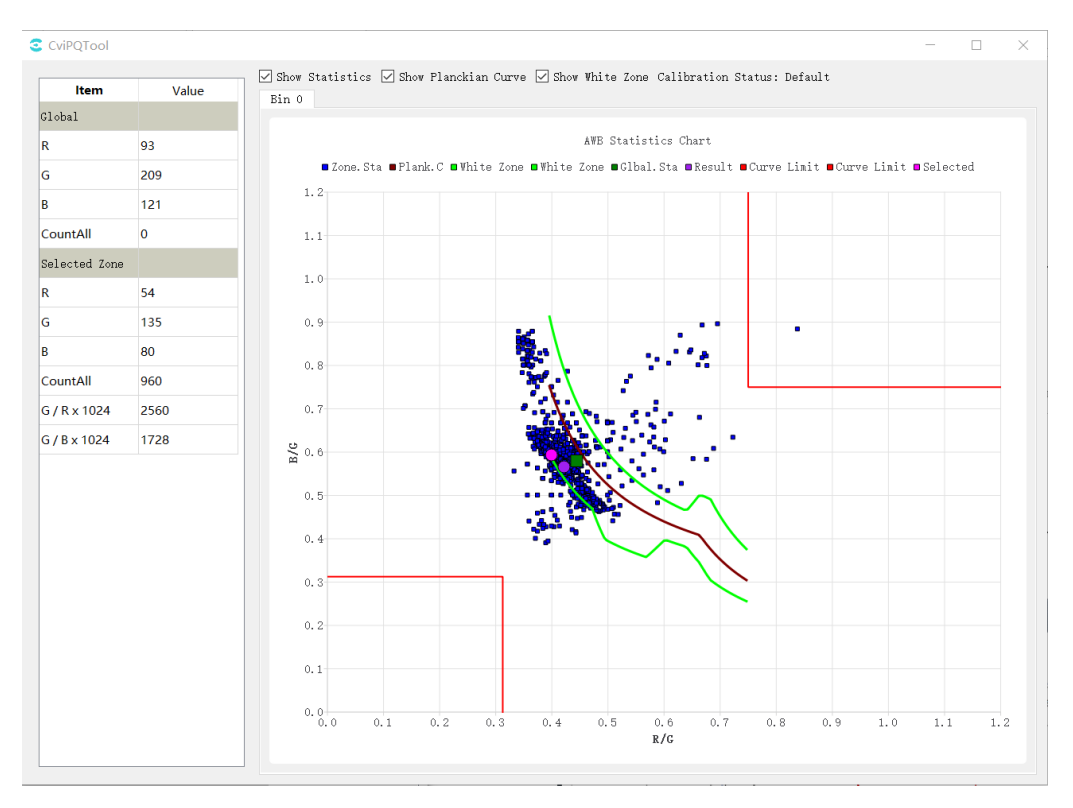

At the same time, the image area of the main interface of 3A Analyser is also divided into intervals by yellow lines. The user can use the left mouse button to select the interval, as shown in the following figure.

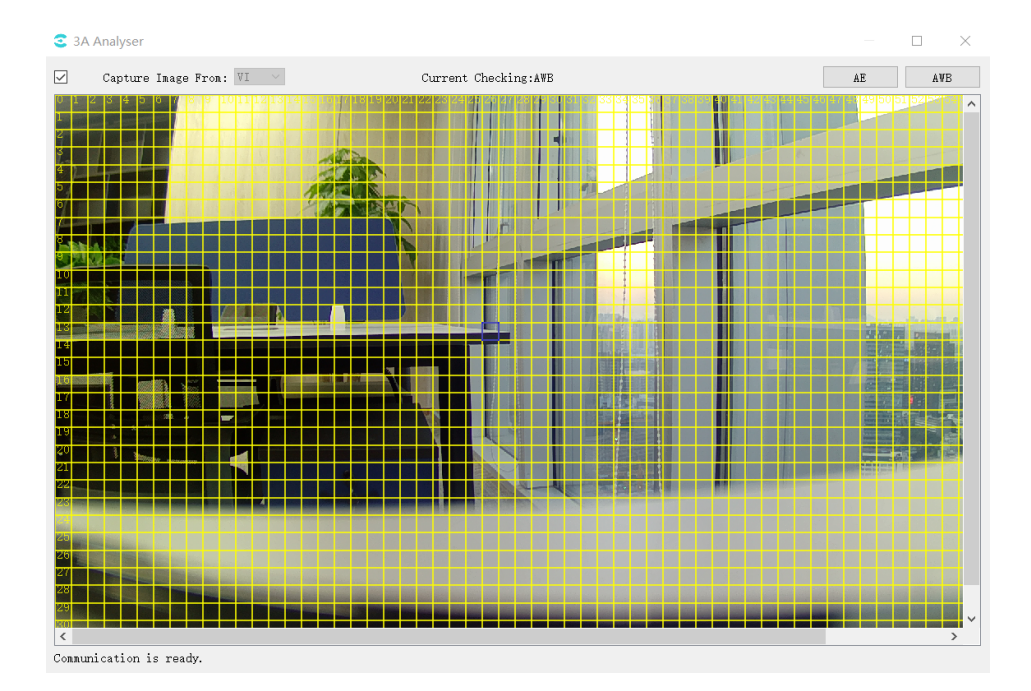

The following are shown on the statistical chart.

Red-brown curve: Planck curve (plank.c).

Green point: the point on the Planck coordinate system corresponding to the global statistics.

Purple point: the point corresponding to the result of AWB calculation on the Planck coordinate system.

Blue point: the point on the Planck coordinate system corresponding to the statistical information of the subinterval.

Red point: the point on the Planck coordinate system corresponding to the selected zone of the image selected by the mouse.

Green curve: base white zone interval.

The area enclosed by the red lines at the top right and bottom left: the intervals excluded from the white zone to exclude purple and green interference, respectively, are related to CurveLLimit and CurveRLimit in the AWB parameters.

Show Statistics, ShowPlanckian Curve, and ShowWhite Zone above the image control the display and hiding of statistics, color temperature curves, and white zone intervals on the coordinate map, respectively.

# 3.4.5 Bracketing

Select Extra Utilities -> Bracketing in the toolbar and the Bracketing window is shown below.

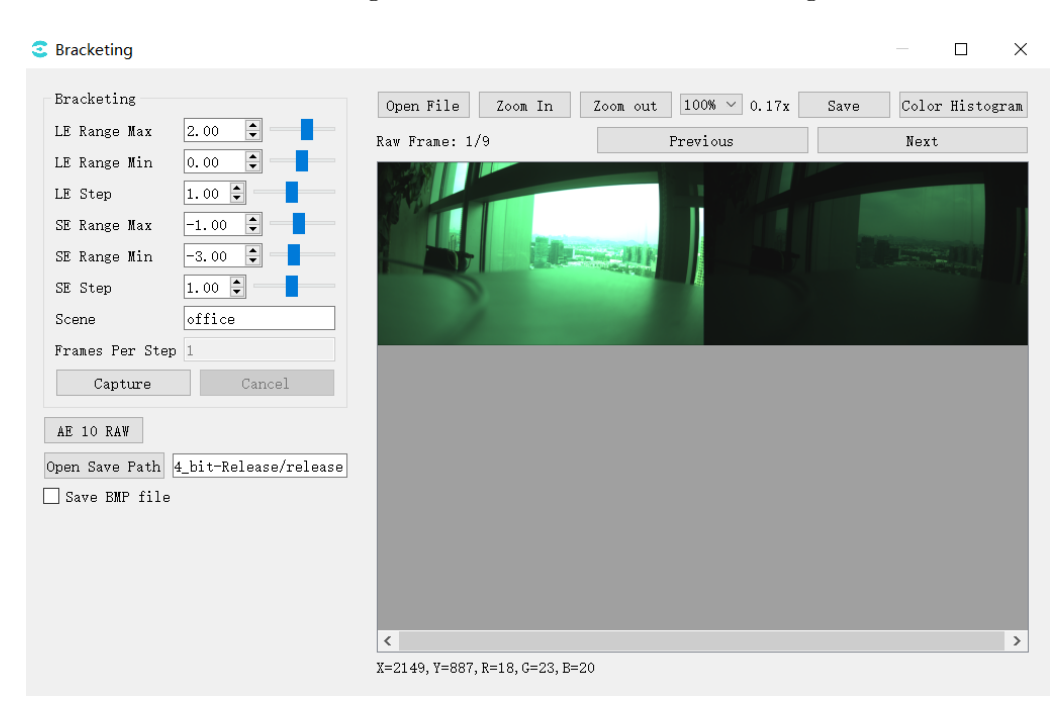

LE/SE Max: Set long and short exposure maximum

LE/SE Min: Set long and short exposure minimum

LE/SE Step: Step length

Capture: Capture the raw of different exposure combinations set by LE/SE

AE 10 RAW: Capture 10 raw of a specific exposure

Save BMP file: Save BMP images, default save as JPG

Open Save Path: File saving directory

Calculation of the number of captured pictures.

LeNum =  $(LeMax - LeMin) / LeStep + 1;$ 

 $SeNum = (SeMax - SeMin) / SeStep + 1;$ 

wdr: TotalNum = LeNum \* SeNum;

linear: TotalNum = LeNum

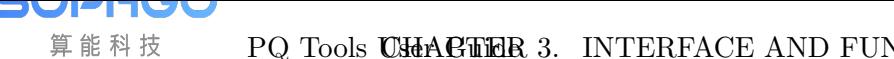

# 3.4.6 Continuous Raw Tool

Select Extra Utilities -> Continuous Raw in the toolbar and the Continuous Raw tool is shown *below* .

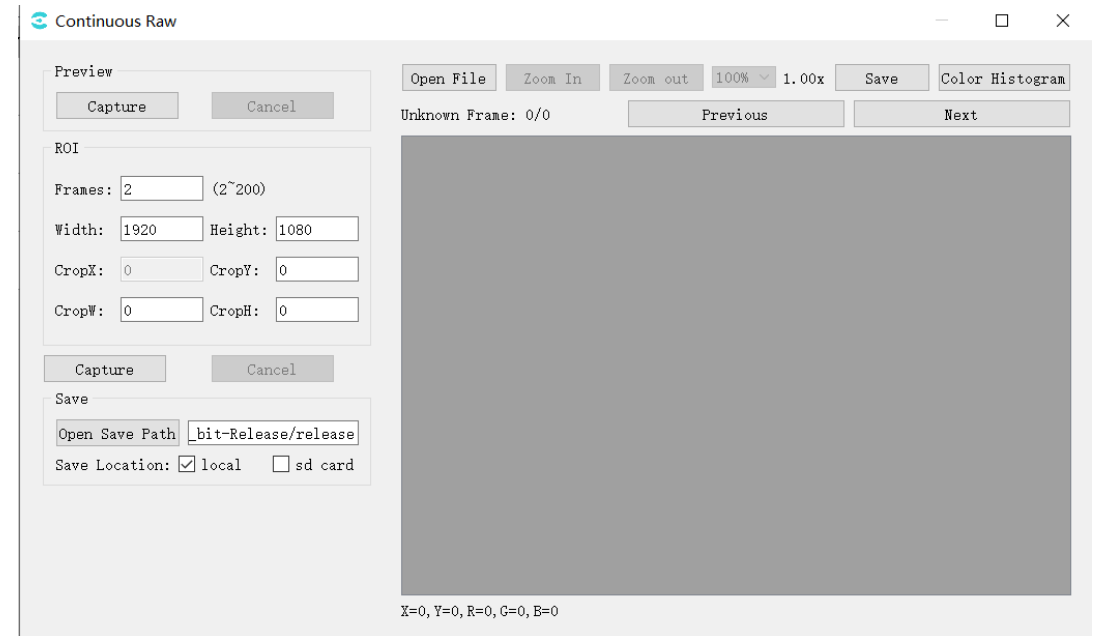

Preview: Preview the current screen

Captur: Click on "capture" to capture the yuv and display it in the right window;

ROI: Capture raw settings

Frames: Capture raw number of frames;

Width/Height: The width and height of the current screen;

CropX/CropY/CropW/CropH: Set the size and position of capturing raw;

Capture: Start capturing raw;

Save: Save settings

Open Save Path: Select the save path;

Save Location: Select save location, select local, raw file will be saved on pc side; select sd card, raw file will be saved on board side;

The capturing files are shown Fig. 3.25 :

pq. 8=abits 2560X1440 NV21 -bits -8-2560X1440 GRBG Linear -color=2 -bits=12 -frame=1 -hdr=0 ISO=100 19700101100451-explnfo.txt 2560X1440 GRBG Linear -color=2 -bits=12 -frame=1 -hdr=0 ISO=100 19700101100451-awblog.txt 2560X1440 GRBG Linear -color=2 -bits=12 -frame=1 -hdr=0 ISO=100 19700101100451-awb.bin 2560X1440 GRBG Linear -color=2 -bits=12 -frame=1 -hdr=0 ISO=100 19700101100451-aelog.txt 2560X1440 GRBG Linear -color=2 -bits=12 -frame=1 -hdr=0 ISO=100 19700101100451 roi=2,0,0,1920,720.raw 2560X1440 GRBG Linear -color=2 -bits=12 -frame=1 -hdr=0 ISO=100 19700101100451.txt 2560X1440 GRBG Linear -color=2 -bits=12 -frame=1 -hdr=0 ISO=100 19700101100451.raw 0 2560X1440 GRBG Linear -color=2 -bits=12 -frame=1 -hdr=0 ISO=100 19700101100451.json

Fig. 3.25: The capturing files

The raw image here is compressed and the size is calculated as follows:

1. Full size raw

**SOPHGO** 算能科技

Size = (width  $* 6 / 8 + 15$ ) / 16  $*$  height  $*$  frame;

If Width > 2304, the compression mode is tile, Width needs to be added by 8.

2. roi raw

Size =  $(CropW * 6 / 8 + 15) / 16 * CropH * frame;$ 

If Width  $> 2304$ , CropW  $> 1536$  and the compression mode is tile, CropW needs to be added by 8.

# 3.5 Detail Description of Parameters

The following is the description of API function reference of SDK corresponding to each module parameter on the tool interface, as shown in Table 3-2~ Table3-42.

| <b>Function Module</b> | Corresponding SDK API     |  |  |  |  |
|------------------------|---------------------------|--|--|--|--|
| Mode Handle            | N/A                       |  |  |  |  |
| <b>Bypass Setting</b>  | CVI_ISP_SetModuleControl  |  |  |  |  |
|                        | CVI ISP GetModuleControl  |  |  |  |  |
| Fmw State              | CVI ISP SetFMWState       |  |  |  |  |
|                        | CVI_ISP_GetFMWState       |  |  |  |  |
| <b>CTRL</b> Param      | CVI ISP SetCtrlParam      |  |  |  |  |
|                        | CVI_ISP_GetCtrlParam      |  |  |  |  |
| Repeat                 | CVI_ISP_SetPipeRepeatMode |  |  |  |  |
|                        | CVI_ISP_GetPipeRepeatMode |  |  |  |  |
| MOD Param              | CVI ISP SetModParam       |  |  |  |  |
|                        | CVI ISP GetModParam       |  |  |  |  |

Table 3.2: API corresponding to TOP settings

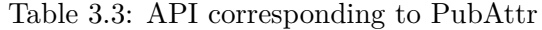

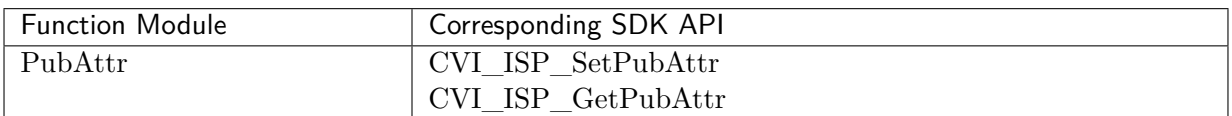

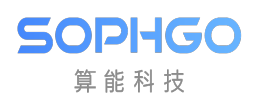

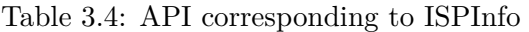

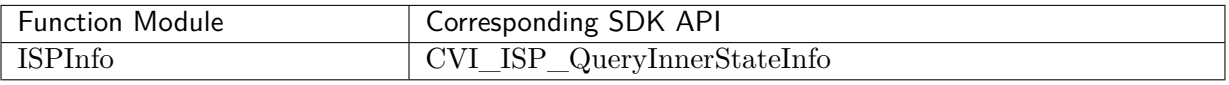

#### Table 3.5: API corresponding to ExposureAttr

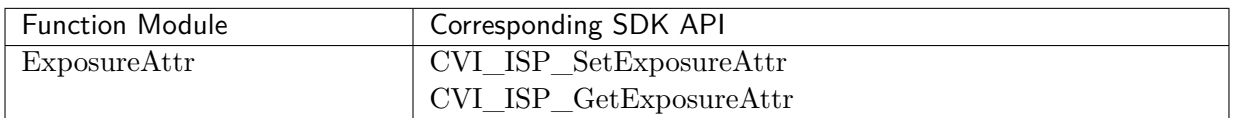

#### Table 3.6: API corresponding to WDRExposureAttr

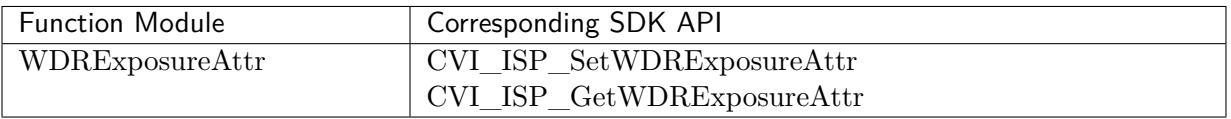

#### Table 3.7: API corresponding to ExposureInfo

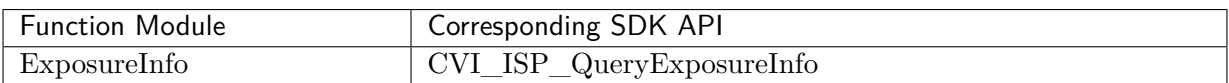

## Table 3.8: API corresponding to AERoute

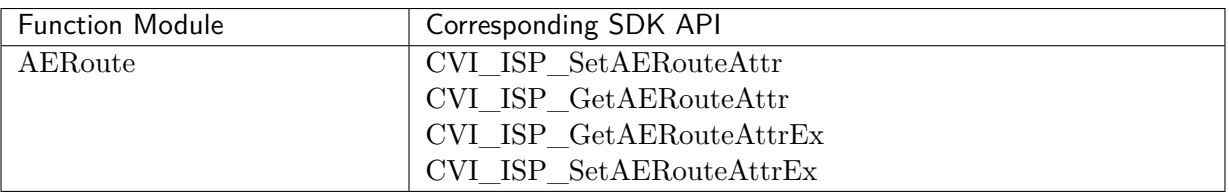

#### Table 3.9: API corresponding to WBAttr

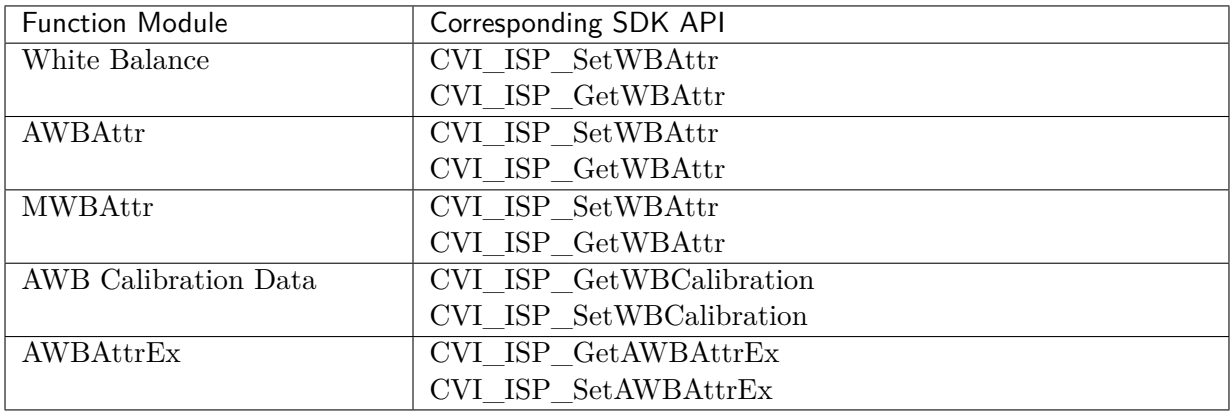

#### Table 3.10: API corresponding to WBInfo

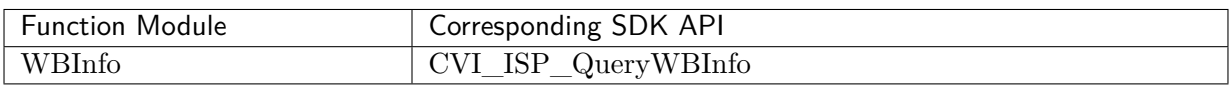

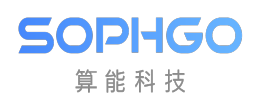

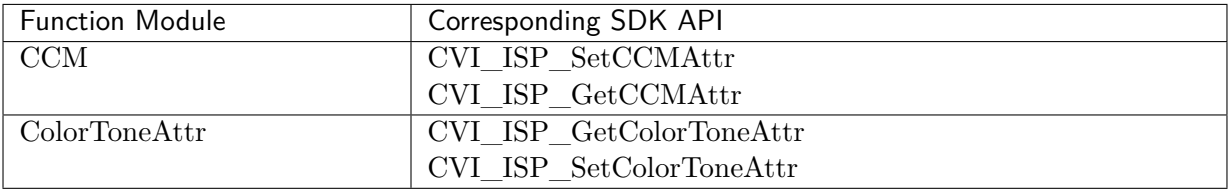

# Table 3.11: API corresponding to CCM

#### Table 3.12: API corresponding to CLUT

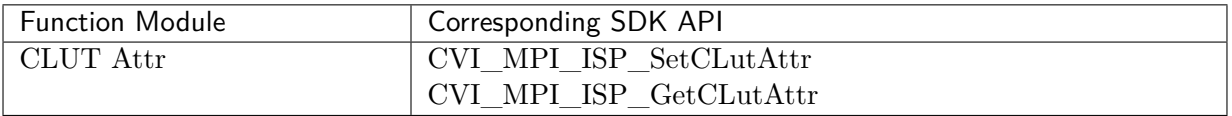

#### Table 3.13: API corresponding to RadialShading

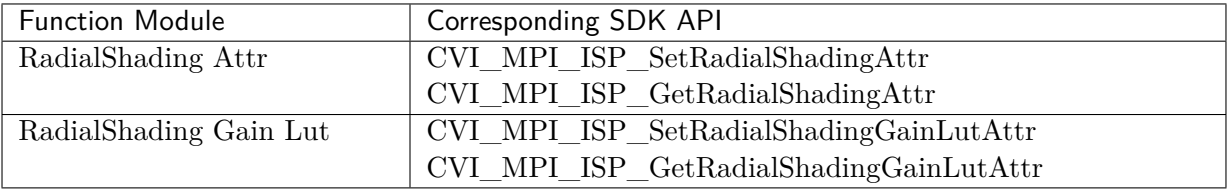

#### Table 3.14: API corresponding to Demosaic

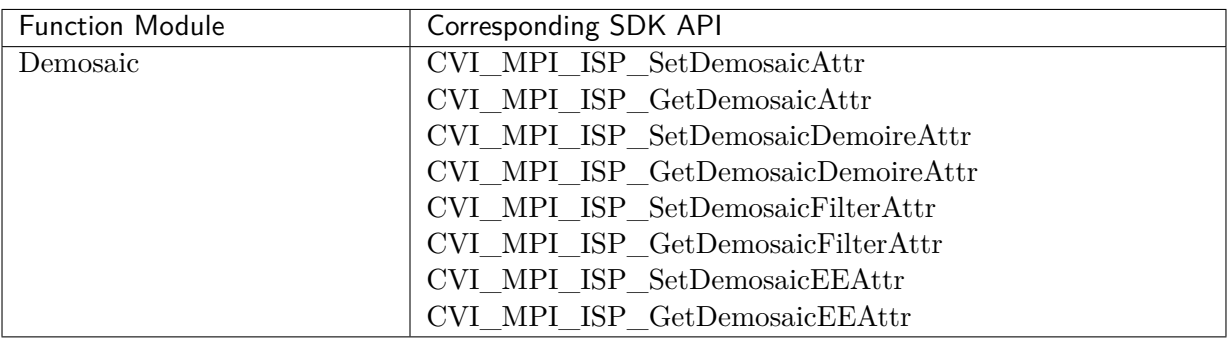

## Table 3.15: API corresponding to AntiFalse

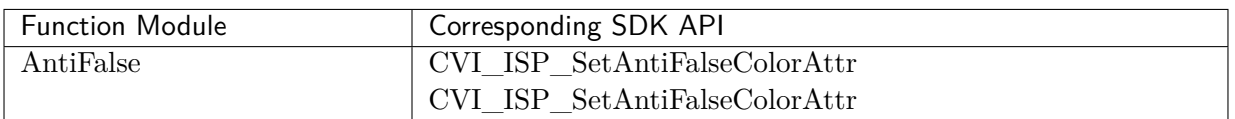

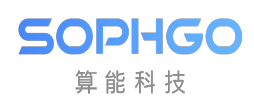

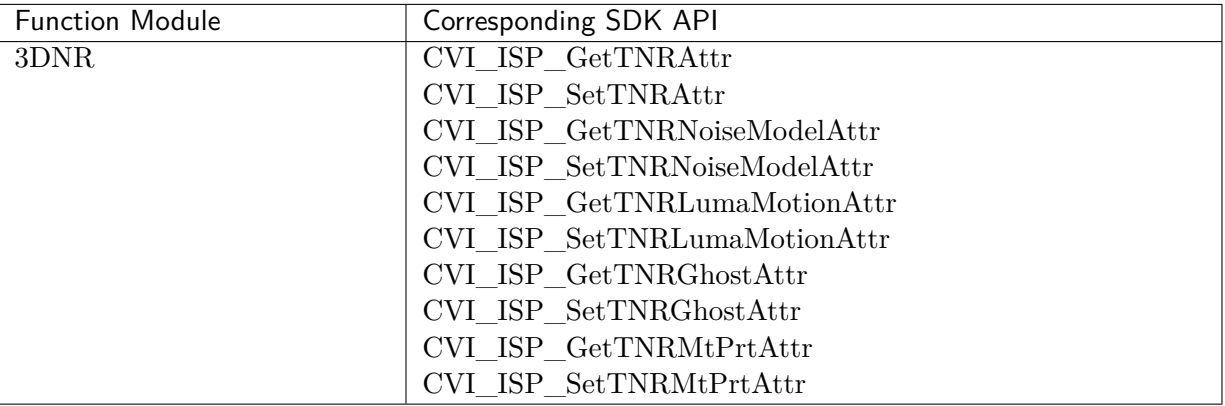

## Table 3.16: API corresponding to 3DNR

## Table 3.17: API corresponding to DRC

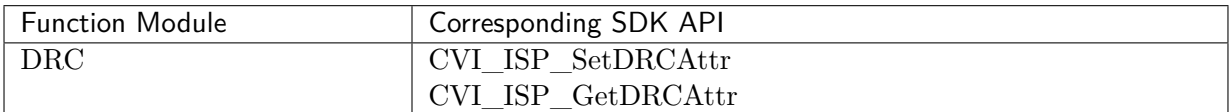

#### Table 3.18: API corresponding to FSWDR

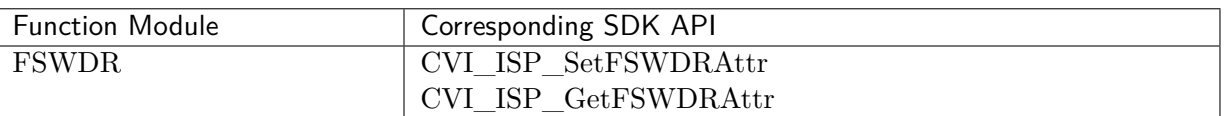

#### Table 3.19: API corresponding to Crosstalk

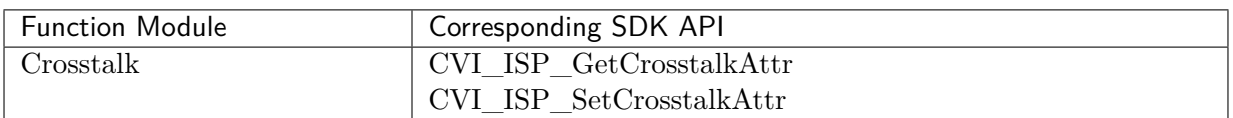

#### Table 3.20: API corresponding to Dehaze

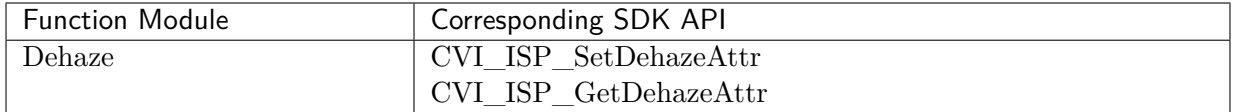

#### Table 3.21: API corresponding to Shading

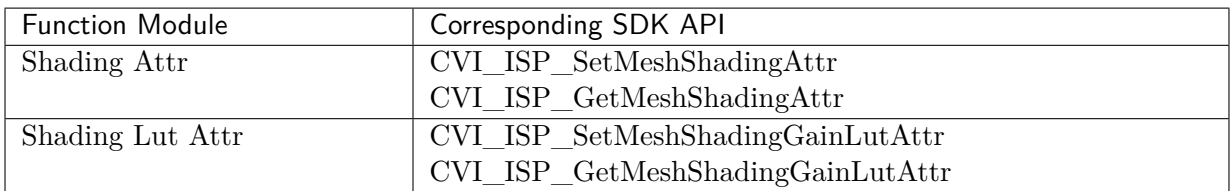

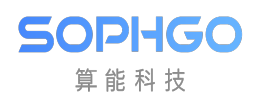

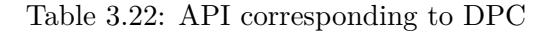

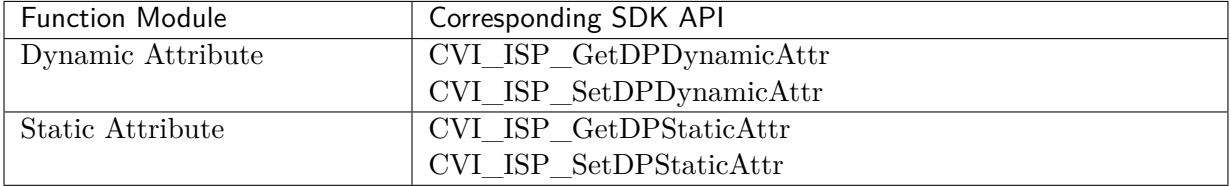

#### Table 3.23: API corresponding to CAC

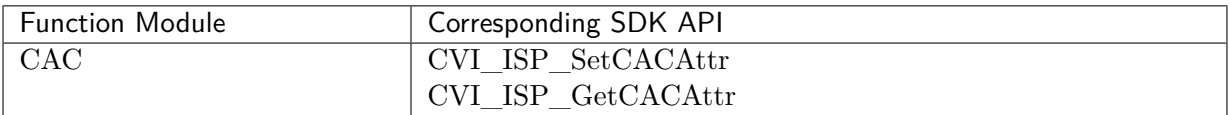

#### Table 3.24: API corresponding to CNR

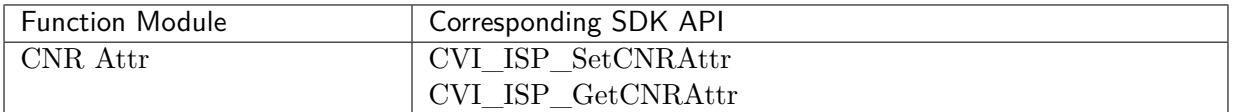

#### Table 3.25: API corresponding to DCI

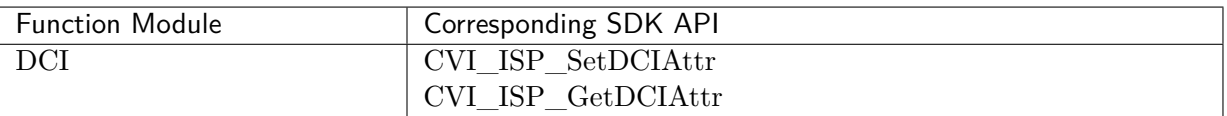

#### Table 3.26: API corresponding to Gamma

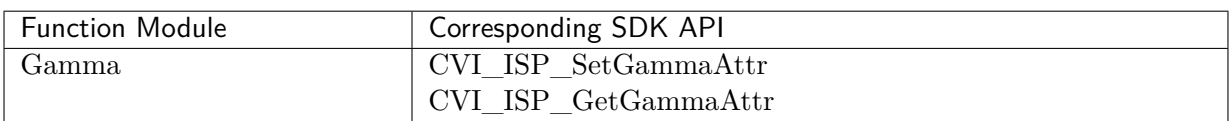

#### Table 3.27: API corresponding to DRC

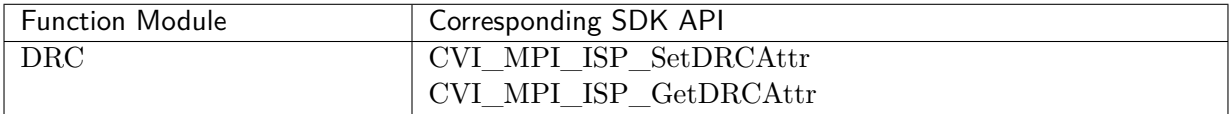

#### Table 3.28: API corresponding to FSWDR

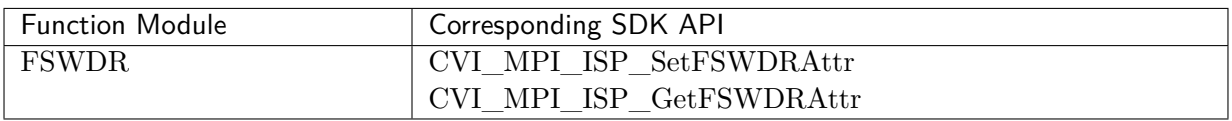

# Table 3.29: API corresponding to HSV

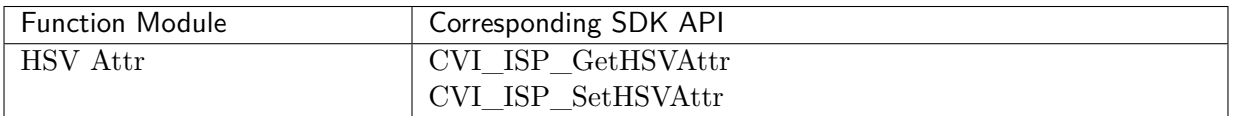

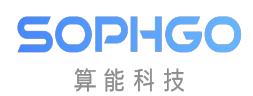

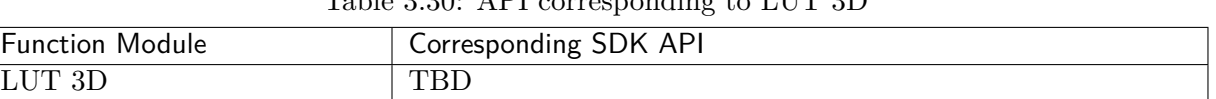

# Table 3.30: API corresponding to LUT 3D

## Table 3.31: API corresponding to YNR

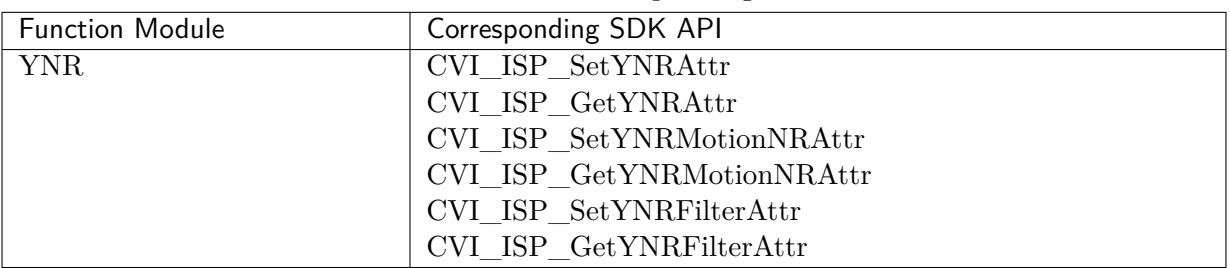

#### Table 3.32: API corresponding to Y Sharpen

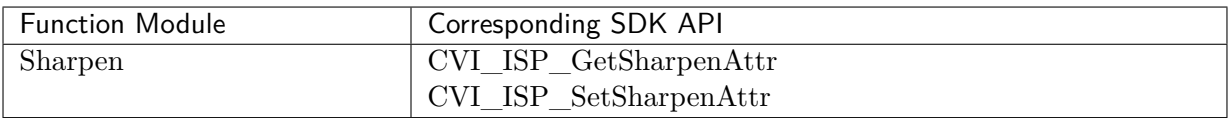

#### Table 3.33: API corresponding to BLC

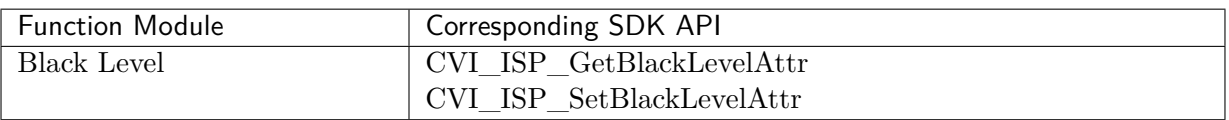

#### Table 3.34: API corresponding to BNR

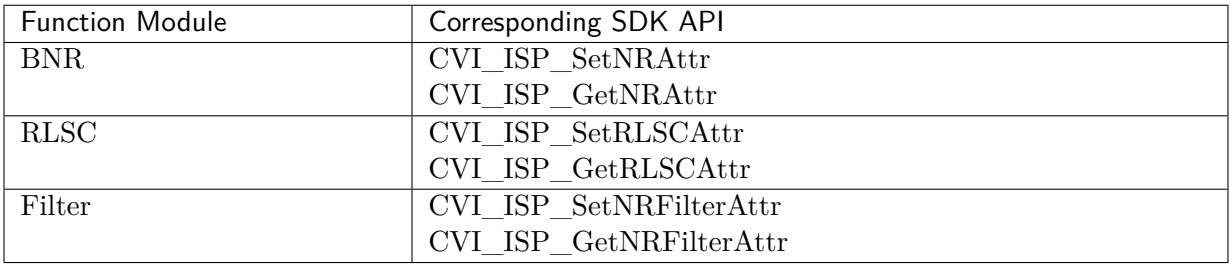

#### Table 3.35: API corresponding to Saturation

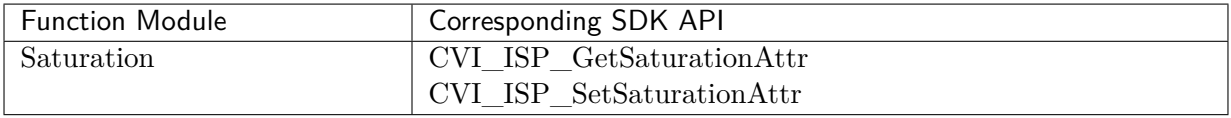

#### Table 3.36: API corresponding to Statistics Config

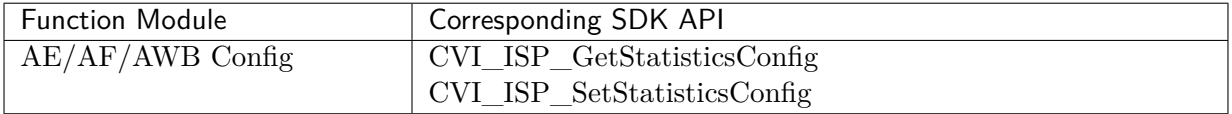

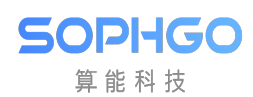

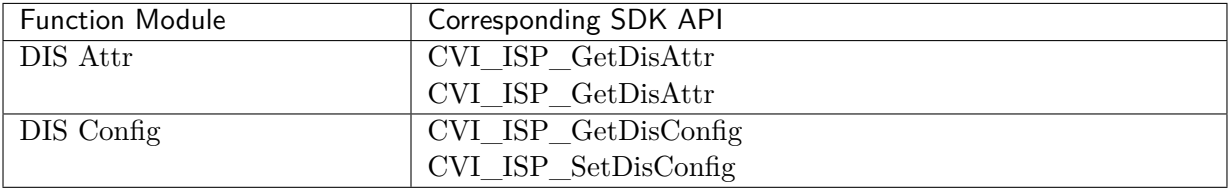

## Table 3.37: API corresponding to DIS

#### Table 3.38: API corresponding to LDC

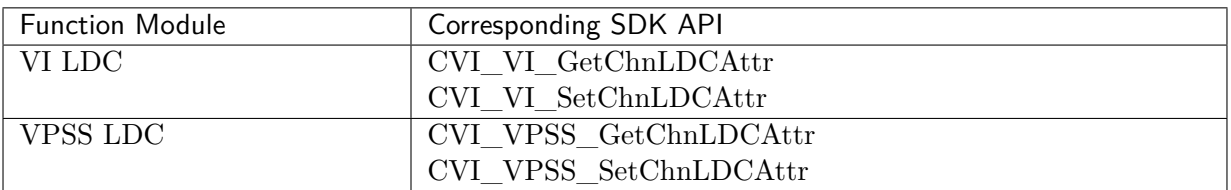

#### Table 3.39: API corresponding to Mono

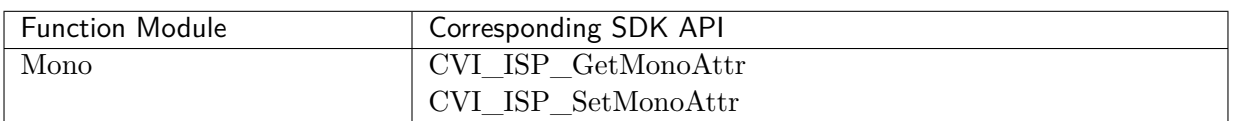

#### Table 3.40: API corresponding to Y Contrast

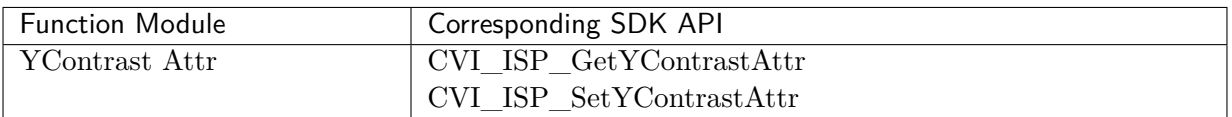

#### Table 3.41: API corresponding to Vpss Adjustment

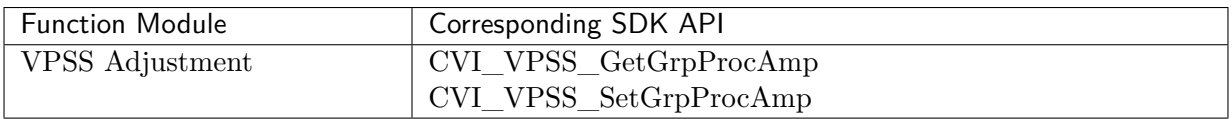

#### Table 3.42: API corresponding to Noise Profile

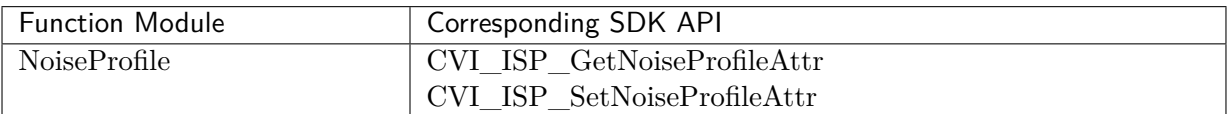

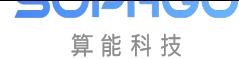

# 4 Tool Application Reference

# 4.1 How to Import and Export Tool Parameters?

# 4.1.1 Import and Export Parameters Using Tool

CviPQ Tool supports the import and export of configuration files in JSON format on the PC side, and supports the solidification of tool parameters to the board side.

If the user wants to export or import the parameter file of CviPQ tool, please refer to the description in *chapter 2.4.3.1* and *2.4.3.2* .

If the user wants to import parameters to the board or export parameters from the board to the PC for backup, use the "Bin Utility" tool. Specific operation instructions are as follows:

• Import [and export bin fi](#page-13-0)le o[f board](#page-13-1) end parameters

When connected to the board, click Bin Utility in the menu bar to open the binary utility window, as shown in Figure 4-1

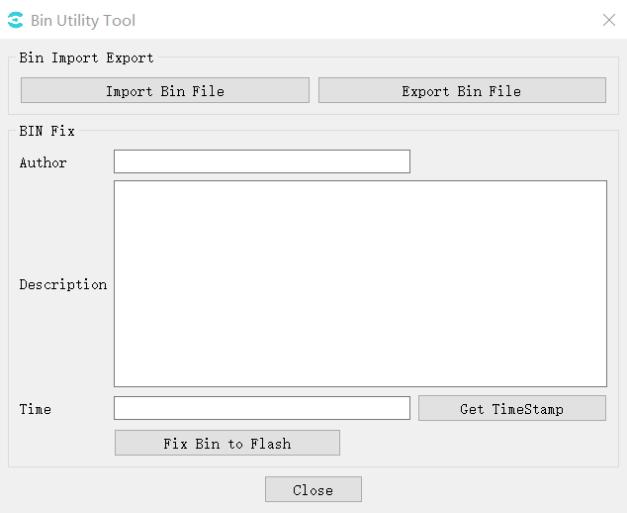

Fig. 4.1: Binary Utility

There are two buttons in Bin Import Export group. Click the buttons respectively to complete the following operations:

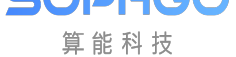

- Import parameter bin file to the board side: click "Import Bin File" and select the correct parameter bin file to import in the pop-up open file dialog box. When the tool finishes sending the file to the board side, the parameter will take effect immediately.
- Export board side parameter bin file: click "Export Bin File" and select a save path in the pop-up save file dialog box. The tool will save the board side current parameters in the specified path.
- Solidify parameter configuration to Flash

After filling in the author, description and time information in the Bin Fix group, you can click "Fix Bin to Flash" to send instructions to the board end to write the parameter information of the current board end into Flash.

# 4.1.2 Import and export image quality parameters using the library

The board-side tool provides import and export of parameter library files, and the following two methods can be selected according to your needs.

# Note**:**The following interfaces must be called after the CVI\_ISP\_Init interface is called.

- 1. Obtain and save all blocks bin data (ISP x, VPSS, VO, etc.).
- *CVI\_BIN\_GetBinTotalLen*: Get the total length of the bin data;
- *CVI\_BIN\_ExportBinData*: Export all blocks bin data;
- *[CVI\\_BIN\\_ImportBinData](#page-62-0)*: Import all blocks bin data;
- 2. [Obtain and save single block](#page-63-0) bin data (ISP x, VPSS, VO, etc.).
- *[CVI\\_BIN\\_SaveParamToBin](#page-64-0)*: Export single block bin data;
- *CVI\_BIN\_LoadParamFromBin*: Import single block bin data;
- *[CVI\\_BIN\\_LoadParamFromBin](#page-66-0)Ex*: Import single block bin (with input buf length) data;

Pleas[e refer to the recommended use pro](#page-67-0)cess as shown below.

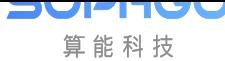

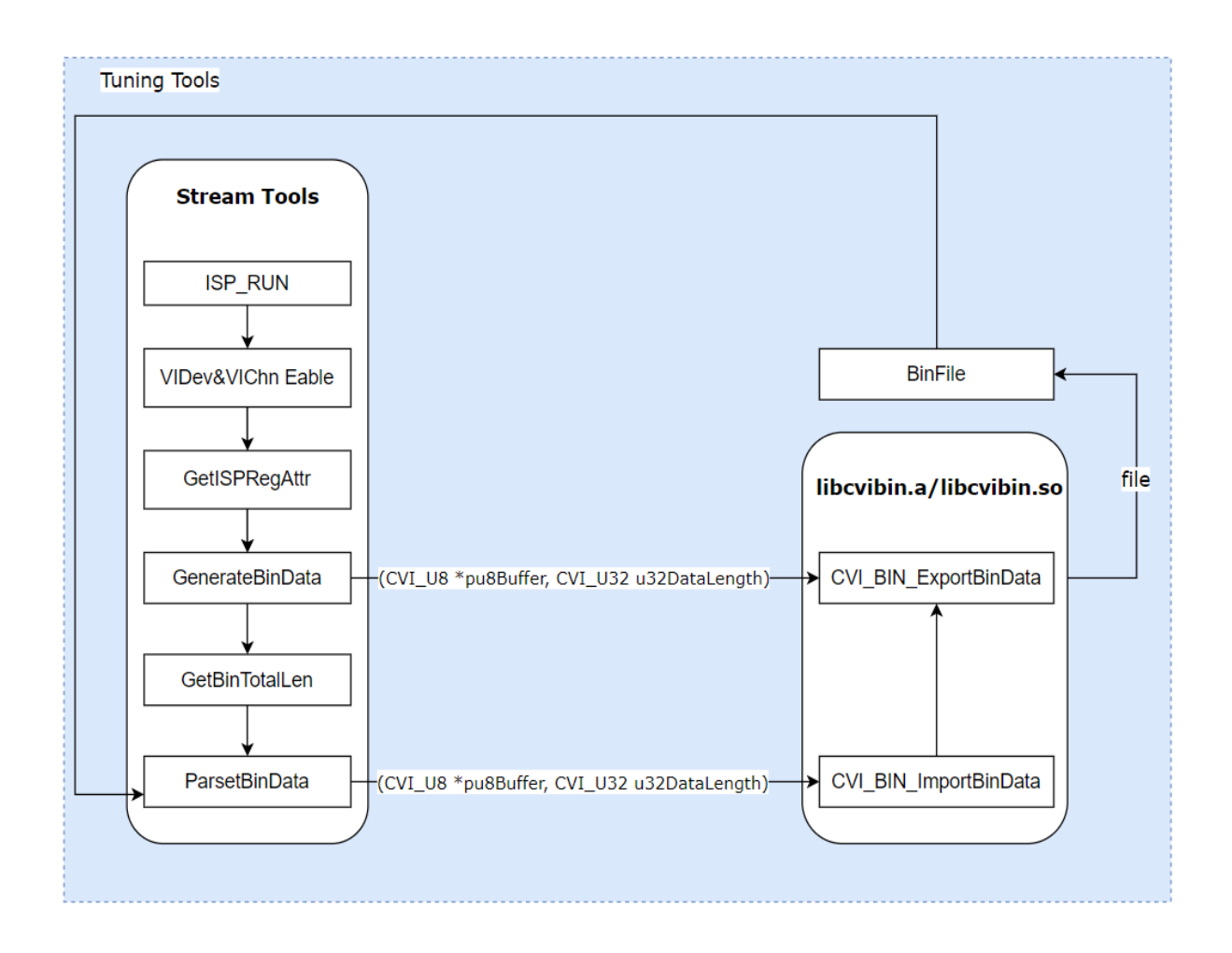

Other related interfaces API:

- *CVI\_BIN\_SetBinName*: Set the path and file name where the PQBin is stored;
- *CVI\_BIN\_GetBinName*: Get the path and filename where the PQBin is stored;
- *[CVI\\_BIN\\_GetBinExtraAt](#page-69-0)tr*: Get bin header data information;

# 4.1.3 [API Reference](#page-71-0)

# **4.1.3.1 CVI\_BIN\_GetBinTotalLen**

#### <span id="page-62-0"></span>【Description】

Get the total length of bin data.

【Syntax】

CVI\_U32 CVI\_BIN\_GetBinTotalLen(**void**);

#### 【Parameter】

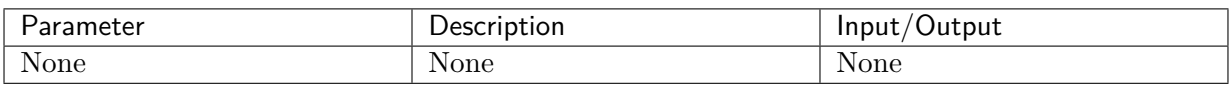

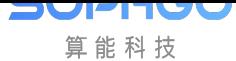

# 【Return Value】

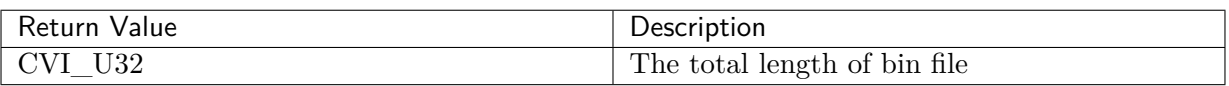

【Requirement】

- Header file: cvi\_bin.h
- Library file: libcvi\_bin.so, libcvi\_bin\_isp.so

# 【Note】

This function must be called before calling the CVI\_BIN\_ExportBinData interface.

【Example】

```
CVI_U32 u32BinLen = 0;
```

```
u32BinLen = CVI_BIN_GetBinTotalLen();
```
# 【Related subject】

• *CVI\_BIN\_ExportBinData*

# **4.1.3.2 [CVI\\_BIN\\_ExportBinDa](#page-63-0)ta**

## <span id="page-63-0"></span>【Description】

Export all blocks bin data.

#### 【Syntax】

CVI\_S32 CVI\_BIN\_ExportBinData(CVI\_U8 \*pu8Buffer, CVI\_U32 u32DataLength);

【Parameter】

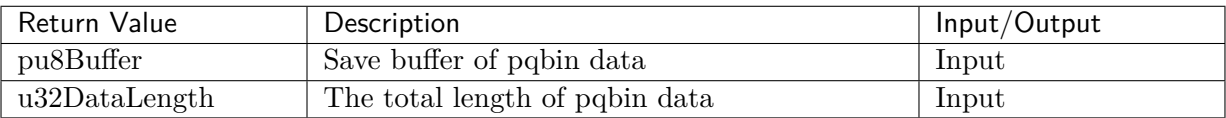

# 【Return Value】

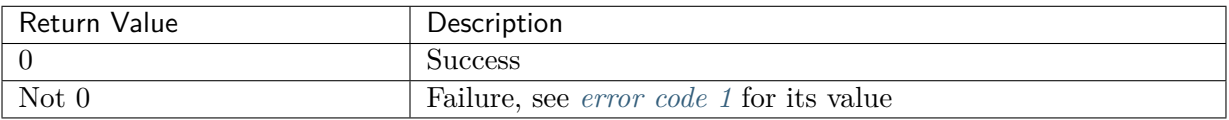

【Requirement】

- Header file:  $cvi\_bin.h$
- Library file: libcvi\_bin.so, libcvi\_bin\_isp.so

#### 【Note】

This function must be called after calling the CVI\_BIN\_GetBinTotalLen function to get the size of the data, otherwise memory problems may occur.

【Example】

```
CVI_S32 ret = CVI_SUCCESS;
CVI_BIN_HEADER header;
CVI_U32 u32BinLen = 0, u32TempLen = 0;
CVI U8 *pBuffer;
memset(&header, 0, sizeof(CVI_BIN_HEADER));
u32BinLen = CVI_BIN_GetBinTotalLen();
pBuffer = (CVI_U8 *)malloc(u32BinLen);
if (pBuffer == NULL) {
   ISP_DAEMON_DEBUG(LOG_ALERT, "malloc err!\n");
   return CVI_FAILURE;
}
header.extraInfo = *binExtract;memcpy(pBuffer, &header, sizeof(CVI_BIN_HEADER));
ret = CVI_BIN_ExportBinData(pBuffer, u32BinLen);
if (ret != CVI_SUCCESS) {
   ISP_DAEMON_DEBUG_EX(LOG_ALERT, "CVI_BIN_ExportBinData err(%#x)!\n", ret);
} else {
   u32TempLen = fwrite(pBuffer, 1, u32BinLen, fp);
   if (u32TempLen != u32BinLen) {
      ISP_DAEMON_DEBUG(LOG_ALERT, "writeIspRegToBin fail\n");
      ret = CVI_FAILURE;
  }
}
if (pBuffer != NULL) {
   free(pBuffer);
}
ISP_DAEMON_UNUSED(numDevice);
return ret;
```
【Related subject】

None.

# <span id="page-64-0"></span>**4.1.3.3 CVI\_BIN\_ImportBinData**

【Description】

Import all blocks bin data.

【Syntax】

CVI\_S32 CVI\_BIN\_ImportBinData(CVI\_U8 \*pu8Buffer, CVI\_U32 u32DataLength);

【Parameter】

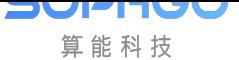

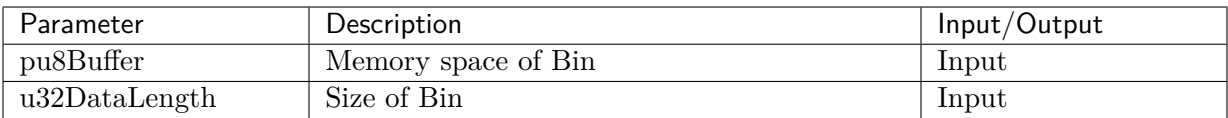

## 【Return Value】

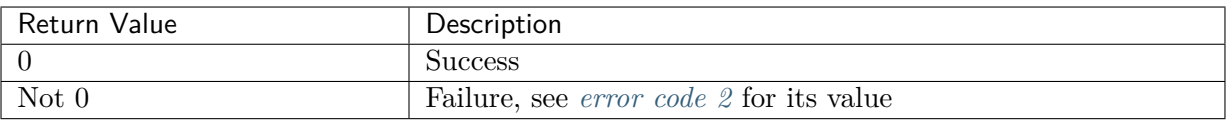

## 【Requirement】

- Header file: cvi bin.h
- Library file: libcvi\_bin.so libcvi\_bin\_isp.so

# 【Note】

None.

【Example】

```
CVI_S32 ret = CVI_SUCCESS;
FILE *fp = NULL;CVI_US *buf = NULL;CVI_CHAR binName[BIN_FILE_LENGTH] = { 0 };
CVI_U32 u32TempLen = 0, u32FileSize = 0;ret = CVI_BIN_GetBinName(binName);
if (ret != CVI_SUCCESS) {
  CVI_TRACE_SYS(CVI_DBG_WARN, "GetBinName(%s) fail\n", binName);
}
fp = fopen((const CVI_CHAR *)binName, "rb");
if (fp == NULL) {
  CVI_TRACE_SYS(CVI_DBG_WARN, "Can't find bin(%s)\n", binName);
  ret = CVI_FAILURE;
  goto ERROR_HANDLER;
} else {
  CVI_TRACE_SYS(CVI_DBG_WARN, "Bin exist (%s)\n", binName);
}
getFileSize(fp, &u32FileSize);
buf = (CVI_U8 *)malloc(u32FileSize);
if (buf == NULL) {
  ret = CVI_FAILURE;
  CVI_TRACE_SYS(CVI_DBG_WARN, "Allocate memory fail\n");
  goto ERROR_HANDLER;
}
u32TempLen = fread(buf, u32FileSize, 1, fp);
if (u32TempLen <= 0) {
  CVI_TRACE_SYS(CVI_DBG_WARN, "read data to buff fail!\n");
```
(continues on next page)

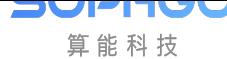

(continued from previous page)

```
ret = CVI_FAILURE;
  goto ERROR_HANDLER;
}
ret = CVI_BIN_ImportBinData(buf, (CVI_U32)u32FileSize);
if (ret != CVI_SUCCESS) {
  CVI_TRACE_SYS(CVI_DBG_WARN, "CVI_BIN_ImportBinData error! value:(0x%x)\n",␣
,→ret);
  goto ERROR_HANDLER;
}
ERROR_HANDLER:
if (fp != NULL) {
  fclose(fp);
}
if (buf != NULL) {
  free(buf);
}
```
## 【Related subject】

None

#### **4.1.3.4 CVI\_BIN\_SaveParamToBin**

#### <span id="page-66-0"></span>【Description】

Export single block bin data

#### 【Syntax】

CVI\_S32 CVI\_BIN\_SaveParamToBin(**FILE** \*fp, CVI\_BIN\_EXTRA\_S \*extraInfo);

【Parameter】

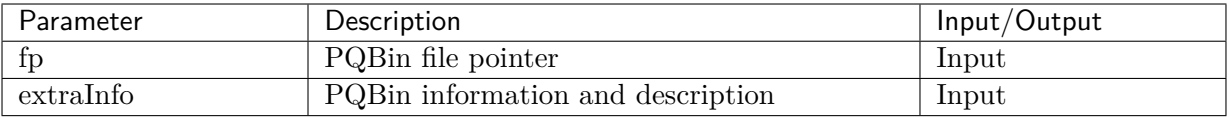

#### 【Return Value】

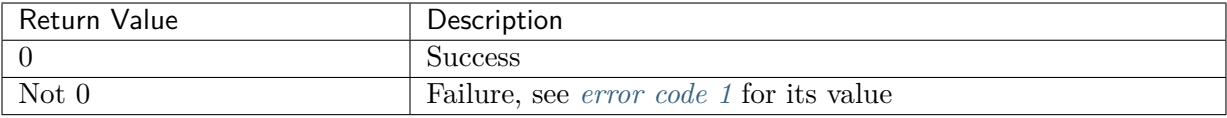

#### 【Requirement】

- Header file: cvi  $bin.h$
- Library file: libcvi\_bin.so, libcvi\_bin\_isp.so

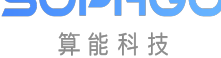

# 【Note】

None

# 【Example】

```
CVI_BIN_EXTRA_S BinExtra = {
"User",
"test-default",
"2021-04-19",
};
FILE *fd = fopen(TEST_BIN, "wb");
if (fd == NULL) {
ISP_DEBUG(LOG_ERR, "Open file failed\n");
}
CVI_BIN_SaveParamToBin(fd, &BinExtra);
fclose(fd);
```
【Related subject】

None

# **4.1.3.5 CVI\_BIN\_LoadParamFromBin**

# <span id="page-67-0"></span>【Description】

Import single block bin data.

# 【Syntax】

CVI\_S32 CVI\_BIN\_LoadParamFromBin(**enum** CVI\_BIN\_SECTION\_ID id, CVI\_U8 \*buf);

# 【Parameter】

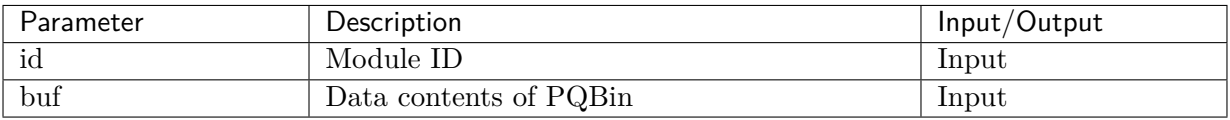

# 【Return Value】

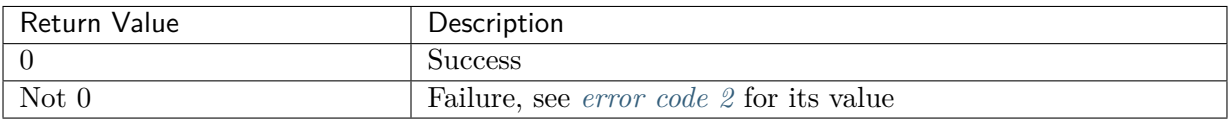

# 【Requirement】

- Header file: cvi\_bin.h
- Library file: libcvi\_bin.so, libcvi\_bin\_isp.so

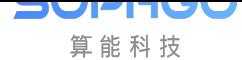

# 【Note】

PQBin must be read from the data to the cache memory space before calling this function. This API function will be replaced by CVI\_BIN\_LoadParamFromBinEx and it is recommended to use it instead.

【Example】

```
CVI_S32 result = CVI_FAILURE;
CVI_U32 size = 0;FILE *fp;
ISP_DEBUG(LOG_DEBUG, "try load default value from bin %s\n", TEST_BIN);
fp = fopen(TEST_BIN, "rb");
if (fp == NULL) {
ISP_DEBUG(LOG_WARNING, "Cant find bin(%s)\n", TEST_BIN);
} else {
ISP_DEBUG(LOG_INFO, "Bin exist (%s)\n", TEST_BIN);
}
fseek(fp, 0L, SEEK_END);
size = ftell(fp);rewind(fp);
if (size > 0) {
// allocate buffer
CVI_U8 *binBuffer = malloc(size);
fread(binBuffer, size, 1, fp);
for (CVI_U32 idx = CVI_BIN_ID_MIN ; idx < CVI_BIN_ID_MAX ; idx++) {
result = CVI_BIN_LoadParamFromBin((enum CVI_BIN_SECTION_ID)idx, binBuffer);
}
// free buffer
free(binBuffer);
if (result == CVI_SUCCESS) {
ISP_DEBUG(LOG_DEBUG, "load default value from bin %s\n", TEST_BIN);
}
```
【Related subject】

*CVI\_BIN\_LoadParamFromBinEx*

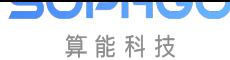

# **4.1.3.6 CVI\_BIN\_LoadParamFromBinEx**

## 【Description】

The same as *CVI\_BIN\_LoadParamFromBin*.

#### 【Syntax】

```
CVI_S32 CVI_BIN_LoadParamFromBin(enum CVI_BIN_SECTION_ID id, CVI_U8 *buf, CVI_
,→U32 u32DataLength);
```
#### 【Parameter】

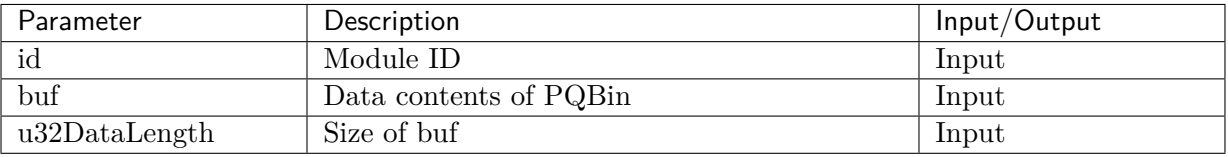

## 【Return Value】

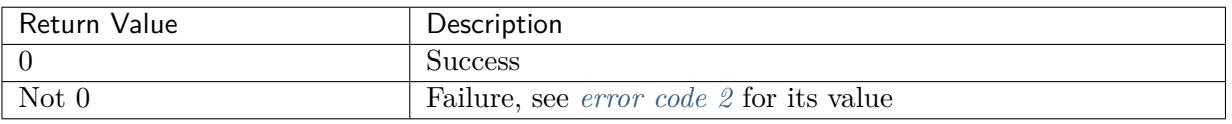

#### 【Requirement】

- Header file:  $cvi\_bin.h$
- Library file: libcvi\_bin.so, libcvi\_bin\_isp.so

#### 【Note】

The same as *CVI\_BIN\_LoadParamFromBin*.

#### 【Example】

Please refer to *[CVI\\_BIN\\_LoadParamFromBi](#page-67-0)n*, note that: the size of buf needs to be imported.

# **4.1.3.7 CVI\_BIN\_[SetBinName](#page-67-0)**

#### <span id="page-69-0"></span>【Description】

Set the path and file name where PQBin is stored.

#### 【Syntax】

CVI\_S32 CVI\_BIN\_SetBinName(WDR\_MODE\_E wdrMode, **const** CVI\_CHAR \*binName);

#### 【Parameter】

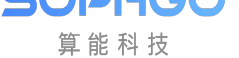

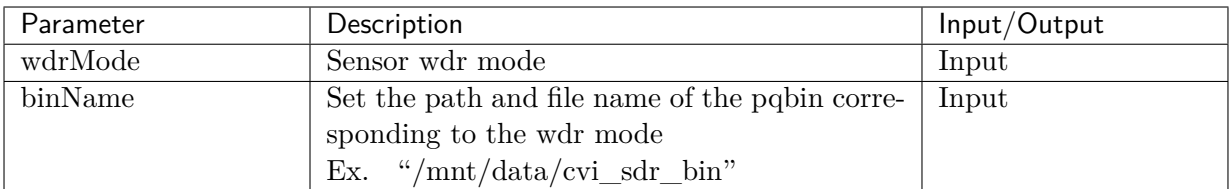

## 【Return Value】

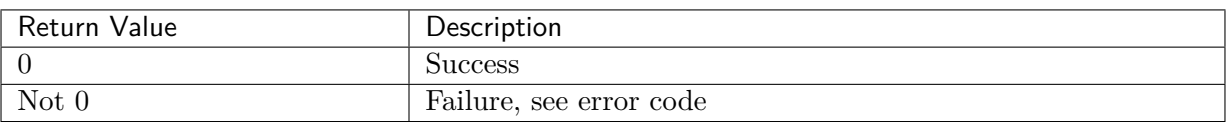

#### 【Requirement】

- Header file:  $cvi$  bin.h
- Library file: libcvi\_bin.so, libcvi\_bin\_isp.so

## 【Note】

None

# 【Example】

None

# 【Related subject】

*CVI\_BIN\_GetBinName*

# **4.1.3.8 CVI\_BIN\_GetBinName**

# <span id="page-70-0"></span>【Description】

Get the path and filename where the PQBin is stored.

# 【Syntax】

CVI\_S32 CVI\_BIN\_GetBinName(CVI\_CHAR \*binName);

# 【Parameter】

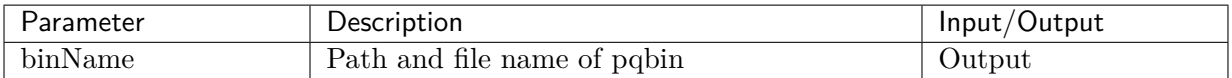

#### 【Return Value】

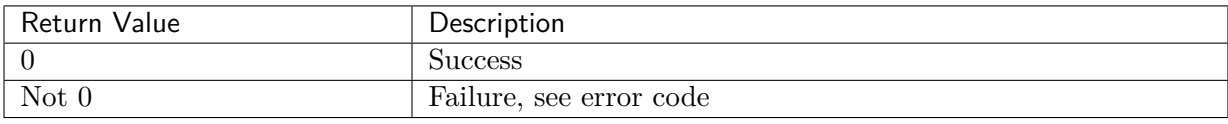

# 【Requirement】

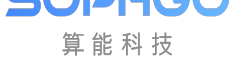

- Header file: cvi\_bin.h
- Library file: libcvi bin.so, libcvi bin isp.so

# 【Note】

None

# 【Example】

None

【Related subject】

*CVI\_BIN\_SetBinName*

# **4.1.3.9 CVI\_BIN\_GetBinExtraAttr**

# <span id="page-71-0"></span>【Description】

Get bin header data information.

# 【Syntax】

CVI\_S32 CVI\_BIN\_GetBinExtraAttr(**FILE** \*fp, CVI\_BIN\_EXTRA\_S \*extraInfo)

# 【Parameter】

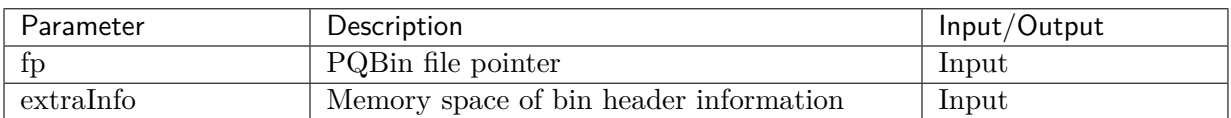

# 【Return Value】

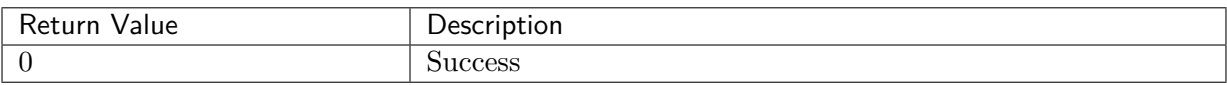

【Requirement】

- Header file: cvi\_bin.h
- Library file: libcvi\_bin.so, libcvi\_bin\_isp.so

# 【Note】

None.

【Example】

```
CVI_BIN_EXTRA_S BinExtraAttr = {};
FILE *fd = fopen("/mnt/data/bin/cvi_sdr_bin", "rb");
CVI_BIN_GetBinExtraAttr(fd, &BinExtraAttr);
```
【Related subject】

None
## **4.1.3.10 Error code 1**

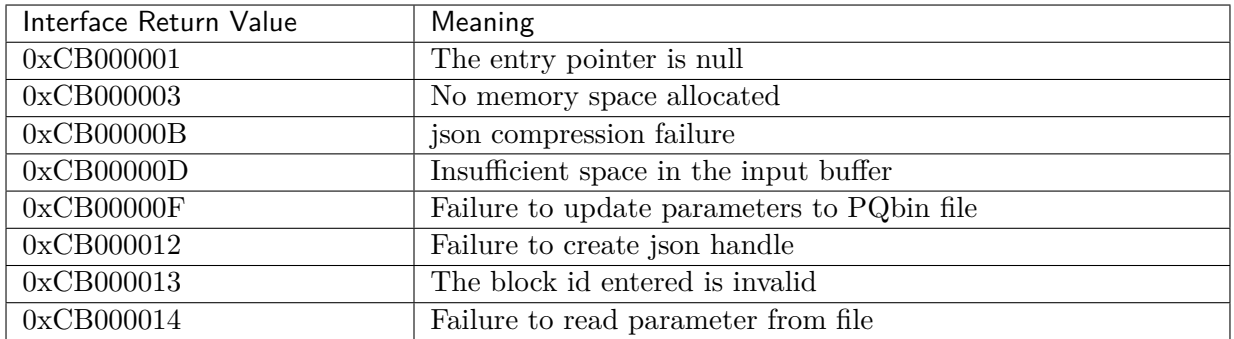

## **4.1.3.11 Error code 2**

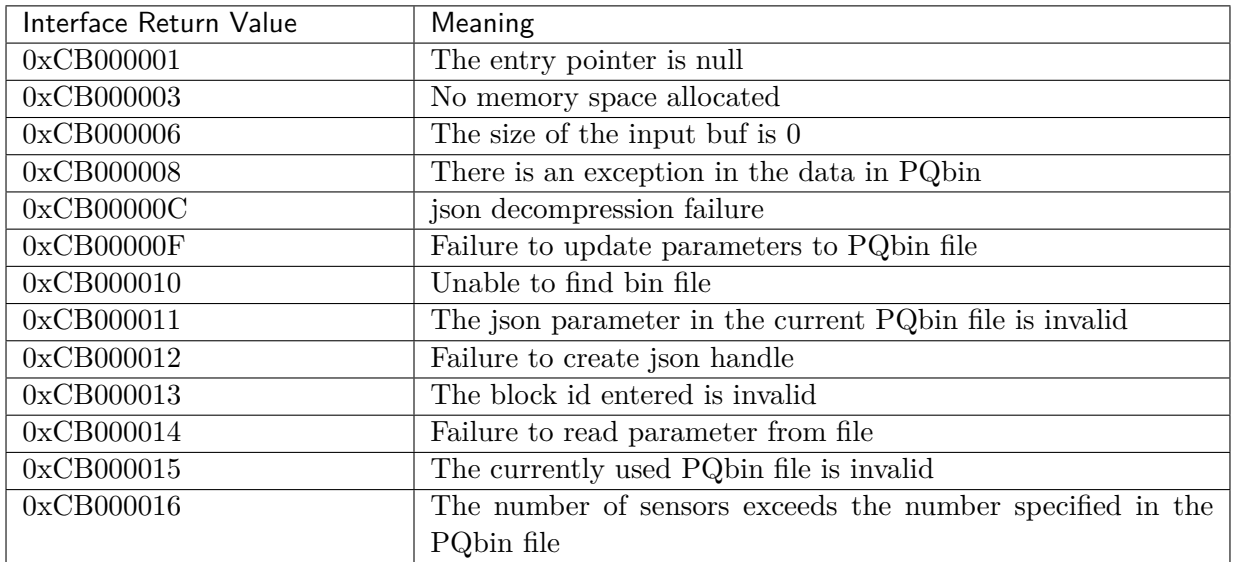

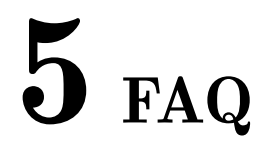

## 5.1 Why Does the Tool Indicate a Version Mismatch When Opening the Debug Data File?

When the tool opens the debug data file, it will check the version information in the file, and an example of the version information is shown below.

```
"JSON Info": [
       \overline{A}"kev": "SoC",
             "value": "CV183X"Υ.
       \mathbf{f}"key": "CviPQ Tool Version",
             "value": "v1.8.0.0"
       \mathbf{H}\left\{ \right."key": "Parameters Version",
             "value": "cv183x v1.0.0"
       \mathcal{V}.
       \mathbf{f}"key": "DateTime"
             "value": "20210421214211"
       ñ
-1.
```
Fig. 5.1: Version information in the debug data file

If the version information within the debug data file does not match the tool version, there are three prompt conditions:

1. If the file does not contain version information, the following message will be prompted:

[Suggested handling method] Read the default data of the current SDK version, and then open the debug data file, so that it can contain the default data of the difference parameters, and also keep the debug data of the file.

SOPHGO 算能科技

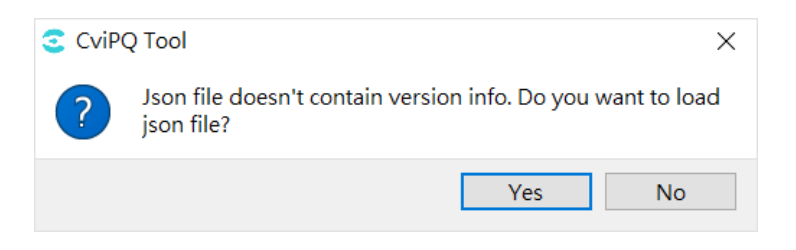

Fig. 5.2: Prompt message of no version information

2. If the SoC information inside the file does not match the debug tool, the following message will be prompted.

[Suggested handling method] Check whether the file and the SoC to which the debug tool works are the same.

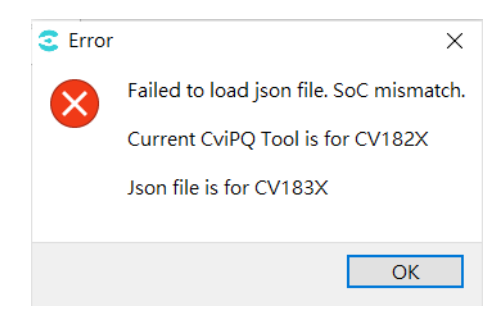

Fig. 5.3: SoC mismatch prompt message

3. If the parameter version information within the file does not match, the following message will be prompted.

[Suggested handling method] Read the default data of the current SDK version, and then open the debug data file, so that it can contain the default data of the difference parameters, and also keep the debug data of the file.

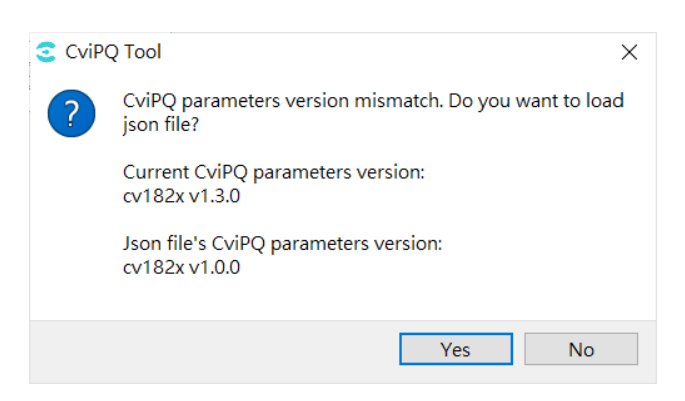

Fig. 5.4: Prompt message for parameter version mismatch

## 5.2 Why Does the Tool Prompt SoC Mismatch When Connecting To the Board?

When the tool connects to the board, it will check if the board's SoC matches the tool? If it does not match, the following error message will be displayed and the connection will be interrupted.

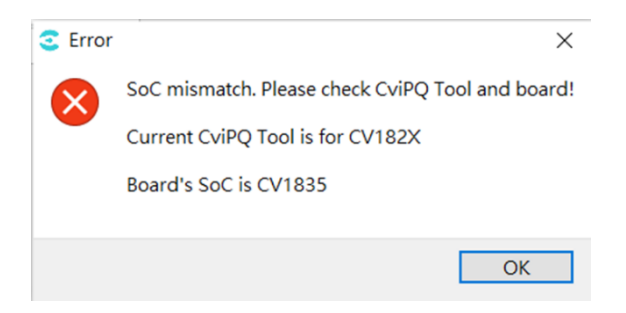

Fig. 5.5: SoC mismatch prompt message

[Suggested handling method] Confirm whether the SoC shown on the top left of the tool is the same as the board.

|                                                                  | CV182X - 10.34.1.211 - CviPQTool - v1.8.4.1                                                                                                    |              |                          |                                              | Open Save Connect Disonnect Preview Capture Bin Utility Calibration Extra Utilities |                                                             |          | □                                                                     | × |
|------------------------------------------------------------------|----------------------------------------------------------------------------------------------------|--------------|--------------------------|----------------------------------------------|-------------------------------------------------------------------------------------|-------------------------------------------------------------|----------|-----------------------------------------------------------------------|---|
| $\rightarrow$<br>$\rightarrow$<br>$\rightarrow$<br>$\rightarrow$ | $\angle$ Top<br>$\ge$ Pub Attr<br><b>BLC</b><br>$\ge$ DPC<br>> Crosstalk<br>$>$ LSC<br>> WB Attr<br>$>$ WB Info<br>> FSWDR<br>> WDR Exposure<br><b>DRC</b><br>$>$ BNR<br>$\angle$ Demosaic<br>$\ge$ CCM<br>Saturation<br>Gamma<br>$\ge$ Dehaze | Λ            | $\overline{\phantom{a}}$ | Top<br>Top<br>12<br>10<br>吟<br>$\Rightarrow$ | ViPipe<br>ViChn<br>VpssGrp<br>VpssChn                                               | $0$ $\bullet$<br>$0 \Leftrightarrow$<br>$0 \div$<br>$\circ$ | $\equiv$ | Auto write<br>$\Box$ Enable<br>Read all<br>Write all<br>Read<br>Write |   |
|                                                                  | $\sqrt{2}$ 2DNR                                                                                                    | $\checkmark$ |                          |                                              |                                                                                     | $\hat{\phantom{a}}$                                         |          |                                                                       |   |

Fig. 5.6: Tool SoC information